# Mx4 cnC++

User's Guide v1.1

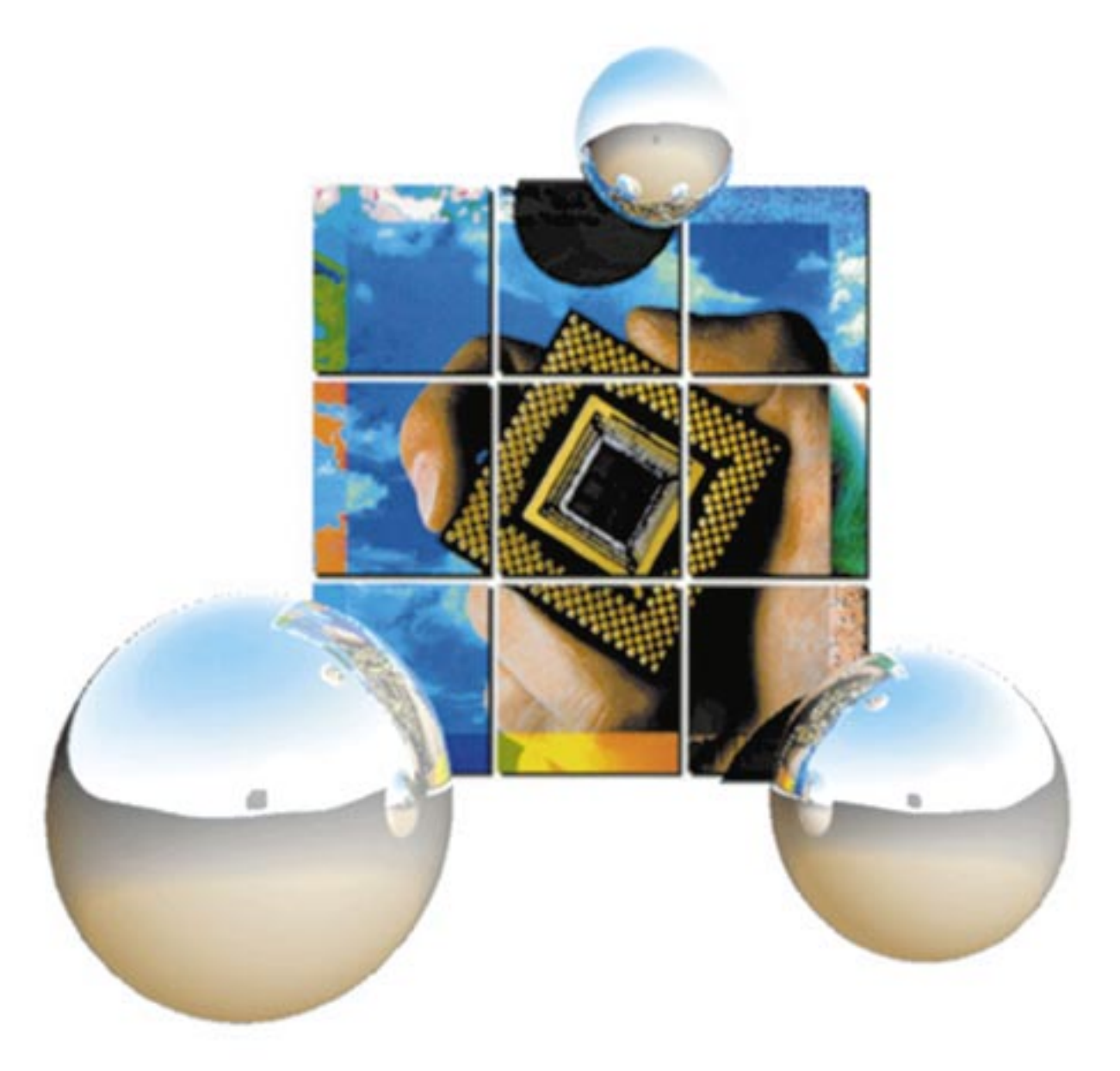

**Mx4 cnC++ User's Guide**

**v1.1**

This documentation may not be copied, photocopied, reproduced, translated, modified or reduced to any electronic medium or machine-readable form, in whole or in part, without the prior written consent of DSP Control Group, Inc.

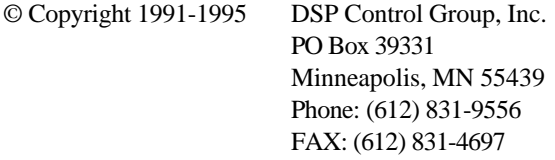

All rights reserved. Printed in the United States.

The authors and those involved in the manual's production have made every effort to provide accurate, useful information.

Use of this product in an electro mechanical system could result in a mechanical motion that could cause harm. DSP Control Group, Inc. is not responsible for any accident resulting from misuse of its products.

DSPL, Mx4 cnC++ and VECTOR4 are trademarks of DSP Control Group, Inc.

Other brand names and product names are trademarks of their respective holders.

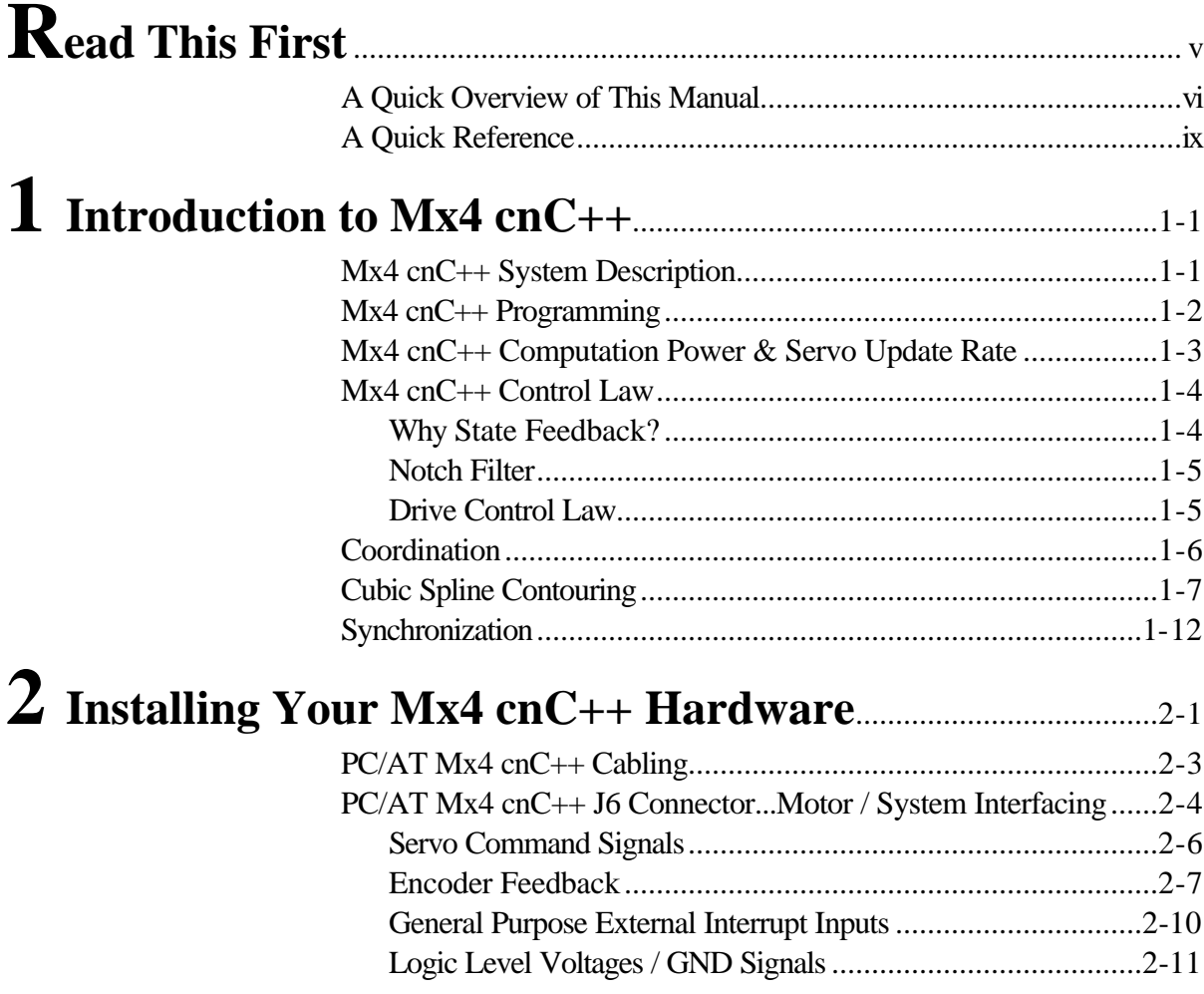

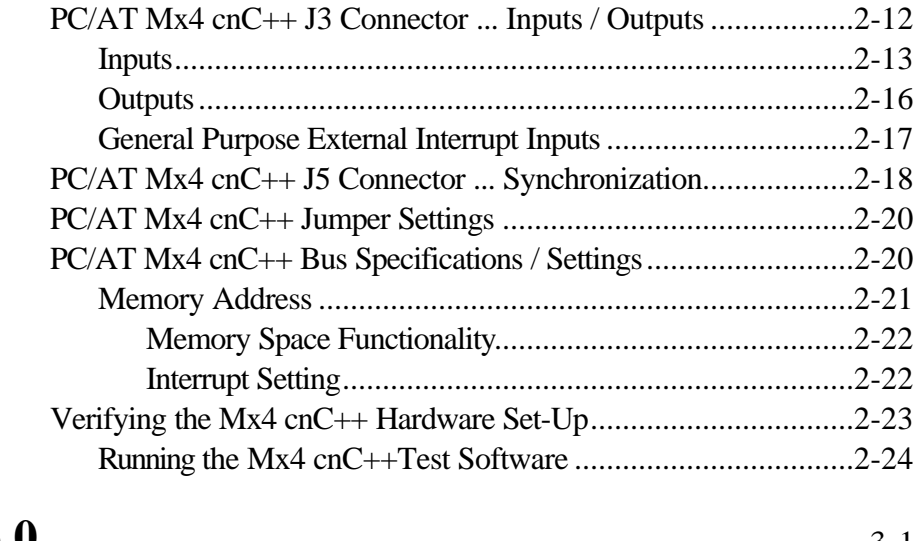

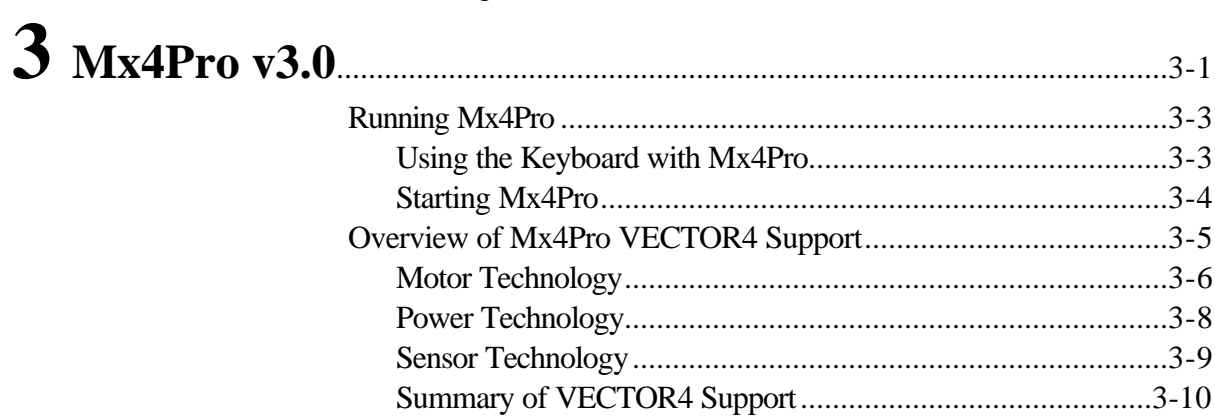

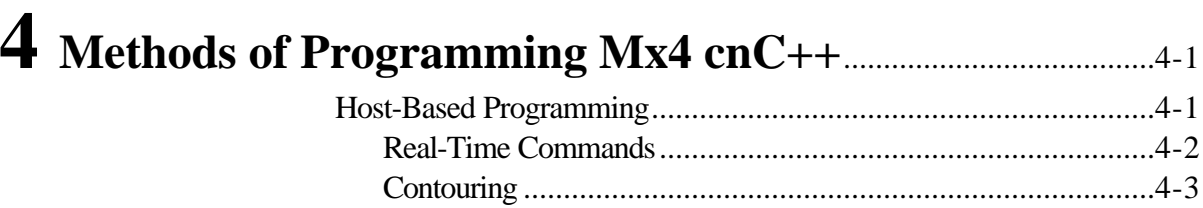

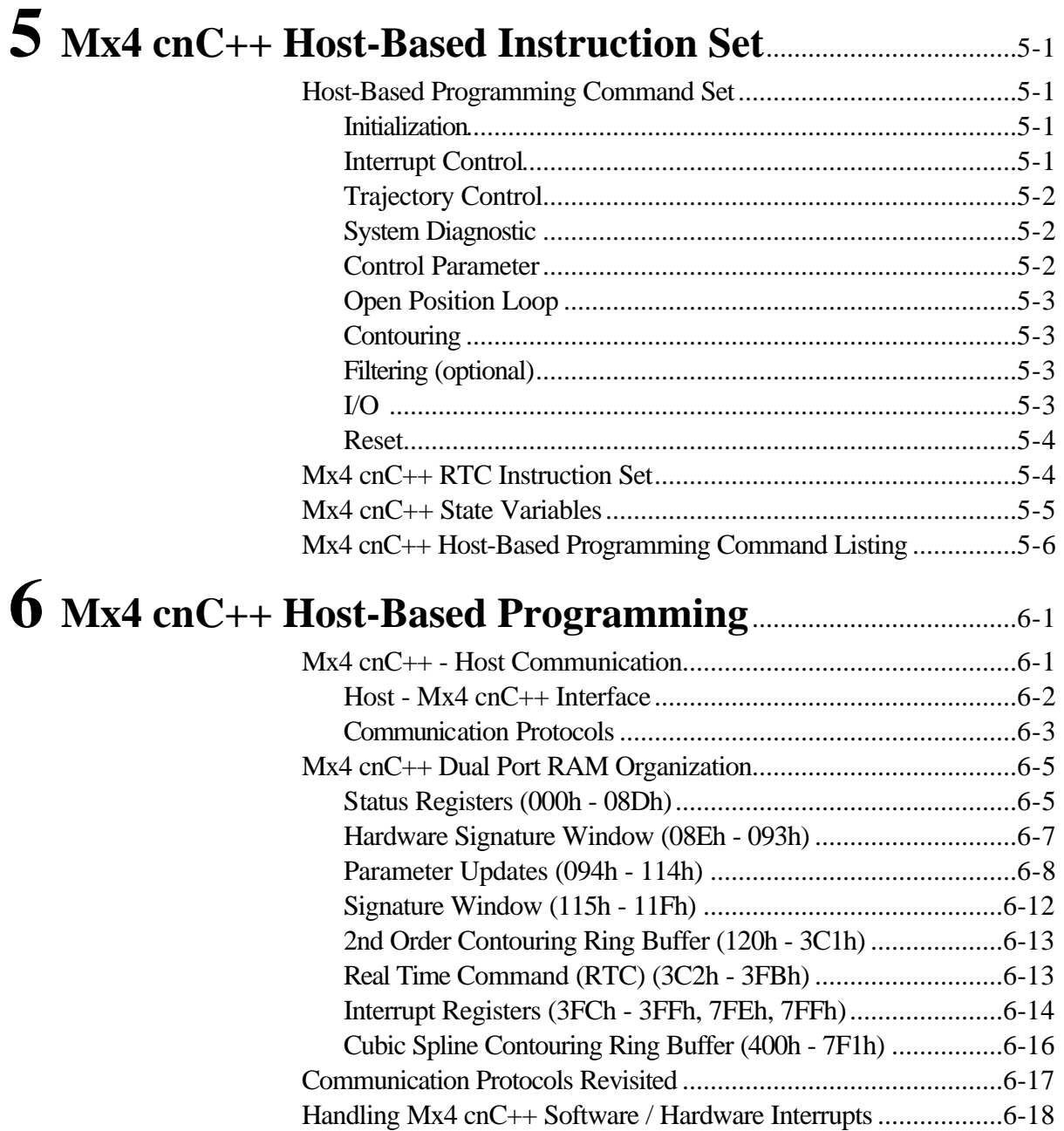

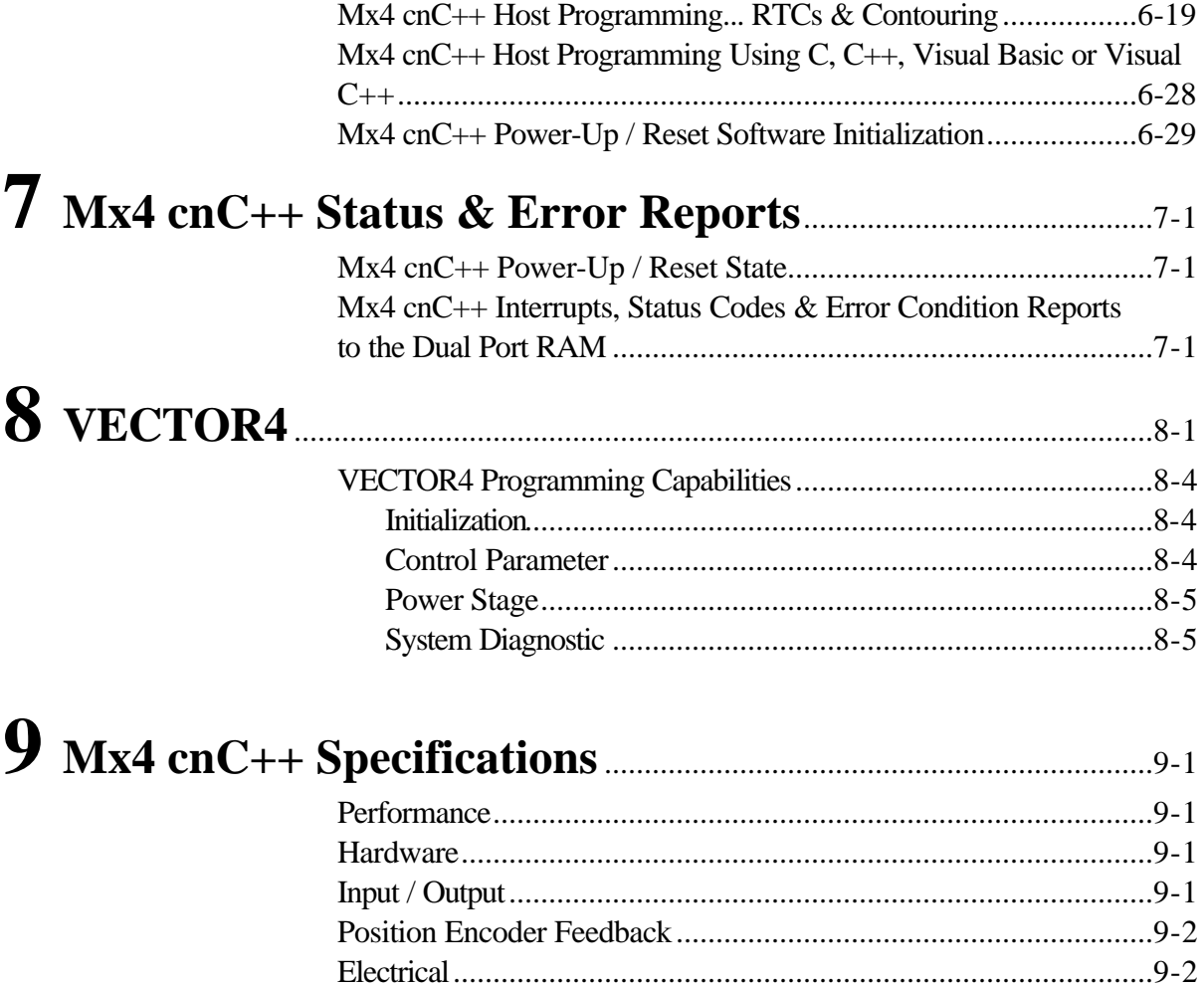

Congratulations on purchasing Mx4 cnC++, DSP Control Group's high-speed multi-DSP based motion controller. You will find Mx4 cnC++ a powerful controller with an instruction set suitable for all coordinated motion control applications.

In conjunction with this manual, the following four manuals will assist you to develop and integrate Mx4 cnC++ into your simple or complex machine. Depending on your application and system integration expertise, you may find none, one or more of these supplementary manuals necessary.

#### **Mx4Pro: Mx4 Tuning Expert**

This manual describes Mx4Pro - a testing and tuning software used with Mx4 cnC++. Mx4Pro includes features such as a signal generator oscilloscope and live block diagram which make this software useful for testing and performance optimization.

#### **Mx4 and C Programmer's Guide**

This manual is written for those who wish to know about programming Mx4 in the C environment. *Mx4 & C* assumes a minimum background in C programming and in simple words describes efficient programming in the x86 environment.

#### **Mx4 and Windows, Programming Mx4 in C++**

This manual contains information on the Mx4 Windows Programming Library (DLL) which permits C and C++ Windows applications to directly interface with the Mx4 controller. Using the library applications can issue RTCs to Mx4 and obtain the values of process variables made available by the controller.

#### **VECTOR4 User's Guide**

This manual includes information on the add-on drive control option. VECTOR4 is DSPCG's multi-DSP based drive controller that provides complete drive signal

processing for all industrial DC and AC machines. The capabilities of VECTOR4 include that normally offered by servo control amplifiers.

#### **Mx4 Development System User's Guide**

This manual describes simple instruction on how DSPCG's full Mx4 development system works. The development system includes:

One Mx4 PC/AT One VECTOR4 Add-On Drive Control Card Three Self-Protected Power Modules for three axes of AC motor control One Brushless DC Motor (1 hp) with 1000 line incremental encoder One AC Induction Motor (1 hp) with 1000 line incremental encoder One Power Cabinet One Switching DC Power Supply Set of Cables

### **A Quick Overview of This Manual**

First, we would like to share with you the way this manual is organized, hoping this knowledge will help you quickly find the information you need.

We feel the first step in using an involved computerized product like Mx4 cnC++ is to understand its definition and topology (the way it is connected to other subsystems and functions) in a system. Chapter 1 is dedicated to this task. This chapter contains simple block diagrams that will describe Mx4 cnC++'s capabilities and functions. Please bear in mind that detailed information on Mx4 cnC++ is provided in the following chapters, and in Chapter 1 we only describe this product qualitatively.

Once you have learned about the basic functions of  $Mx4$  cnC++, you may want to test Mx4 cnC++'s strength in your system. Chapter 2 provides you with information on hardware installation. In this chapter you will find information on the location of jumpers and DIP switches, wiring Mx4 cnC++ to your amplifier, I/O and encoder subsystems, Mx4 cnC++ memory space address settings, interrupt request jumper/DIP switch settings, etc.

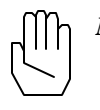

*Note:* Please always read the "README" file in the root directory of the enclosed Mx4 Utilities diskette for the latest updates.

The accompanying 3.5" diskette contains a program called MX4TEST.EXE. This test program is very useful in initial hardware installation and power-up. In short you can use this program as a quick "sanity check" on your wiring and switch settings.

Once you have installed your hardware and made sure that all communications, switches and jumpers are made and set correctly, you may move onto Chapter 3. Chapter 3 briefly describes the main features of the Mx4Pro development software. *Mx4Pro* is an easy-to-use graphic program that allows for quick system programming and tuning (useful for single and multi-axis applications). No programming skills are required to use this program. When running *Mx4Pro,* all functions of Mx4 cnC++ are menu selectable; this is done to ensure you will focus on system tuning and optimization and won't be bogged down with programming details. Mx4Pro is supported by its independent manual. You should feel comfortable with all the functions of Mx4 cnC++ and tune the control gains to your satisfaction before you move onto the next chapter.

Beginning Chapter 4 and beyond, information on Mx4 cnC++ will become more technical and "lower level". You must deal with Mx4 cnC++ at this level of detail only when you are ready to write your own customized application program. Chapter 5 is dedicated to the description of Mx4 cnC++'s low-level instruction set. For each instruction we describe its function, code, arguments and a few applications that can benefit from its strength. Please remember that this chapter explains what each instruction does but not how it can be transmitted to Mx4 cnC++ by the host.

We dedicated Chapter 6 to explain Host-Mx4 cnC++ communication. To understand the communication between the host computer and Mx4 cnC++, users are required to know about Mx4 cnC++'s memory organization, the address space each Mx4 cnC++ card occupies and software communication protocols. In describing Mx4 cnC++'s memory organization, we have categorized the Mx4 cnC++ commands into two major groups of real time commands (the commands that receive the DSP's immediate attention) and contouring commands (those that are executed based on the order they are stored in a special location of the dual port memory called the ring buffer). You will also learn how Mx4 cnC++

reports back to the host (special dual port memory location dedicated to these parameters) and what situations cause Mx4 cnC++ to interrupt the host.

 In Chapter 7 we describe the sources of errors, how Mx4 cnC++ reports them to the host, how the user application program must handle them, and finally, possible ways they may be cured.

Chapter 8 briefly describes VECTOR4, an add-on multi-DSP based card for drive applications. If you have only purchased a Mx4 cnC++ card, you can skip this chapter.

Finally, Chapter 9 is devoted to Mx4 cnC++'s specifications. Detailed electrical and mechanical specifications are listed. On the hardware side we have included all bus specific information. Numerical values for Mx4 cnC++'s parameters and variables have been listed in terms of their binary range. Parameters specifying performance such as sampling period and the maximum encoder speed Mx4 cnC++ can handle have been listed under performance specifications.

## **A Quick Reference**

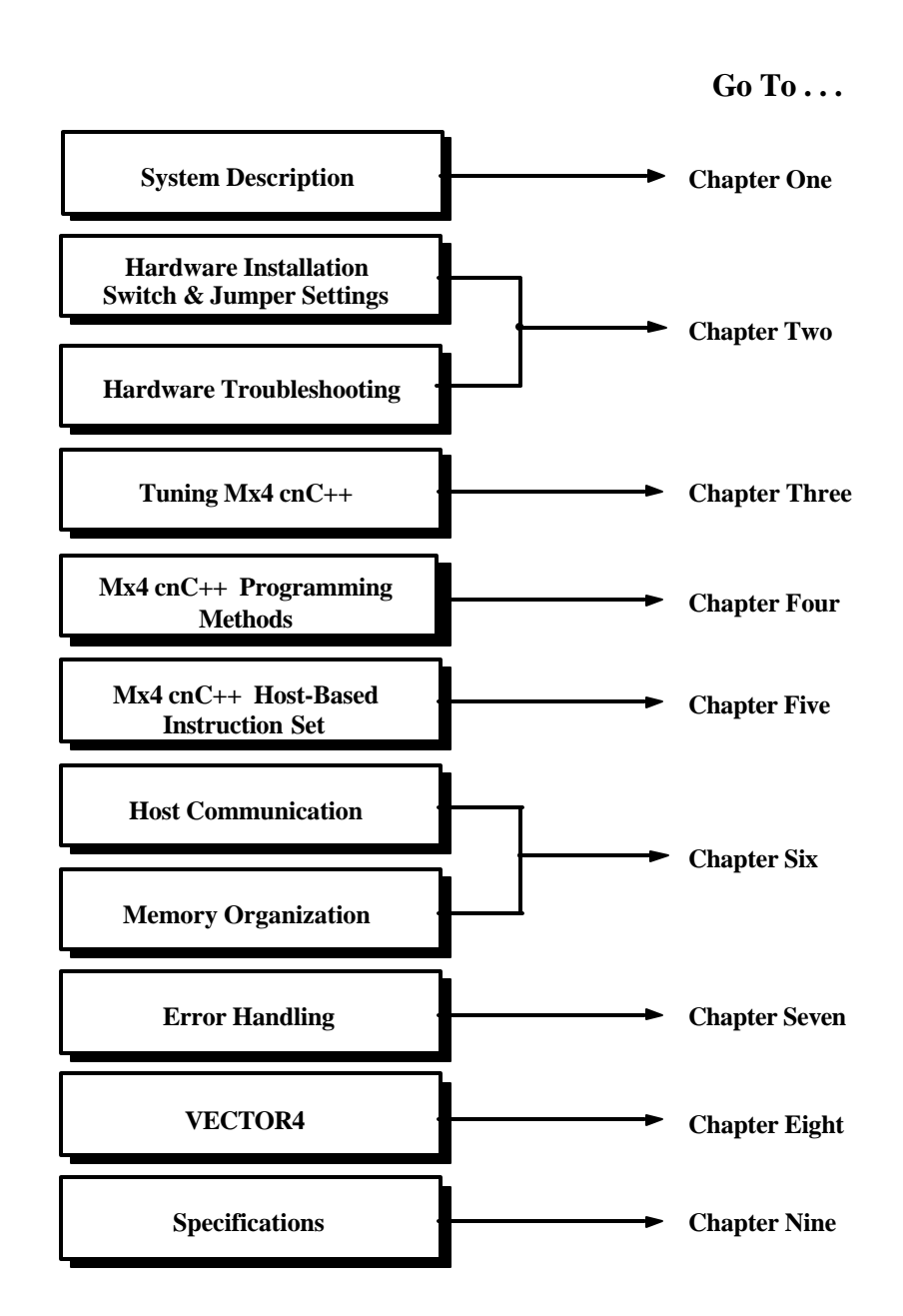

This page intentionally blank.

## **Mx4 cnC++ System Description**

Mx4 cnC++ is a fully digital high-performance four-axis position controller. This multi-DSP based servo controller uses up to four DSPs (including a drive control option, VECTOR4) in a parallel processing configuration to close tighter, faster and more robust position and velocity loops. It also utilizes DSPCG's ASIC technology which provides exceptional hardware versatility and flexibility.

Mx4 cnC++ outputs its control signals (ranging  $\pm$  10 volts) via four 16-bit parallel DACs to any AC/DC industrial servo amplifier. It also incorporates 8 on-board inputs and 3 outputs for PLC applications. See Fig. 1-1.

Using VECTOR4, the optional add-on drive control card, converts the Mx4 cnC++ to a "complete signal processing unit". The complete unit is capable of performing all control functions including PWM signals for the power transistors of an output stage.

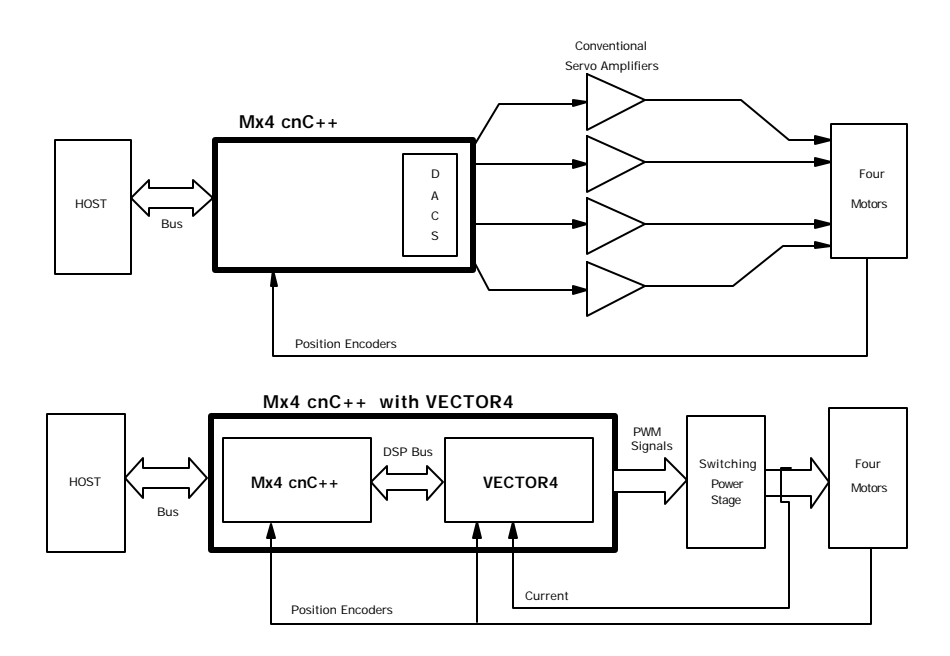

Fig. 1-1: *Top*: Mx4 cnC++ with Conventional Servo Amplifiers, *Bottom*: Mx4 cnC++ with the VECTOR4 Drive Control Option

## **Mx4 cnC++ Programming**

Mx4 cnC++ incorporates RTC programming. In addition, Mx4 cnC++ supports contouring commands for complex control applications.

The Real Time Commands, or RTCs, are issued by the host and executed by Mx4 cnC++ immediately after they are transferred. Contouring commands are issued by the host in the form of transferring a number of widely spaced position and velocity points to Mx4 cnC++. These commands are stacked up and executed by Mx4 cnC++ sequentially.

Mx4 cnC++ uses a Dual Port RAM (DPR) for communication with the host processor or computer. The DPR is partitioned into a large ring buffer for downloading host instructions to Mx4 cnC++ and a number of register "windows" for bi-directional information transfer. All system states such as position and velocity are reported in real-time to the DPR for the host to read. In addition, Mx4 cnC++ supports a debug feature that allows the host to interrogate internal Mx4 cnC++ parameters through the DPR.

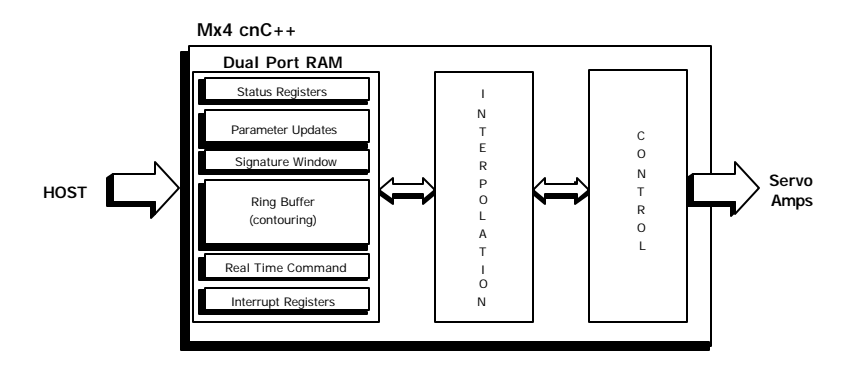

Fig. 1-2: Mx4 cnC++ Internal Functional Block

## **Mx4 cnC++ Computation Power & Servo Update Rate**

The tremendous power of four DSPs yields 36 MIPS, million instructions per second, (four axes with 9 MIPS per axis equals 36 MIPS). This speed makes the Mx4 cnC++ the fastest controller in the world. These ultra-high speed DSPs implement advanced optimum control algorithms at a 120μs update rate (all axes included). Despite the control complexity incorporated in Mx4 cnC++, its sample rate is the fastest in the world making a 1,000 Hz analog control loop completely replaceable with the Mx4 cnC++. This leaves no practical analog servo out of the picture.

### **Mx4 cnC++ Control Law**

The Mx4 cnC++ incorporates a state feedback controller with dual feedback loops. A single 40 MHz DSP is dedicated to this task because the control law is important in control quality

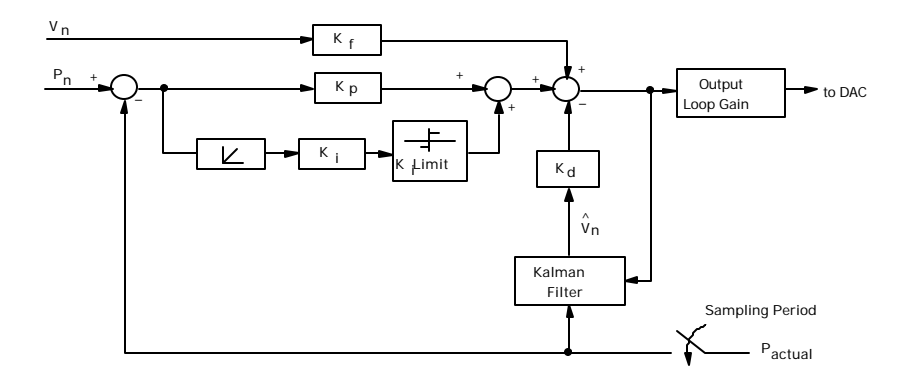

Fig. 1-3: Mx4 cnC++ Position, Velocity Control Block Diagram (excluding drive control)

This control includes position and velocity loops. The actual system speed is estimated by the Kalman filter and fed back to regulate speed. The two states, position and speed, are constantly commanded by an interpolating algorithm and maintained by the control law. The control law is closed at 120ms (all axes included), providing robust operation for all industrial applications demanding up to a 1,000 Hz position control bandwidth.

#### **Why State Feedback?**

The answer is simple: state feedback is easier to tune and provides a combination of control robustness with high bandwidth. Within this structure, optimum control algorithms such as LQG, dead beat, bang bang, etc. may be implemented.

The Kalman filter provides optimum estimation of speed and acceleration when environmental noise is present. The Kalman filter's output, velocity, provides the best feedback information at speeds with a low encoder pulse rate. The Kalman filter yields the best speed regulation at very low speeds.

In addition to state feedback control, an integration channel with anti-windup capability is provided to enable users to implement a traditional PID algorithm.

#### **Notch Filter**

Mx4 cnC++ includes a [optional] notch filter with programmable notch frequency. This feature eliminates the mechanical resonance caused by an imperfect coupling between motor and load or other joint flexibility.

#### **Drive Control Law**

Mx4 cnC++ includes a drive control option, VECTOR4, that regulates current loops. This is essential in robust and high bandwidth control of multi-phase industrial drives. Two additional DSPs are dedicated to this task.

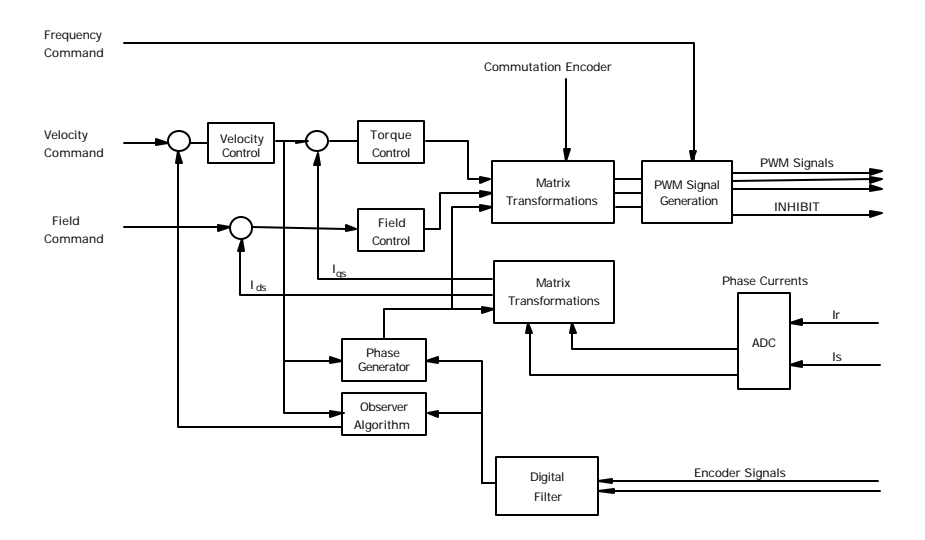

Fig. 1-4: Mx4 cnC++ Drive Control Block Diagram

### **Coordination**

Coordination of four axes requires breaking four dimensional motion vectors down to the individual axis and interpolating the segment positions. Large position segments such as circular and elliptic arcs (for four or more axes) are broken down to smaller position and velocity pieces. These segments are interpolated down to 200 μs intervals. This provides the tight coordination ideal for CNC, robotics and other applications demanding high-speed precision control.

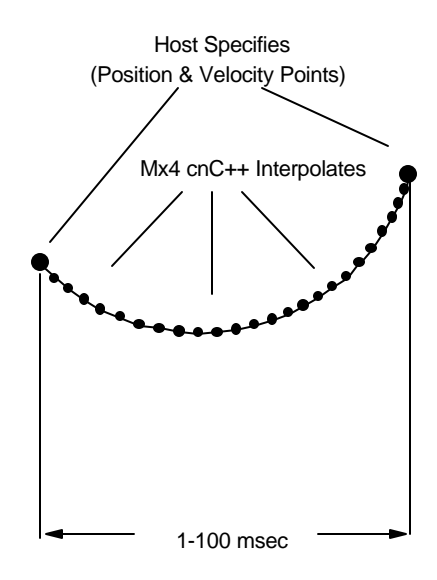

Fig. 1-5: Mx4 cnC++ Interpolation

### **Cubic Spline Contouring**

This interpolation provides a path between two user-specified position points which is smooth in velocity and continuous in acceleration. Cubic spline interpolation enhances contouring quality especially when the position points are widely spaced in time.

Fig. 1-6 compares the linear and cubic spline interpolations. The following figure (Fig. 1-7), shows the significance of cubic spline interpolation over that of linear when first (velocity) and second (acceleration) derivatives are considered.

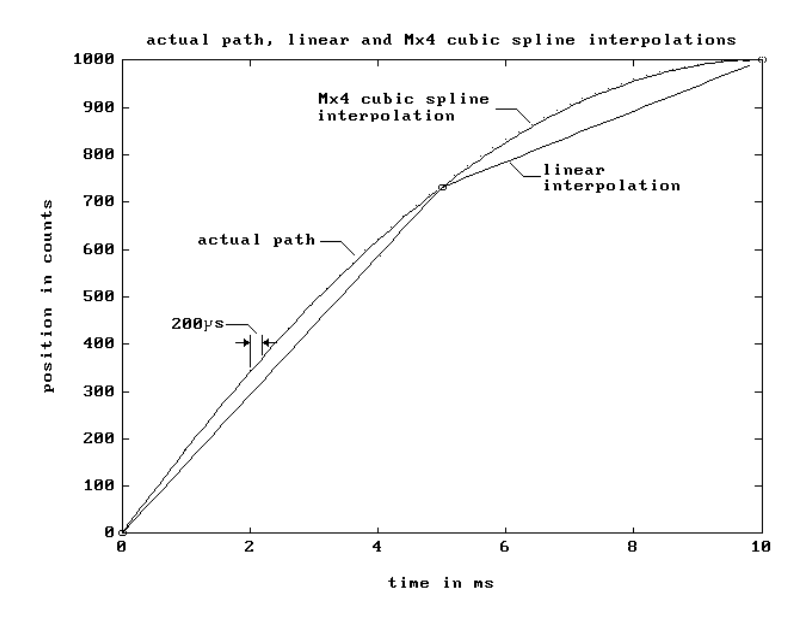

Fig. 1-6: Three User-Specified Pos./Vel. Points, Linear Interpolation and Mx4 Cubic Spline Interpolation

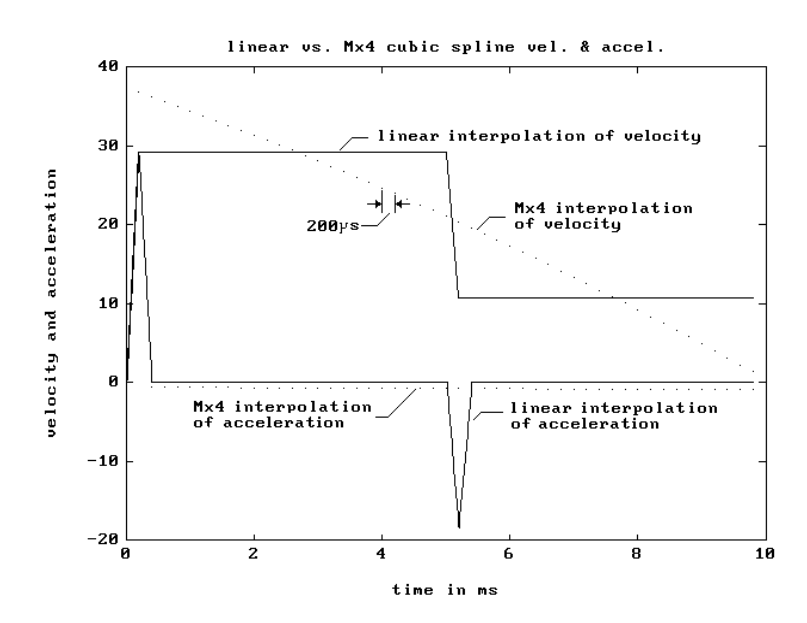

Fig. 1-7: Mx4 Cubic Spline Interpolations vs. Common Linear Interpolation 5000 blocks of position/velocity per second are transferred to four control loops.

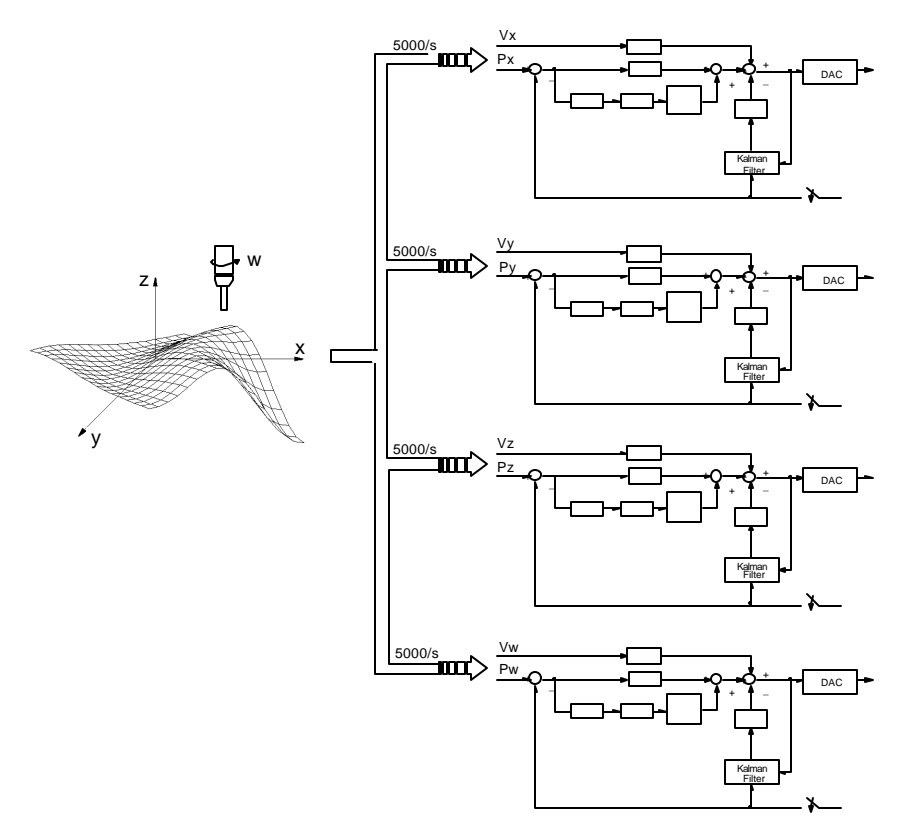

Fig. 1-8: Mx4 Cubic Spline Block Transfer

The combination of fast block transfer rate and cubic spline interpolation improve contouring speed and resolution. This is illustrated by Fig. 1-9, scope picture of x-axis position.

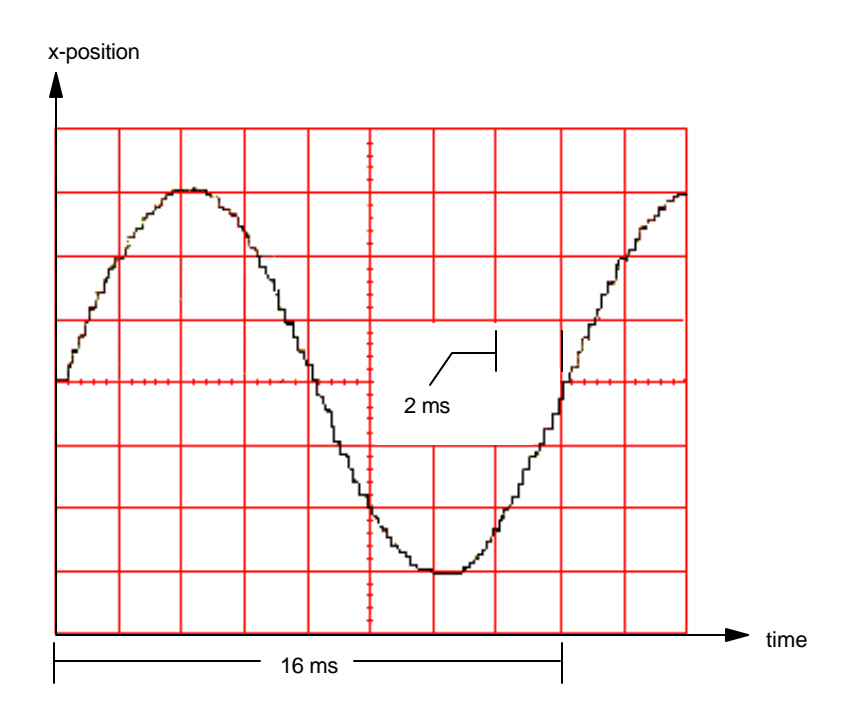

Fig. 1-9: The Mx4 DAC output for x-axis position illustrating cubic spline interpolation through 16 points

This picture shows the x-axis share of a circular move performed in 16 ms! The significance of this graph is not that the Mx4 can finish a circle in 16 ms but that it can perform sharp edge contours at high feed rates. For example, one can claim that the x-y scope plot of Fig. 1-10 is a natural benefit of Fig. 1-9.

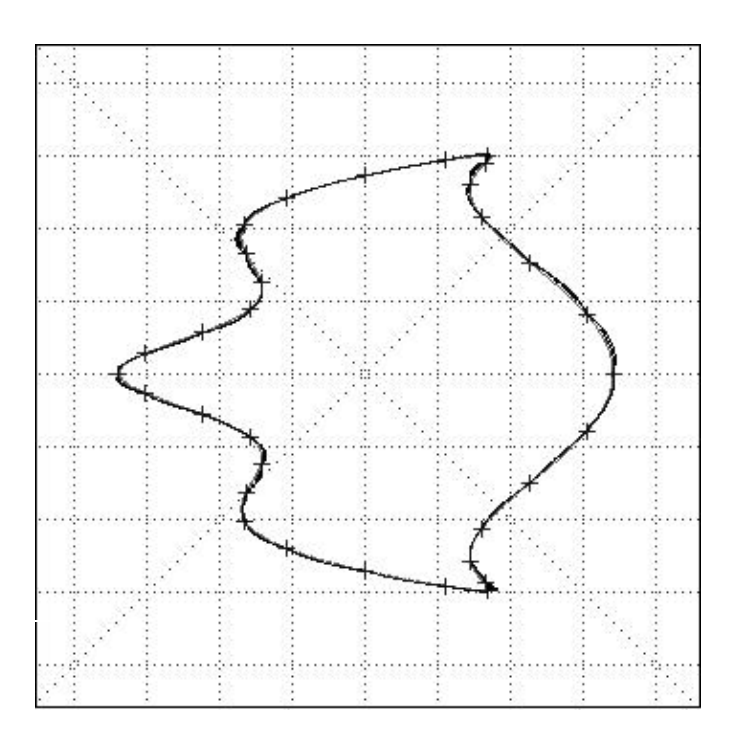

Fig. 1-10: The Mx4 x-y position plot using cubic spline contouring of 32 points.

- i) Total contouring time  $= 160$  ms,
- ii) "+" marks indicate the 32 supplied points,
- iii) Continuous line illustrates the Mx4's interpolated path.

## **Synchronization**

In addition, Mx4 cnC++ synchronizes several axes of control using high-speed (100 ns) position and event captures. In applications such as printing, packaging, indexing, paper handling, etc., the initial motion in several axes depends on the position of a master axis or a timing pulse provided by an external event. Proper timing for the execution of motion is crucial for synchronized applications. The Mx4 cnC++'s ASICs contain 100 ns position and event captures designed especially for these applications.

A typical PC/AT Mx4 cnC++ system (Fig. 2-1) consists of:

- 1. a PC/AT ISA host computer
- 2. a Mx4 cnC $++$  card occupying a slot on the host computer
- 3. one to four motors with incremental position encoder(s)
- 4. one to four servo amplifiers
- 5. cabling from Mx4 cnC++ J6 connector to servo amplifier(s)
- 6. encoder feedback cabling to Mx4 cnC++ J6 connector
- 7. optional cabling of external inputs to Mx4 cnC++ (J3 or J6) connector
- 8. optional cabling of user inputs/outputs to Mx4 cnC++ J3 connector
- 9. optional synchronization cable between multiple Mx4 cnC++ cards

When installing a  $Mx4$  cnC++ card, it is important to follow a procedure so that the card operates correctly in a given system. The installation guidelines detailed here incorporate three important topics: cabling to the Mx4 cnC++ card, Mx4 cnC++ jumper settings and bus-related Mx4 cnC++ settings.

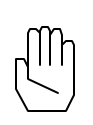

*Note:* If you are impatient to test the communication between your computer and the Mx4 cnC++ card before completing the instructions of this chapter, you may do so by running Mx4 Pro software (see Chapter 3, *Running Mx4Pro* section). The monitor will display the MAIN MENU screen only if the Mx4 cnC++ card and your computer are communicating.

> When you are assured of this communication, come back to finish this chapter!!

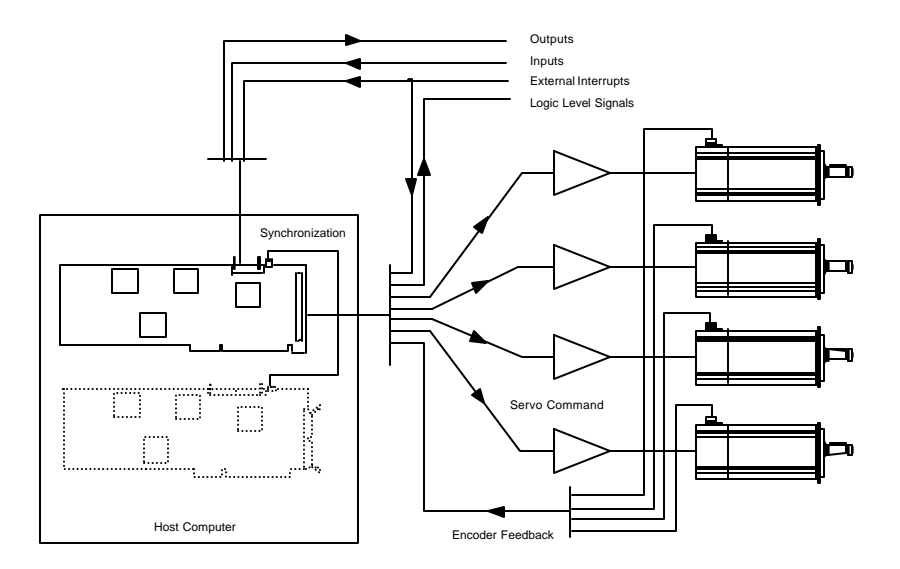

Fig. 2-1: PC/AT Mx4 cnC++ System Cable Diagram

Fig. 2-2 is an illustration of a PC/AT Mx4 cnC++ card that details connector, jumper and DIP switch positions and orientations. This figure will be used as a reference in the following pages.

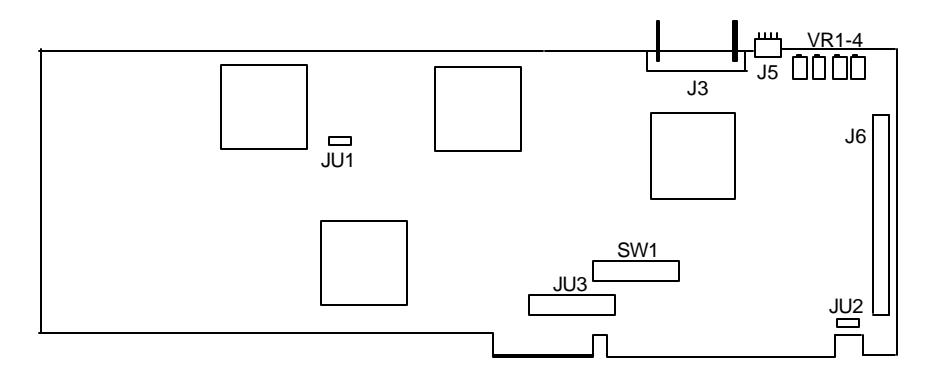

Fig. 2-2: PC/AT Mx4 cnC++ Card Component Side

## **PC/AT Mx4 cnC++ Cabling**

The PC/AT Mx4 cnC++ card contains three connectors as illustrated in Fig. 2-2. These connectors are used for interfacing the Mx4 cnC++ card to the motors/system, optional user-defined inputs and outputs, and for the synchronization of multiple PC/AT Mx4 cnC++ cards (Fig. 2-3).

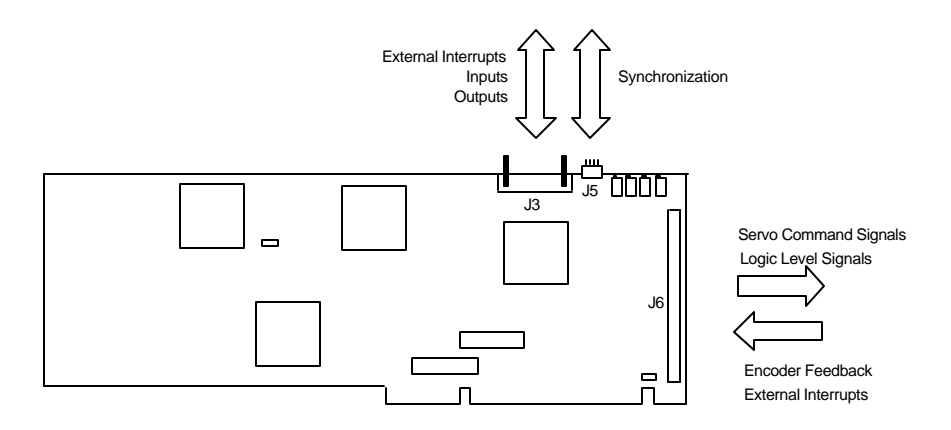

Fig. 2-3: PC/AT Connector Signals

Before using a Mx4 cnC++ card in a system application, a cable 'network(s)' must be built. The following sections provide a reference for designing and building PC/AT Mx4 cnC++ cables.

## **PC/AT Mx4 cnC++ J6 Connector ...... Motor/System Interfacing**

The PC/AT Mx4 cnC++ J6 connector is a (50-pin dual row header). This connector includes the motor and system interfacing signals for four axes. The signals are divided into four categories: servo command signals, encoder feedback signals, general purpose external interrupt inputs and logic level signals.

Table 2-1 specifies the pinout for the PC/AT Mx4 cnC++ 50-pin header. The table includes signal level (type) and I/O functionality (with respect to the Mx4 cnC++ card).

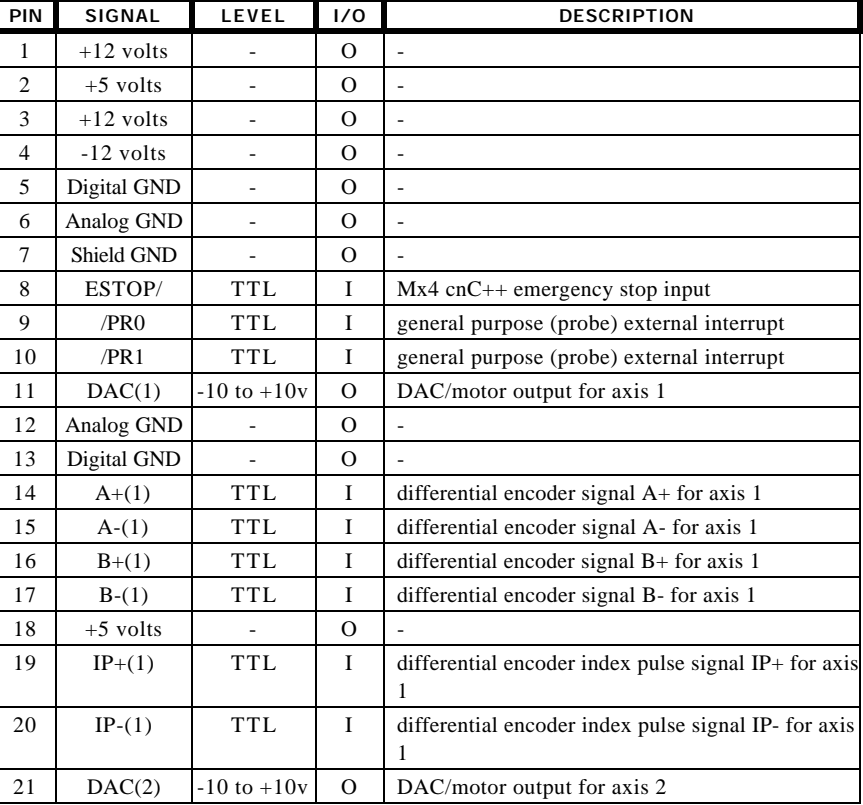

#### **J6 Connector Pinout**

Table 2-1: PC/AT Mx4 cnC++ J6 Connector Pinout (continued on next page)

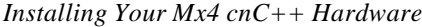

| PIN | SIGNAL      | LEVEL           | 1/0          | <b>DESCRIPTION</b>                                        |
|-----|-------------|-----------------|--------------|-----------------------------------------------------------|
| 22  | Analog GND  |                 | 0            |                                                           |
| 23  | Digital GND |                 | O            |                                                           |
| 24  | $A+(2)$     | <b>TTL</b>      | I            | differential encoder signal A+ for axis 2                 |
| 25  | $A-(2)$     | <b>TTL</b>      | I            | differential encoder signal A- for axis 2                 |
| 26  | $B+(2)$     | <b>TTL</b>      | I            | differential encoder signal B+ for axis 2                 |
| 27  | $B-(2)$     | <b>TTL</b>      | I            | differential encoder signal B- for axis 2                 |
| 28  | $+5$ volts  |                 | О            |                                                           |
| 29  | $IP+(2)$    | <b>TTL</b>      | $\bf I$      | differential encoder index pulse signal IP+ for axis<br>2 |
| 30  | $IP-(2)$    | <b>TTL</b>      | I            | differential encoder index pulse signal IP- for axis<br>2 |
| 31  | DAC(3)      | $-10$ to $+10v$ | О            | DAC/motor output for axis 3                               |
| 32  | Analog GND  | ÷               | $\mathbf{O}$ |                                                           |
| 33  | Digital GND | $\frac{1}{2}$   | O            |                                                           |
| 34  | $A+(3)$     | <b>TTL</b>      | I            | differential encoder signal A+ for axis 3                 |
| 35  | $A-(3)$     | <b>TTL</b>      | I            | differential encoder signal A- for axis 3                 |
| 36  | $B+(3)$     | <b>TTL</b>      | I            | differential encoder signal B+ for axis 3                 |
| 37  | $B-(3)$     | <b>TTL</b>      | I            | differential encoder signal B- for axis 3                 |
| 38  | $+5$ volts  |                 | O            |                                                           |
| 39  | $IP+(3)$    | <b>TTL</b>      | I            | differential encoder index pulse signal IP+ for axis<br>3 |
| 40  | $IP-(3)$    | <b>TTL</b>      | $\bf I$      | differential encoder index pulse signal IP- for axis<br>3 |
| 41  | DAC(4)      | $-10$ to $+10v$ | O            | DAC/motor output for axis 4                               |
| 42  | Analog GND  | ÷,              | O            | ÷,                                                        |
| 43  | Digital GND | L,              | O            |                                                           |
| 44  | $A+(4)$     | TTL             | I            | differential encoder signal A+ for axis 4                 |
| 45  | $A-(4)$     | <b>TTL</b>      | I            | differential encoder signal A- for axis 4                 |
| 46  | $B+(4)$     | <b>TTL</b>      | I            | differential encoder signal B+ for axis 4                 |
| 47  | $B-(4)$     | <b>TTL</b>      | I            | differential encoder signal B- for axis 4                 |
| 48  | $+5$ volts  | $\overline{a}$  | $\mathbf{O}$ |                                                           |
| 49  | $IP+(4)$    | <b>TTL</b>      | I            | differential encoder index pulse signal IP+ for axis<br>4 |
| 50  | $IP-(4)$    | <b>TTL</b>      | $\bf I$      | differential encoder index pulse signal IP- for axis<br>4 |

Table 2-1 cont.: PC/AT Mx4 cnC++ J6 Connector Pinout

#### **Servo Command Signals**

The servo command signals are those signals that 'drive' the axis servo amplifiers or output stage. The PC/AT Mx4 cnC++ card utilizes 16-bit DAC outputs with +10v to -10v voltage swings to drive any voltage level sensitive output stage. The PC/AT Mx4 cnC++ servo command signals are listed in Table 2-2:

**Partial J6 Connector Pinout**

| <b>SIGNAL</b> | PIN | LEVEL           | 1/0      | <b>DESCRIPTION</b>          |
|---------------|-----|-----------------|----------|-----------------------------|
| DAC(1)        | 11  | $-10$ to $+10v$ | 0        | DAC/motor output for axis 1 |
| DAC(2)        | 21  | $-10$ to $+10v$ | $\Omega$ | DAC/motor output for axis 2 |
| DAC(3)        | 31  | $-10$ to $+10v$ | 0        | DAC/motor output for axis 3 |
| DAC(4)        | 41  | $-10$ to $+10v$ | $\Omega$ | DAC/motor output for axis 4 |
| Analog GND    | 12  |                 | Ω        |                             |
| Analog GND    | 22  |                 | $\Omega$ |                             |
| Analog GND    | 32  |                 | $\Omega$ |                             |
| Analog GND    | 42  |                 | O        |                             |

Table 2-2: PC/AT Mx4 cnC++ J6 Servo Command Signals

The DAC $(x)$  signals must be routed from the J6 50-pin header connector to the respective output stage servo drives. The Mx4 cnC++ Analog GND signals are included as a voltage reference for the  $DAC(x)$  signals. Analog GND should be utilized accordingly in the cabling between Mx4 cnC++ and the output stages.

 $DAC(x)$  output offset voltage may be adjusted with the VRx multi-turn potentiometer (VR1 - DAC(1), VR2 - DAC(2), etc.) The Mx4 cnC++ is shipped from the factory with minimized offset voltage.

#### **Encoder Feedback**

The Mx4 cnC++ card requires the use of incremental position encoders for motor-Mx4 cnC++ feedback. *No* velocity feedback (such as a tachometer) is required as Mx4 cnC++ incorporates a Kalman velocity observer algorithm. The PC/AT Mx4 cnC++ encoder feedback signals are listed in Table 2-3.

**Partial J6 Connector Pinout**

| SIGNAL   | <b>PIN</b> | LEVEL      | 1/0          | <b>DESCRIPTION</b>                                                     |
|----------|------------|------------|--------------|------------------------------------------------------------------------|
| $A+(1)$  | 14         | <b>TTL</b> | 1            | differential encoder signal A+ for axis 1                              |
| $A-(1)$  | 15         | <b>TTL</b> | $\mathbf I$  | differential encoder signal A- for axis 1                              |
| $B+(1)$  | 16         | <b>TTL</b> | I            | differential encoder signal $B$ + for axis 1                           |
| $B-(1)$  | 17         | <b>TTL</b> | $\mathbf I$  | differential encoder signal B- for axis 1                              |
| $IP+(1)$ | 19         | <b>TTL</b> | I            | differential encoder index pulse signal IP+ for axis<br>1              |
| $IP-(1)$ | 20         | <b>TTL</b> | $\mathbf I$  | differential encoder index pulse signal IP- for axis<br>1              |
| $A+(2)$  | 24         | <b>TTL</b> | I            | differential encoder signal A+ for axis 2                              |
| $A-(2)$  | 25         | <b>TTL</b> | $\mathbf{I}$ | differential encoder signal A- for axis 2                              |
| $B+(2)$  | 26         | <b>TTL</b> | I            | differential encoder signal B+ for axis 2                              |
| $B-(2)$  | 27         | <b>TTL</b> | $\mathbf I$  | differential encoder signal B- for axis 2                              |
| $IP+(2)$ | 29         | <b>TTL</b> | I            | differential encoder index pulse signal IP+ for axis<br>$\mathfrak{D}$ |
| $IP-(2)$ | 30         | <b>TTL</b> | $\mathbf{I}$ | differential encoder index pulse signal IP- for axis<br>2              |
| $A+(3)$  | 34         | <b>TTL</b> | $\mathbf I$  | differential encoder signal A+ for axis 3                              |
| $A-(3)$  | 35         | <b>TTL</b> | I            | differential encoder signal A- for axis 3                              |
| $B+(3)$  | 36         | <b>TTL</b> | $\mathbf I$  | differential encoder signal B+ for axis 3                              |
| $B-(3)$  | 37         | <b>TTL</b> | I            | differential encoder signal B- for axis 3                              |
| $IP+(3)$ | 39         | <b>TTL</b> | I            | differential encoder index pulse signal IP+ for axis<br>3              |
| $IP-(3)$ | 40         | <b>TTL</b> | I            | differential encoder index pulse signal IP+ for axis<br>3              |
| $A+(4)$  | 44         | <b>TTL</b> | $\bf I$      | differential encoder signal A+ for axis 4                              |
| $A-(4)$  | 45         | <b>TTL</b> | $\bf I$      | differential encoder signal A- for axis 4                              |
| $B+(4)$  | 46         | <b>TTL</b> | $\bf I$      | differential encoder signal B+ for axis 4                              |
| $B-(4)$  | 47         | <b>TTL</b> | $\bf I$      | differential encoder signal B- for axis 4                              |
| $IP+(4)$ | 49         | <b>TTL</b> | I            | differential encoder index pulse signal IP+ for axis<br>$\overline{4}$ |

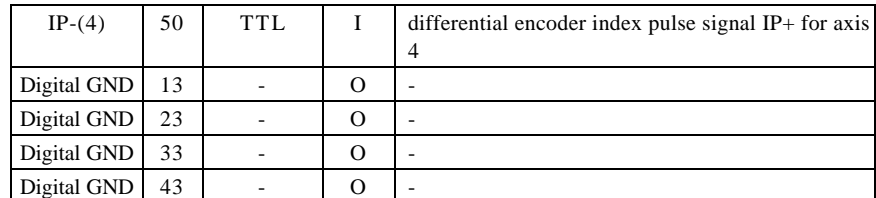

Table 2-3: PC/AT Mx4 cnC++ J6 Encoder Feedback Signals

The PC/AT Mx4 cnC++ allows the use of either differential or single-ended encoder feedback. The choice is made via the JU2 jumper on the Mx4 cnC++ card (see *PC/AT Mx4 cnC++ Jumper Settings*). If a combination of differential and single-ended encoder feedback is desired, the jumper must be placed in "differential" mode and the following procedure must be followed. If singleended encoders are to be used in "differential" mode, it is necessary to route the single-ended line to the corresponding "+" Mx4 cnC++ differential input. The "-" differential input to the corresponding signal must be tied to  $+2.5v$ . For example, to connect a single-ended "A" encoder line to axis 3 of Mx4 cnC++:

> $A+(3)$  = single-ended "A" encoder line A-(3) =  $+2.5v$

The Mx4 cnC++ encoder feedback inputs are TTL-level inputs. The Mx4 cnC++ Digital GND signals are included as voltage references for the differential inputs. The Digital GND signal(s) available on the J6 connector must be connected to the appropriate incremental encoder voltage reference points.

When interfacing incremental encoders to Mx4 cnC++, it is important that the following two conventions are followed:

- 1. Mx4 cnC++ detects an active-HIGH index pule. If the encoder(s) being interfaced to Mx4 cnC++ include index pulse signals, it is important to note that the correct polarity is in effect. To reverse the polarity of an index pulse signal, simply 'swap' the IP+ and IP- signals to the Mx4 cnC++ card.
- 2. The incremental encoder signals (A+, A-, B+, B-) should follow the convention of Fig. 2-4. That is, when the motor shaft is manually turned in the clockwise direction, a negative velocity should result.

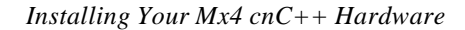

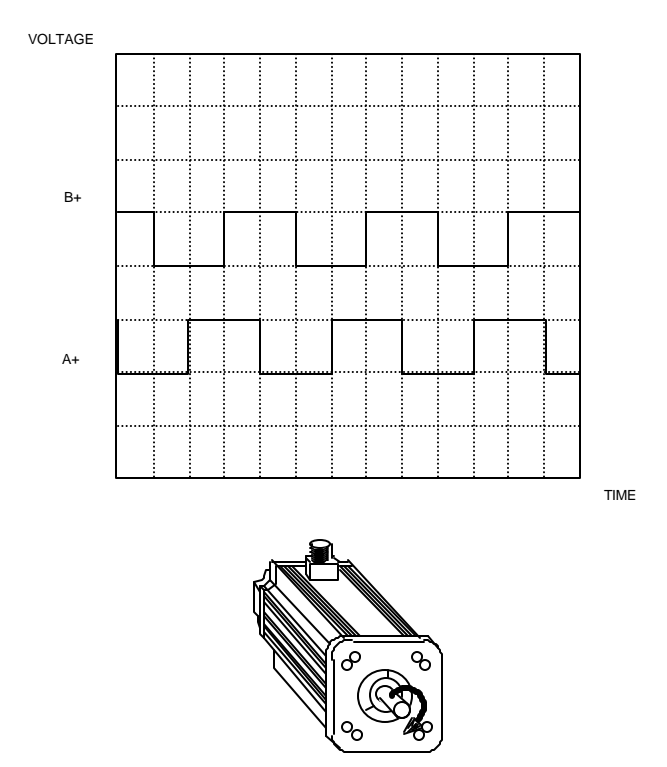

Fig. 2-4: Mx4 cnC++ Incremental Encoder Signals Polarity ... Clockwise Shaft Rotation Yields Negative Velocity

If the use of an oscilloscope is not convenient, the encoder signal polarity may be verified later. In a following section, *Verifying Your Mx4 cnC++ Hardware Set-Up*, the encoder signal polarity is checked via software. The check is simple and does not require the use of an oscilloscope. If the incremental encoder signal polarity is incorrect, it may be reversed simply by 'swapping' the A and B encoder signals.

#### **General Purpose External Interrupt Inputs**

The PC/AT Mx4 cnC++ external interrupt inputs include an 'Emergency Stop' line and two general purpose external interrupts. The J6 connector external interrupt inputs are repeated on the J3 connector. If the user is utilizing these signals, the signals may be accessed from either the J6 or J3 connector, but not from both. The external interrupt inputs are listed in Table 2-4:

#### **Partial J6 Connector Pinout**

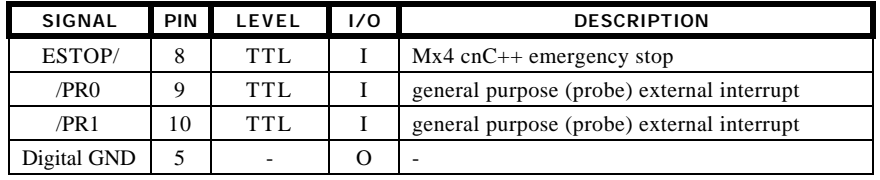

Table 2-4: PC/AT Mx4 cnC++ J6 External Inputs

These signals are optional for Mx4 cnC++ operation. The definitions of these signals will be presented in later sections of this manual.

The ESTOP/ and /PRx signals are active-LOW signals. That is, Mx4 cnC++ detects these active conditions when the voltage level on those lines is LOW. The Mx4 cnC++ Digital GND signal is included as a voltage reference for the external input signals.
## **Logic Level Voltages / GND Signals**

The PC/AT Mx4 cnC++ card includes in its connector pin-out the following logic level / GND signals (Table 2-5) [in addition to the previously mentioned logic signals included with different signal groups]:

| <b>SIGNAL</b> | PIN | LEVEL | 1/0 | <b>DESCRIPTION</b> |
|---------------|-----|-------|-----|--------------------|
| $+12$ volts   |     | -     |     |                    |
| $+12$ volts   |     | -     |     | -                  |
| $+5$ volts    |     | -     |     |                    |

**Partial J6 Connector Pinout**

 $-12$  volts  $4$  - 0 -Analog GND 6  $\vert$  -  $\vert$  O  $\vert$  -Digital GND  $\begin{array}{|c|c|c|c|c|c|c|c|c|} \hline 5 & - & 0 & - \ \hline \end{array}$ Shield Gnd 7 - O -

Table 2-5: PC/AT Mx4 cnC++ J6 Logic Level / GND Signals

# **PC/AT Mx4 cnC++ J3 Connector ... Inputs/Outputs**

The PC/AT Mx4 cnC++ J3 connector is a (16-pin dual row header). This connector includes the Mx4 cnC++ input and output signals as well as a repeat of the J6 general purpose external interrupt inputs.

Table 2-6 specifies the pinout for the PC/AT Mx4 cnC++ 16-pin header. The table includes signal level (type) and I/O functionality (with respect to the Mx4 cnC++ card).

| PIN            | <b>SIGNAL</b>    | LEVEL      | 1/0          | <b>DESCRIPTION</b>       |
|----------------|------------------|------------|--------------|--------------------------|
| 1              | OUT3             | TTL        | $\mathbf{0}$ | Gen. purpose output      |
| $\overline{c}$ | $-0.$ T.         | <b>TTL</b> | I            | Axis 4                   |
| 3              | OUT <sub>2</sub> | TTL.       | $\Omega$     | Gen. purpose output      |
| 4              | $+O.T.$          | <b>TTL</b> | T            | Axis 4                   |
| 5              | OUT <sub>1</sub> | TTL.       | $\Omega$     | Gen. purpose output      |
| 6              | $-O.T.$          | <b>TTL</b> | T            | Axis 3                   |
| 7              | IN5              | <b>TTL</b> | L            | general purpose input    |
| 8              | $+O.T.$          | <b>TTL</b> | I            | Axis 3                   |
| 9              | IN4              | <b>TTL</b> | I            | general purpose input    |
| 10             | $-0.$ T.         | TTL.       | T            | Axis 2                   |
| 11             | IN3              | <b>TTL</b> | I            | Dedicated Input (ESTOP/) |
| 12             | $+O.T.$          | <b>TTL</b> | I            | Axis 2                   |
| 13             | IN2              | <b>TTL</b> | I            | Dedicated input (/PR1)   |
| 14             | $-O.T.$          | <b>TTL</b> | I            | Axis 1                   |
| 15             | IN1              | TTL.       | I            | Dedicated input (/PRO)   |
| 16             | $+O.T.$          | <b>TTL</b> | I            | Axis 1                   |

**J3 Connector Pinout**

Table 2-6: PC/AT Mx4 cnC++ J3 Connector Pinout (continued on next page)

## **Inputs**

Mx4 cnC++ includes 10 user-defined TTL logic inputs. The input signals are listed in Table 2-7.

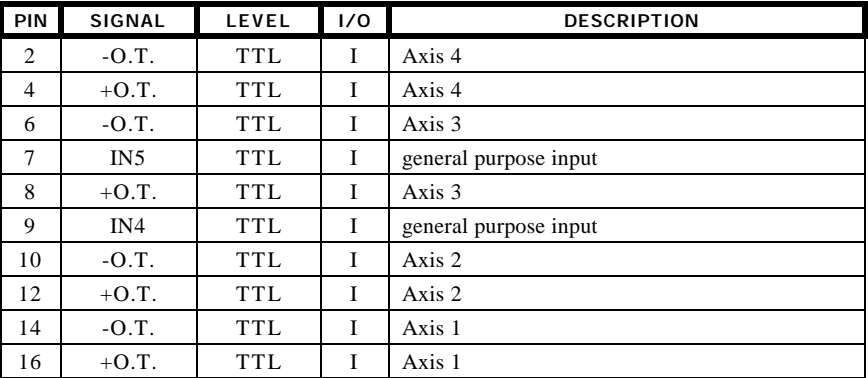

#### **Partial J3 Connector Pinout**

Table 2-7: PC/AT Mx4 cnC++ J3 Input Signals

The Mx4 cnC++ user-defined input signals are TTL logic level inputs. The inputs are equipped with pull-up resistors which are implemented as current sources (see Fig. 2-5).

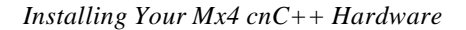

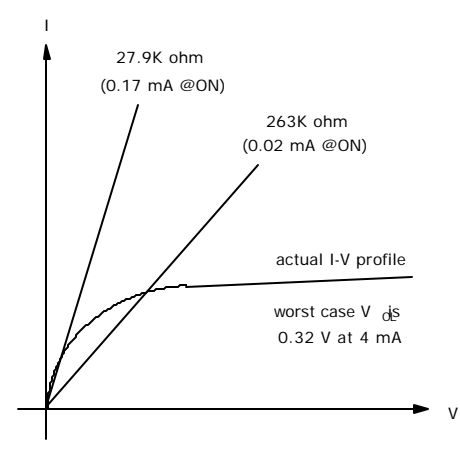

Fig. 2-5: Mx4 cnC++ Input (Pull-Up Resistor) Current Source

By default, the inputs are defined as active-LOW. That is, 0v applied to an input results in an active, or ON, input; +5v applied to an input results in an inactive, or OFF input. The logic state of the inputs may be individually selected via the INPSTATE command.

Fig. 2-6 illustrates two possible configurations for interfacing external input circuitry to Mx4 cnC++ inputs: optically-isolated input and same-ground input.

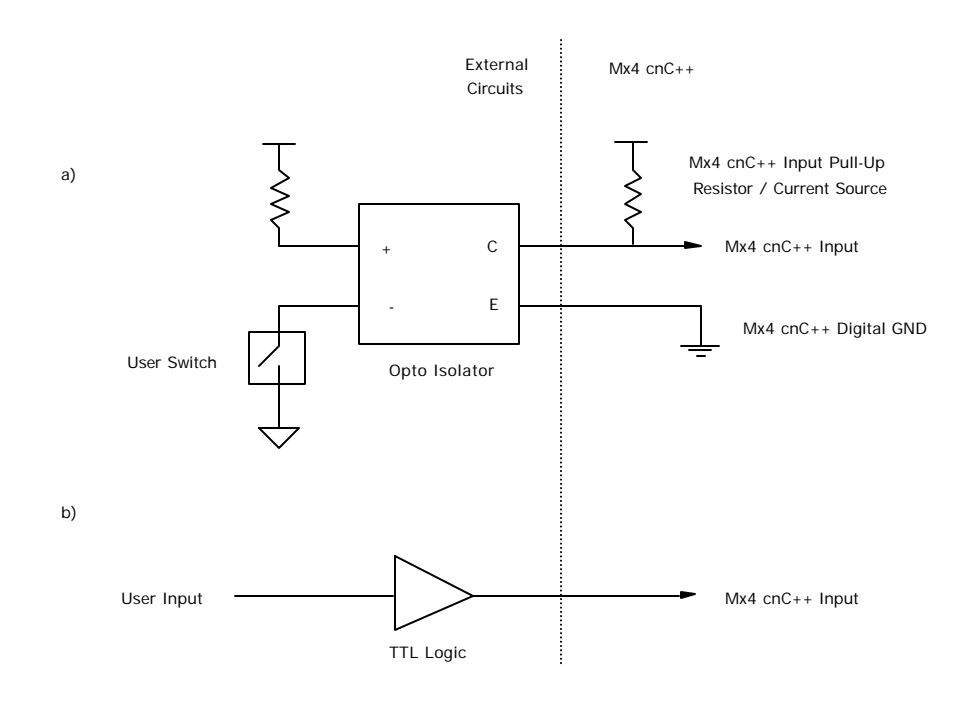

Fig. 2-6: Interfacing Input Signals to Mx4 cnC++ a) Optical Isolated Input b) Same-Ground Input

## **Outputs**

The PC/AT Mx4 cnC++ controller includes 3 programmable outputs. The output signals are listed in Table 2-8.

**Partial J3 Connector Pinout**

| <b>PIN</b> | <b>SIGNAL</b>    | <b>LEVEL</b> | 1/0 | <b>DESCRIPTION</b>     |
|------------|------------------|--------------|-----|------------------------|
|            | OUT3             | TTL.         |     | general purpose output |
|            | OUT <sub>2</sub> | TTL.         |     | general purpose output |
|            | $O$ IJT1         | TTL.         |     | general purpose output |

Table 2-8: PC/AT Mx4 cnC++ J3 Output Signals

The Mx4 cnC++ output signals are TTL logic level outputs with a fan out of one (that is, a Mx4 cnC++ output should not be used to drive more than one TTL logic gate). As an example of interfacing to the Mx4 cnC++ output signals, Fig. 2-7 illustrates a relay output circuit.

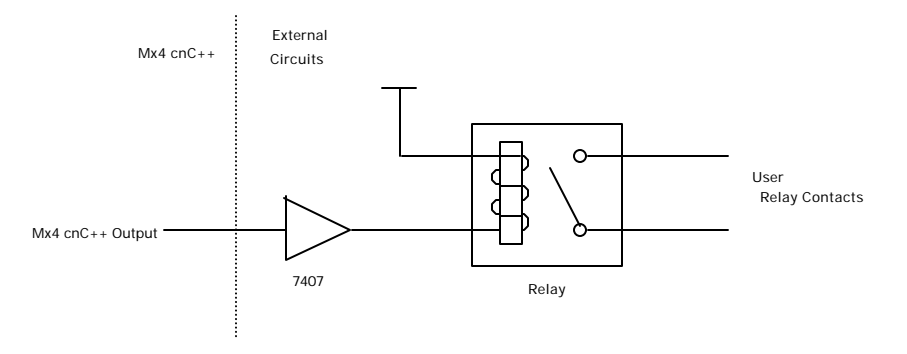

Fig. 2-7: Interfacing a Relay to a Mx4 cnC++ Output

The Mx4 cnC++ outputs are active-LOW. That is, an ON output is an output at 0v, an OFF output is an output at  $+5v$ . The ON/OFF state of the outputs is determined by the OUTREL command.

#### **General Purpose External Interrupt Inputs**

The J3 connector includes three external interrupt inputs which are repeated on the J6 connector. If the user is utilizing these signals, the signals may be accessed from either the J6 or J3 connector, but not from both. The PC/AT Mx4 cnC++ external interrupt inputs include an 'Emergency Stop' line and two general purpose external interrupts. The external interrupt inputs are listed in Table 2-9:

**Partial J3 Connector Pinout**

| <b>SIGNAL</b>    | <b>IPIN</b> | <b>LEVEL</b> | 1/0 | <b>DESCRIPTION</b>                         |
|------------------|-------------|--------------|-----|--------------------------------------------|
| ESTOP/           |             | TTL.         |     | $Mx4$ cnC++ emergency stop                 |
| /PR <sub>0</sub> | 15          | TTL.         |     | general purpose (probe) external interrupt |
| /PR 1            |             | <b>TTI</b>   |     | general purpose (probe) external interrupt |

Table 2-9: PC/AT Mx4 cnC++ J3 External Inputs

These signals are optional for Mx4 cnC++ operation. The definitions of these signals will be presented in later sections of this manual.

The ESTOP/ and /PRx signals are active-LOW signals. That is, Mx4 cnC++ detects these active conditions when the voltage level on those lines is LOW. The Mx4 cnC++ Digital GND signal is included as a voltage reference for the external input signals.

# **PC/AT Mx4 cnC++ J5 Connector ... Synchronization**

Multiple PC/AT Mx4 cnC++ cards may be time-synchronized to the same DSP cycle with the J5 synchronization connector. This Mx4 cnC++ feature allows multi-axis systems which require greater than four axes to be synchronized. The Mx4 cnC++ synchronization signals are listed in Table 2-11.

#### **J5 Connector Pinout**

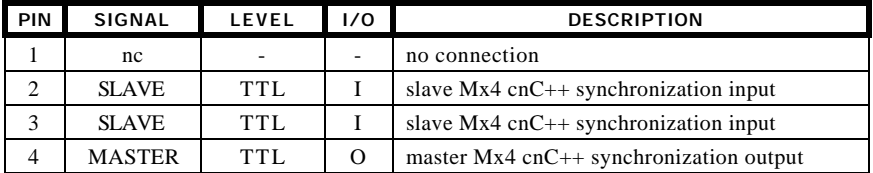

Table 2-11: PC/AT Mx4 cnC++ J5 Connector Pinout

Synchronizing multiple Mx4 cnC++ cards only requires cabling between the MASTER J5 signal from the "master" Mx4 cnC++ to a SLAVE J5 signal (either pin 2 or pin 3) on the "slave" card(s).

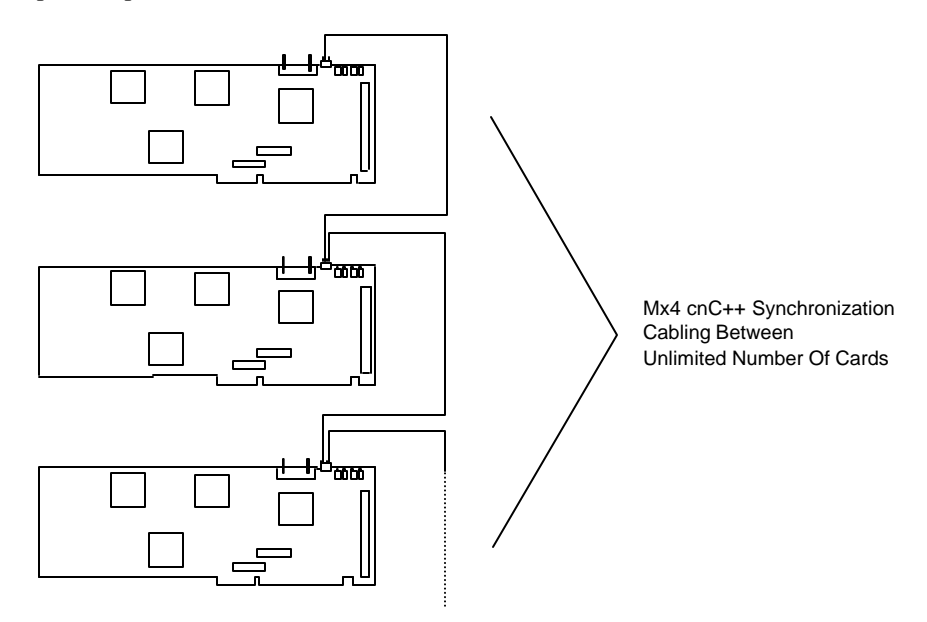

Fig. 2-8: Time Synchronizing Multiple PC/AT Mx4 cnC++ Cards

The Mx4 cnC++ J5 connector includes dual SLAVE signals in order to simplify "daisy chaining" between multiple Mx4 cnC++ controllers.

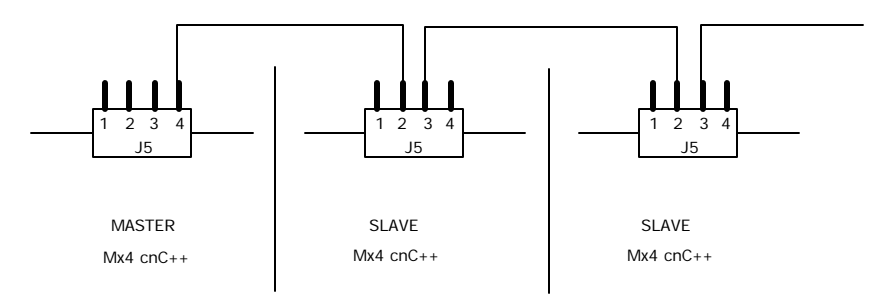

Fig. 2-9: Mx4 cnC++ J5 Connector Daisy Chaining Cabling

## **PC/AT Mx4 cnC++ Jumper Settings**

The PC/AT Mx4 cnC++ card contains three jumpers. The jumpers should be set according to the following table. The jumper orientation on the PC/AT Mx4 cnC++ card was shown in Fig. 2-2. The three jumpers are listed below in Table 2- 12.

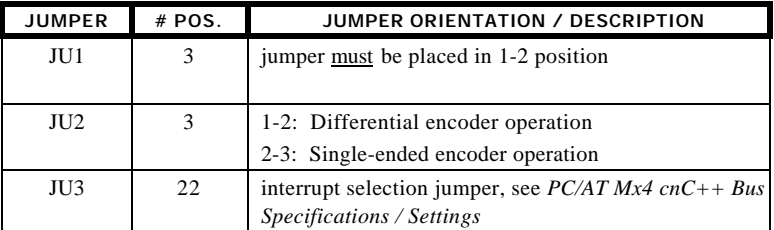

Table 2-12: PC/AT Mx4 cnC++ Jumpers

# **PC/AT Mx4 cnC++ Bus Specifications / Settings**

In order for the Mx4 cnC++ card to operate correctly on the host bus (and thus in the system), the host must be able to address the Mx4 cnC++ card and receive interrupts from the Mx4 cnC++ card. These are host computer/bus issues that require proper settings on the Mx4 cnC++ card as well as correct software routines on the host computer end. The following is a description of how the PC/AT Mx4 cnC++ card operates on the PC/AT ISA bus as well as outlines for setting the PC/AT Mx4 cnC++ bus interface parameters.

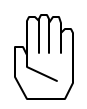

*Note:* The software included with the Mx4 cnC++ card (*Mx4 Test*) requires specific bus-related settings on the Mx4 cnC++ card in order to run. That is, these programs require Mx4 cnC++ to be located (address-wise) in a unique location in the host-bus address space. The bus-related Mx4 cnC++ settings are included in this chapter, *Verifying Your Mx4 cnC++ Hardware Set-Up*.

The PC/AT Mx4 cnC++ acts as a memory device on the ISA bus. It decodes 20 address bits and communicates via 8-bit data transfers. The PC/AT Mx4 cnC++ contains a jumper to select any one of 11 bus interrupt lines.

#### **Memory Address**

The PC/AT ISA bus Mx4 cnC++ decodes 20 address bits. The card can be positioned on any 2K boundary within the ISA base 1M address space. The PC/AT Mx4 cnC++ will not respond to any addresses in the upper 15M of address space. The PC/AT Mx4 cnC++ 10-position DIP switch SW1 is used to select the start of the boundary (Table 2-13).

|                 | <b>ADDRESS MATCHED</b> |         |
|-----------------|------------------------|---------|
| <b>POSITION</b> | SW OFF                 | SW ON   |
| $SW1-1$         | $A19=1$                | $A19=0$ |
| $SW1-2$         | $A18=1$                | $A18=0$ |
| $SW1-3$         | $A17=1$                | $A17=0$ |
| $SW1-4$         | $A16=1$                | $A16=0$ |
| $SW1-5$         | $A15=1$                | $A15=0$ |
| $SW1-6$         | $A14=1$                | $A14=0$ |
| $SW1-7$         | $A13=1$                | $A13=0$ |
| $SW1-8$         | $A12=1$                | $A12=0$ |
| $SW1-9$         | $A11=1$                | $A11=0$ |
| $SW1-10$        | nc                     | nc      |

Table 2-13: PC/AT Mx4 cnC++ 2K Boundary Select

*Example:* A PC/AT Mx4 cnC++ card is to be installed into the host bus address space at the start of the 0xd, 64K segment.

The SW1 DIP switch is set as follows:

The SW1 DIP switch is set as follows:

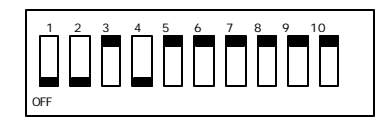

#### **Memory Space Functionality**

The entire 2K memory space required by the PC/AT Mx4 cnC++ card is for accessing the Mx4 cnC++ 2K DPR.

#### **Interrupt Setting**

The PC/AT Mx4 cnC++ card supports 11 PC/AT ISA bus interrupt lines which are jumper selectable on the Mx4 cnC++ card (only one jumper is permitted). Mx4 cnC++ will use the selected interrupt line to signal interrupts to the host. The PC/AT Mx4 cnC++ jumper JU3 is partitioned as follows in Table 2-14 (left to right, 1-11).

| <b>JUMPER</b><br><b>POSITION</b> | <b>INTERRUPT</b><br><b>SELECTED</b> |
|----------------------------------|-------------------------------------|
| $JU3-1$                          | IRO15                               |
| $JU3-2$                          | IRO <sub>14</sub>                   |
| $JU3-3$                          | IRO <sub>12</sub>                   |
| JU3-4                            | IRO11                               |
| JU <sub>3</sub> -5               | IRQ10                               |
| JU3-6                            | IRO <sub>9</sub>                    |
| $JU3-7$                          | IR <sub>O</sub> 7                   |
| $JU3-8$                          | IR <sub>O6</sub>                    |
| JU3-9                            | IRQ5                                |
| $JU3-10$                         | IR <sub>O4</sub>                    |
| JU <sub>3</sub> -11              | IR <sub>O</sub> 3                   |

Table 2-14: PC/AT Mx4 cnC++ Host Bus Interrupt Select

## **Verifying the Mx4 cnC++ Hardware Set-Up**

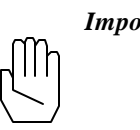

*Important:* The included *Mx4Test* software is written for PC based systems running the DOS operating system. The software requires a minimum of a 80286 processor and a VGA monitor.

The hardware installation of a PC/AT Mx4 cnC++ into a system may be verified with the use of the *Mx4Test* software that is located on the Mx4 Utilities diskette in the MX4 TEST sub directory. *Mx4Test* is an executable program that allows the user to progress through a series of tests that help determine whether or not Mx4 cnC++ is installed correctly.

Before using *Mx4Test*, it is important that the PC/AT Mx4 cnC++ bus platformspecific DIP switch SW1 is set according to the following table (Table 2-15). [*Mx4Test* requires the PC/AT Mx4 cnC++ to be located at the start of segment 0xd of the first 1M of address space.]

| <b>DIP SWITCH</b> | <b>SWITCH</b> |
|-------------------|---------------|
| POSITION          | <b>STATUS</b> |
| $SW1-1$           | OFF           |
| $SW1-2$           | OFF           |
| $SW1-3$           | ON            |
| $SW1-4$           | OFF           |
| $SW1-5$           | ON            |
| $SW1-6$           | ON            |
| $SW1-7$           | ON            |
| $SW1-8$           | ON            |
| SW1-9             | ON            |
| $SW1-10$          | not used      |

Table 2-15: PC/AT Mx4 cnC++ SW1 DIP Switch Setting for *Mx4Test*

#### **Running the** *Mx4Test* **Software**

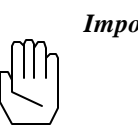

*Important:* Before powering-up Mx4 cnC++ and continuing on with *Mx4Test*, the user should have followed the Mx4 cnC++ installation guidelines presented in the previous sections and set the Mx4 cnC++ switches as detailed above.

The *Mx4Test* program incorporates a variety of tests that indicate the correctness of the Mx4 cnC++ installation. Some of the tests are passive while others require action on the user's part (for example, turning a motor shaft or manually generating an external interrupt).

The *Mx4Test* tests are categorized as follows:

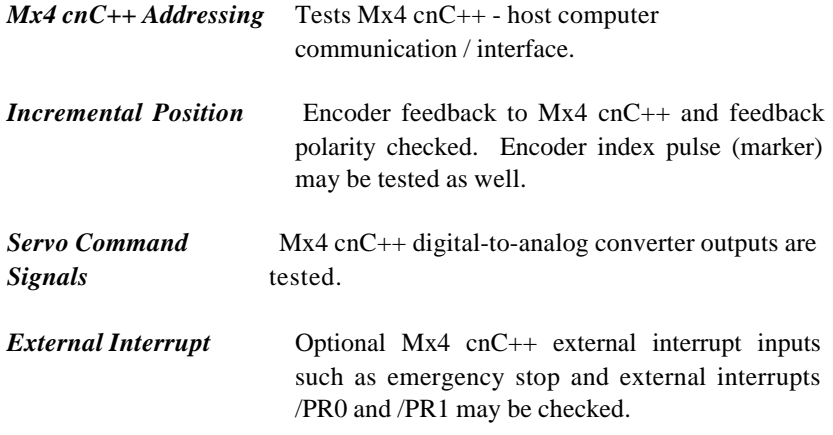

MX4TEST.EXE is included on the enclosed diskette in the MX4TEST directory. The program may be executed from the diskette or transferred onto a hard drive and run from there.

Once the Mx4 cnC++ card has been placed into a host-bus slot and the connector(s) is in place, the host computer (bus) may be powered-up. To run *Mx4Test* from the floppy, simply type **Mx4Test** at the a:\MX4TEST\ DOS prompt.

The *Mx4Test* Main Menu selections reflect the four categories of tests (as previously detailed). The test procedures are simple and are explained in the *Mx4Test* program.

If an error in the installation of the Mx4 cnC++ card becomes evident from *Mx4 Test*, it is advised to consult the respective section in the *Installing Mx4 cnC++ Into Your System* chapter. Some of the more common problems and related corrections are included in Table 2-16.

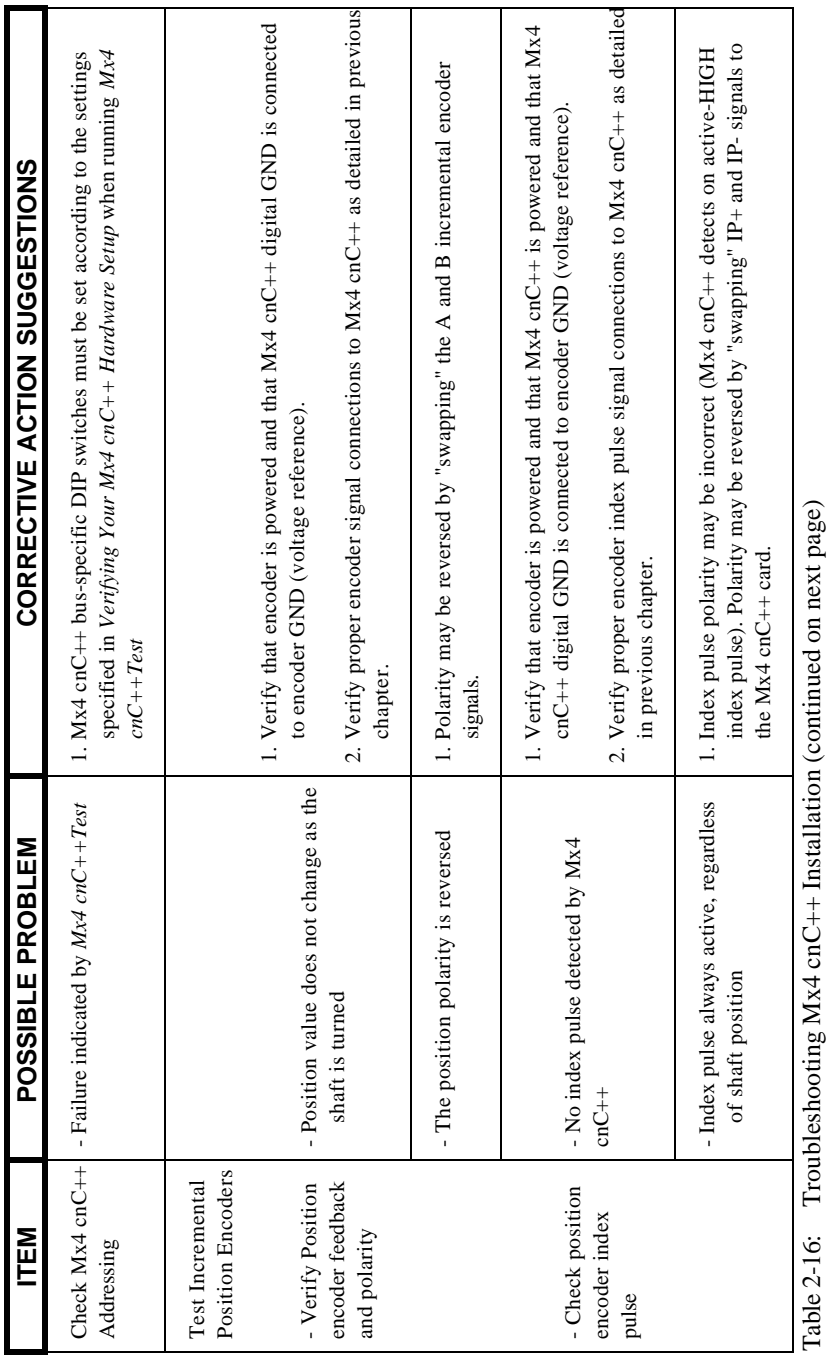

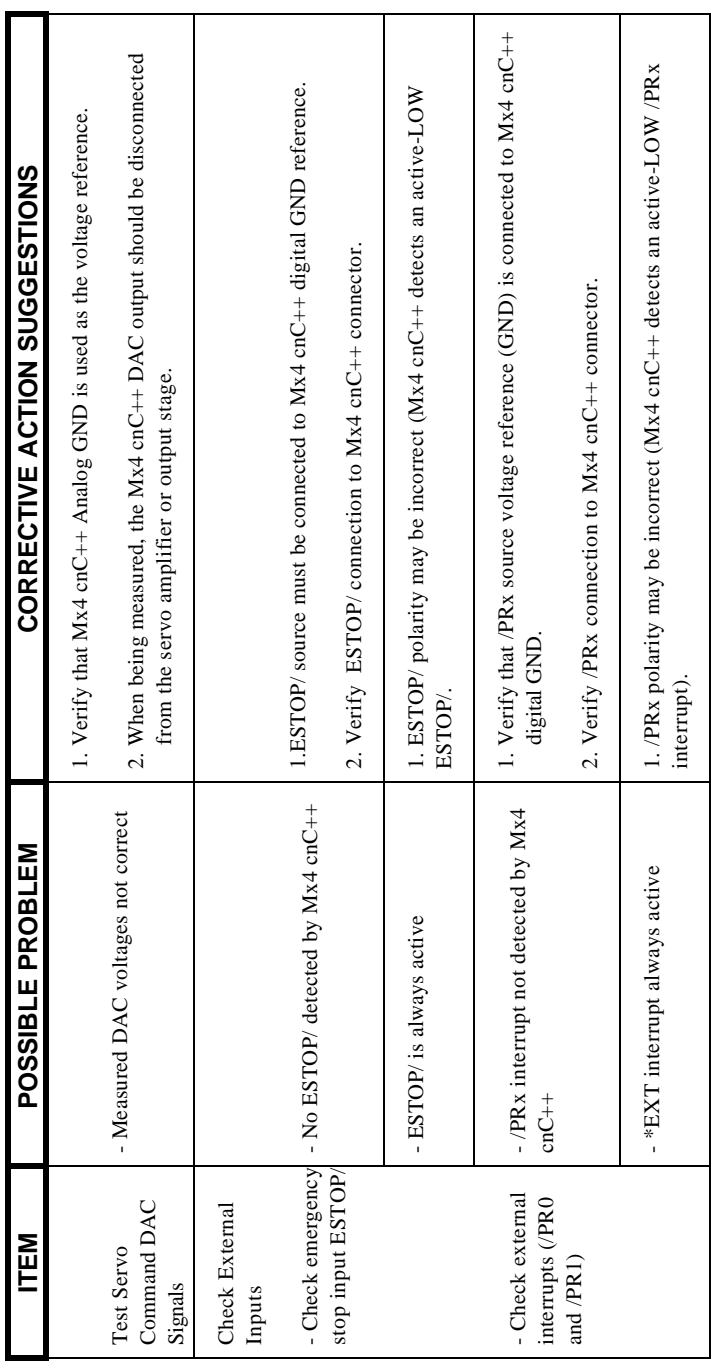

Table 2-16 cont.: Troubleshooting Mx4 cnC++ Installation Table 2-16 cont.: Troubleshooting Mx4 cnC++ Installation

This page intentionally blank.

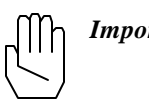

*Important:* The *Mx4Pro* software is written for PC-based systems running the DOS operating system. The software requires a minimum of a 80286 processor and a VGA monitor.

This chapter briefly overviews the features of Mx4Pro testing and tuning software. For detailed information on these features, please refer to the *Mx4Pro: Tuning Expert* manual.

Mx4 alone controls all servo amplifiers. VECTOR4 is an all-digital AC servo controller add-on card that enables Mx4 to control any combination of brushless DC, AC induction and brush-type DC motors. Fig. 3-1 illustrates the two Mx4 configurations:

- a) Mx4 with traditional servo amplifiers, and
- b) Mx4 with add-on card VECTOR4 and generic switching power stage

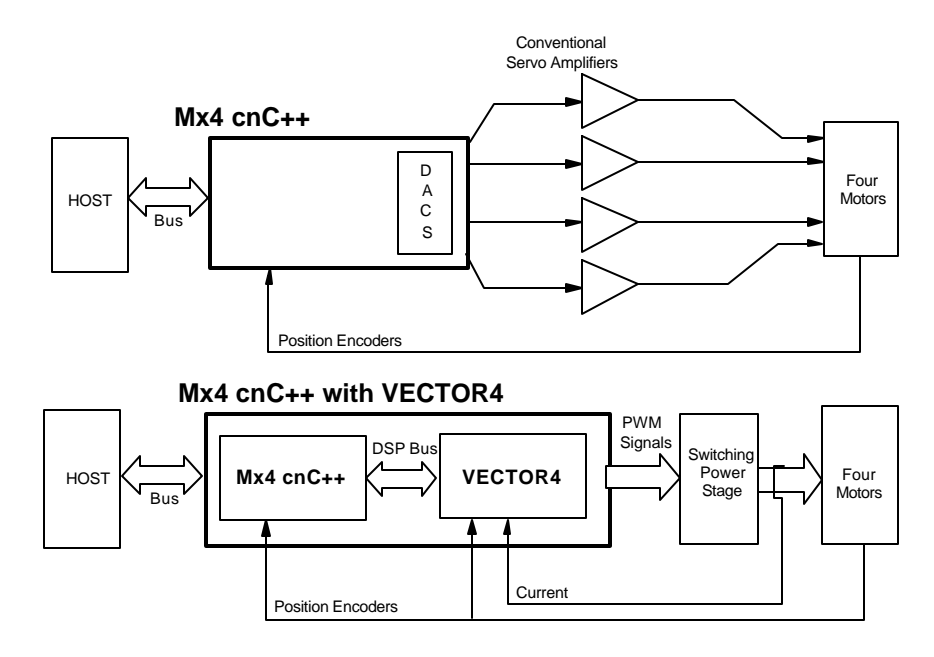

Fig. 3-1: *Top*: Mx4 cnC++ with Conventional Servo Amplifiers, *Bottom*: Mx4 cnC++ with VECTOR4 drive control option

*Mx4Pro* is inclusive of both Mx4 cnC++ and Mx4 cnC++ with VECTOR4 functions and features. The *Mx4Pro* software package along with Mx4 cnC++ and VECTOR4 provide a powerful system. This combination allows you to customize the control to almost any combination of motor, encoder and power technologies, and tune a system for optimum performance.

In this manual, we are concerned with Mx4 cnC++ and the features of *Mx4Pro* related to the operation of a traditional servo amplifier Mx4 cnC++ system (Fig. 3- 1, above). In review, Mx4 cnC++ provides the position control for four coordinated axes. The Mx4 cncC++ outputs (four  $16$ -bit  $\pm$  10 volt DACs) must be applied to the inputs of four (current or velocity loop) servo amplifiers.

## **Running Mx4Pro**

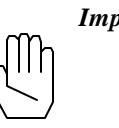

*Important:* Before powering-up Mx4 cnC++ and continuing on with *Mx4Pro*, the user should have completed the verification of their hardware set-up as detailed in the *Mx4 cnC++ User's Guide*.

MX4PRO.EXE is included on the enclosed Mx4 Utilities diskette in the root directory. The program may be executed from the diskette or transferred onto a hard drive and run from there. To run *Mx4Pro* from the floppy, simply type *Mx4Pro* at the a:\ DOS prompt. The first *Mx4Pro* screen is shown in Fig. 3-2.

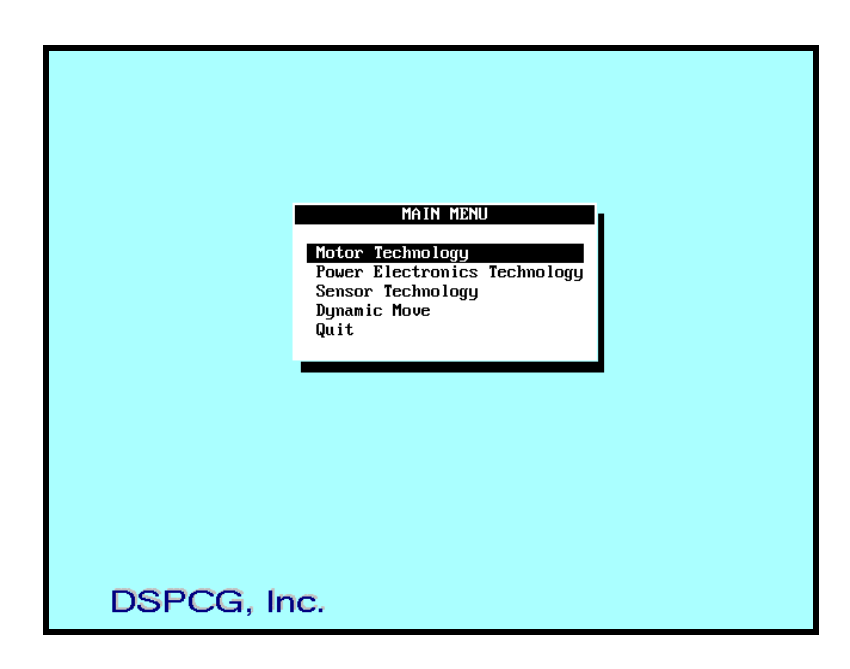

Fig. 3-2: *Mx4Pro* Main Menu Screen

#### **Using the Keyboard with Mx4Pro**

Before you proceed to the next step, we would like to share with you some key strokes required in proceeding through the *Mx4Pro* program. With *Mx4Pro*, you

only need to enter numbers representing parameter values, there is no need for text entry. However, in order to move the cursor from the current position to a new position or to select an item you need to know about a few keys.

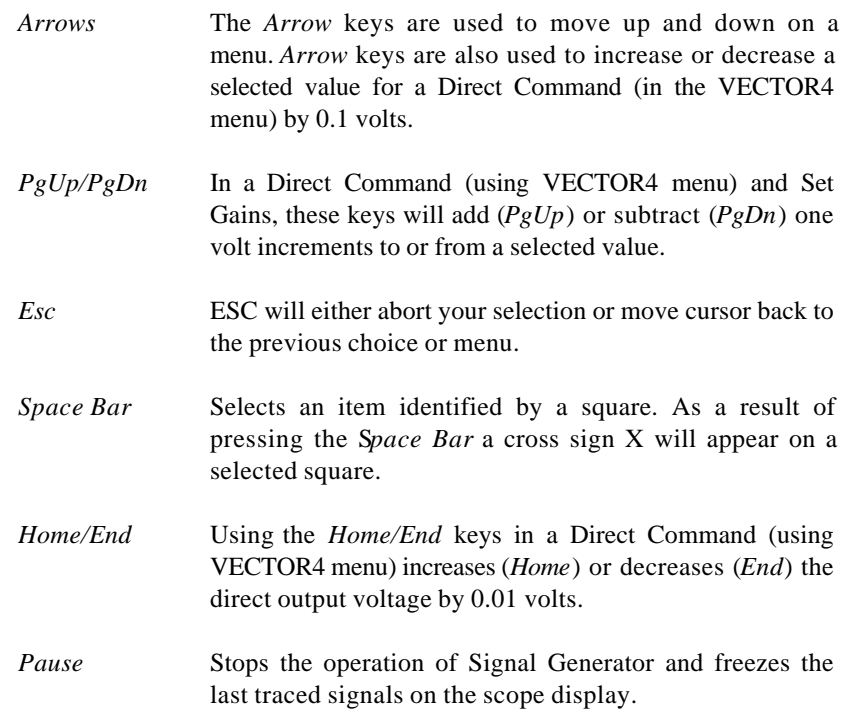

#### **Starting Mx4Pro**

The preceding Fig. 3-2 depicts four selectable items on the Main Menu: Motor Technology, Power Technology, Sensor Technology and Dynamic Move. The first three selections are relevant only if you have the VECTOR4 drive control option.

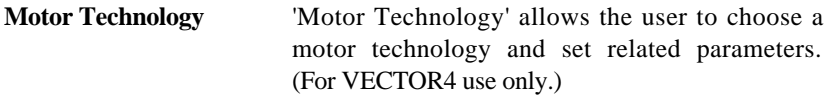

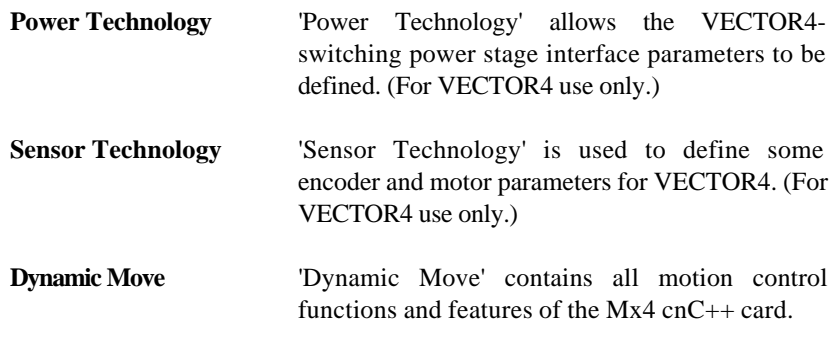

Although this is a manual for the Mx4 cnC++ controller, we have included a brief description of the first three main menu choices. If you have purchased Mx4 cnC++ only and are not interested in the VECTOR4 aspects of *Mx4Pro*, you may skip *Overview Of Mx4Pro Mx4 cnC++ Support* and go on to the *Running Mx4 cnC++ With Mx4Pro*.

## **Overview of Mx4Pro VECTOR4 Support**

Mx4 cnC++ with the VECTOR4 option controls any combination of brushless DC, AC induction and brush-type DC motors. In addition to Mx4 cnC++'s capabilities, VECTOR4 performs all control functions commonly performed by DC or AC servo amplifier control boards. VECTOR4 customizes the control to motor, sensor, and power technologies. These three subjects are the first three selections of the *Mx4Pro* Main Menu.

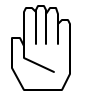

*Note:* Performing a Mx4 cnC++-VECTOR4 command from one of these menu options will have no effect on a Mx4-only system.

### **Motor Technology**

If you select **Motor Technology** from the Main Menu, you will see a menu asking for the axis to be specified. Use the *Arrow* keys to select the axis number and press *Enter*. On the right hand side of the monitor, a picture of three motors (brushtype DC on the top, AC induction motor in the middle, and brushless DC on the bottom) will appear (Fig. 3-3).

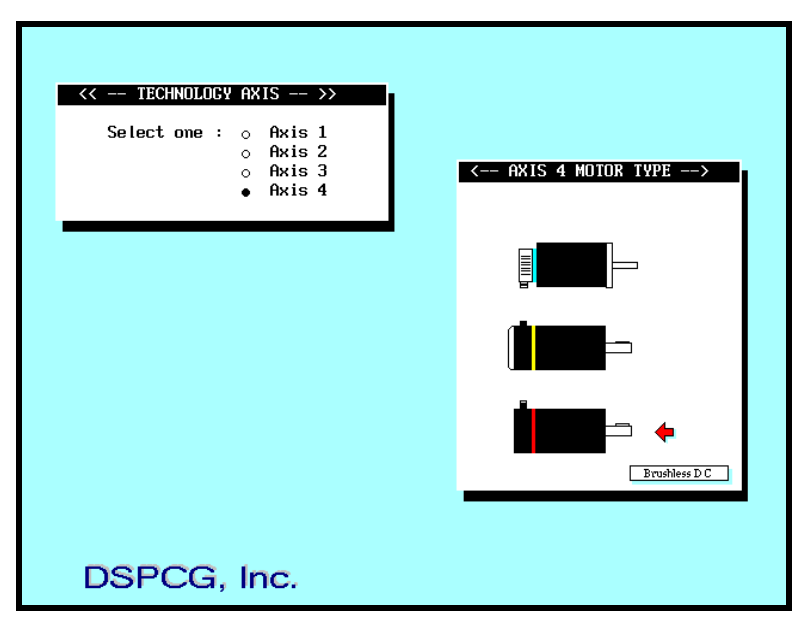

Fig. 3-3: Motor Technology Selection Screen (*For use with VECTOR4 only.*)

You must use *Arrow* keys to choose one of the three motor technologies and press *Enter*. If you are using an Mx4 cnC++-only system, this selection will have no effect. As a result of selecting **AC Induction** or **Brushless DC** motor technologies, a menu containing drive parameters will appear. Selecting an item on this menu will drop a window allowing you to enter the value(s) for a selected item(s). For example, you are allowed to enter PID gains if you select **Torque** Gains on this menu (see Fig. 3-4). To transmit your parameters to VECTOR4 you must select **Done** and press *Enter*. Pressing *Enter* on **Done** will take you back to the Main Menu.

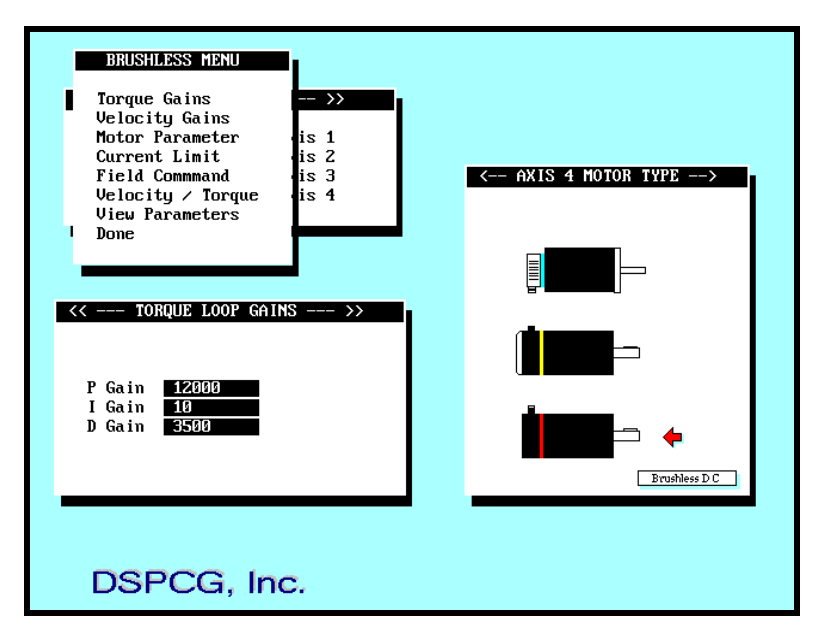

Fig. 3-4: Setting Torque Loop Gains for a Brushless DC Motor (*For use with VECTOR4 only*.)

## **Power Technology**

Choosing **Power Technology** from the Main Menu allows you to enter the PWM frequency. A generic switching power stage merely follows VECTOR4's PWM command. Here again, to transmit your selected parameters you must select **Done** and press *Enter*.

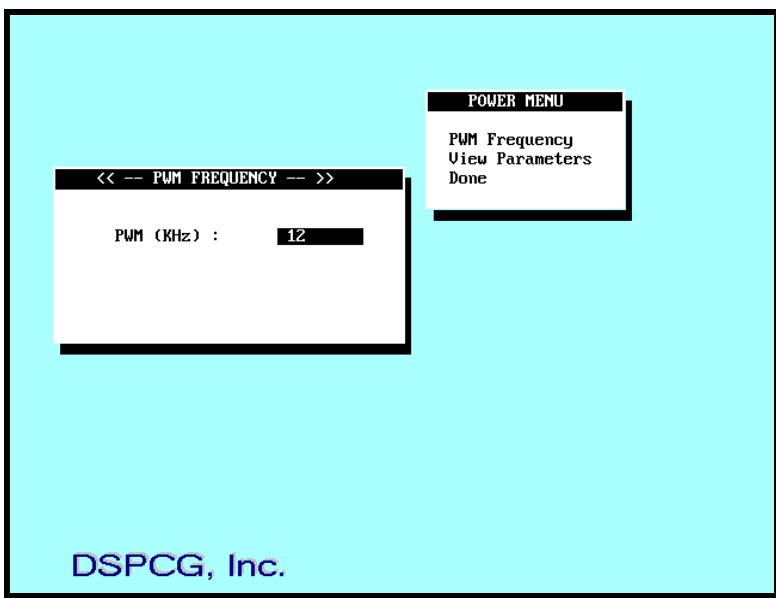

Fig. 3-4: Power Electronics Technology, PWM Frequency Selection (*For use with VECTOR4 only*.)

#### **Sensor Technology**

**Sensor Technology** enables the user to characterize the motor and encoder for VECTOR4. The first item is an entry for the number of encoder pulses per one turn of a shaft in a rotary application. Next is the number of motor poles. Industrial AC motors may have any number of poles from 2 to 20. The last item will inform the control of the mounting angle of the commutation sensors (please see the *Mx4 cnC++ User's Guide, VECTOR4*). To transmit parameters to VECTOR4, select **Done** and press *Enter*. Remember that if the selected technology is brushtype DC, there is no need for parameter entry in this part. This is due to the fact that VECTOR4 uses this information in an AC motor commutation.

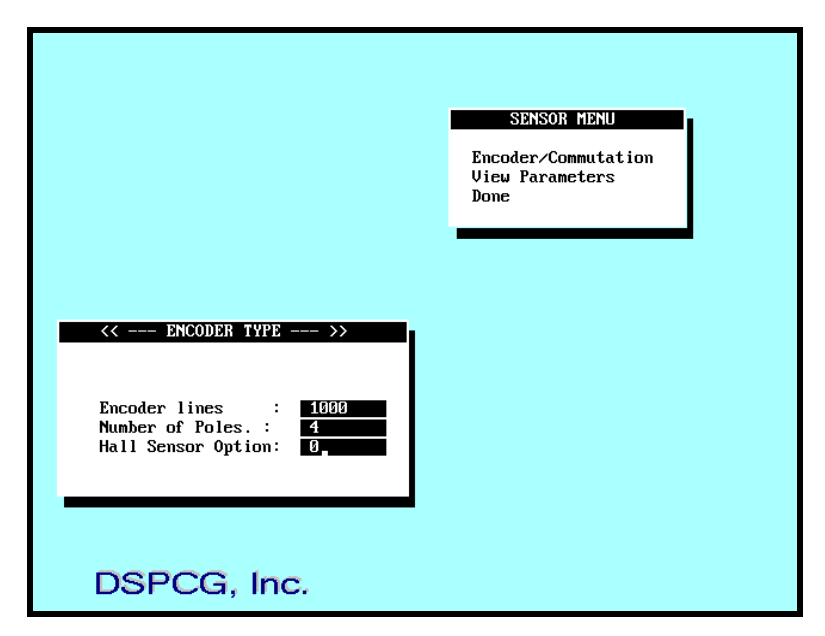

Fig. 3-5: Sensor Technology Screen, Setting Encoder Parameters (*For use with VECTOR4 only*.)

#### **Summary of VECTOR4 Support**

The first three Main Menu selections (**Motor Technology**, **Power Technology**, **Sensor Technology**) are used to program VECTOR4-option parameters. These parameters are typically programmed only once during the initialization of a Mx4 system. Again, performing a command from one of these menu options will have no effect on a Mx4-only system. Once these 'VECTOR4' parameters are set, the operation of a Mx4 system is equivalent to that of a Mx4-only system. That is, VECTOR4 is a 'transparent' interface between the Mx4 card and a generic switching power stage, driving AC or DC motors. The **Dynamic Move** selection allows us now to begin experimenting with motion control programming.

As a result of choosing **Dynamic Move** from the Main Menu, a window similar to Fig. 3-6 will appear on your monitor. At the top of this display you observe a text field with three columns and four rows. The three columns illustrate values for position, position error and velocity. The position and position error are described in "encoder edge counts" (with a quadrature encoder, one encoder pulse generates four encoder edges). The unit for velocity is "encoder edge counts per 200 μsec". Each row represents these parameters for one axis.

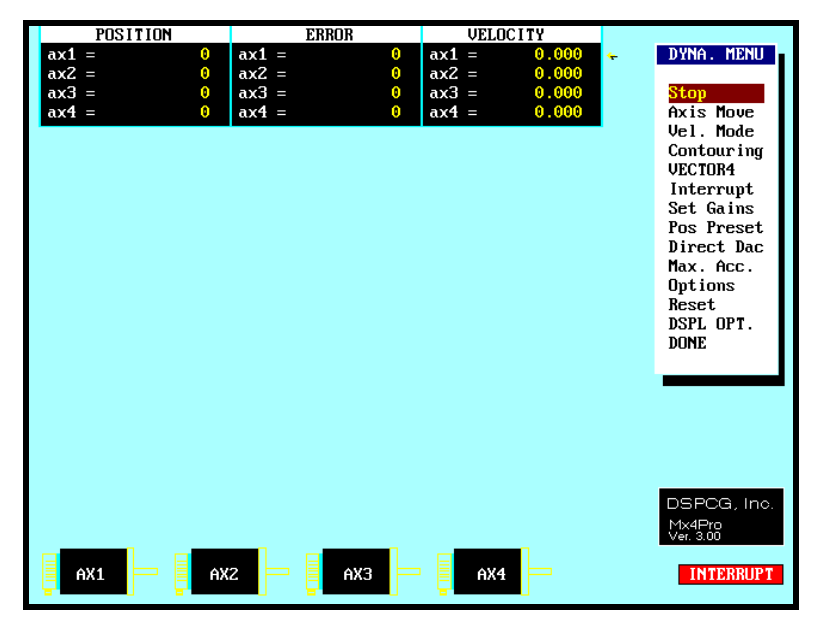

Fig. 5-1: Dynamic Move Main Menu Screen

On the right hand side of the screen you find the Dynamic Move Menu including these options:

Stop Axis Move Vel. Mode Contouring VECTOR4 Interrupt Set Gains Pos Preset Direct DAC Max. Acc. Options Reset DSPL OPT. DONE

The *Mx4Pro: Mx4 cnC++ Tuning Expert* manual will walk you through this menu showing various features of Mx4 cnC++.

This page intentionally left blank.

# **4 Programming The Mx4 cnC++**

DSP Control Group has incorporated years of experience in the motion control industry developing Mx4 cnC++'s programming platform.

# **Host-Based Programming**

Low-level Host-based programming entails real-time communication between the host computer and the Mx4 cnC++ card across the host computer bus. The host computer may read and write to the Mx4 cnC++ card as it would any computer peripheral. The user may choose the programming language of the host computer program. This host program includes the facilities to transfer commands to the Mx4 cnC++ card through the host bus, any conditional program code execution routines, PLC emulating code, an optional interrupt service routine to handle any enabled Mx4 cnC++ interrupts, Mx4 cnC++ system parameter readback routines and any other software features required for the application. With Host-based programming, an executable host program runs the operation of the Mx4 cnC++ card in real-time.

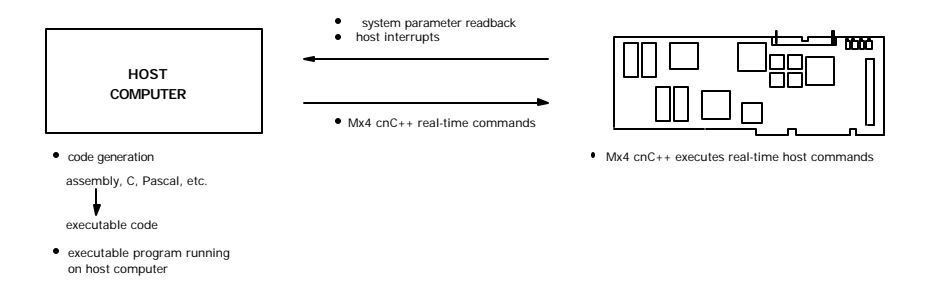

Fig. 4-1: Mx4 cnC++ Host-Based Programming

*Methods of Programming Mx4 cnC++*

The Mx4 cnC++ Host-based programming platform includes two types of hostbased commands:

> Real Time Commands (RTCs) Contouring Commands

Any combination of the two types of commands is possible for the four axes of control.

#### **Real-Time Commands**

Real Time Commands (RTCs) are transferred to Mx4 cnC++ through a "window" in the Mx4 cnC++ Dual Port RAM (DPR). Mx4 cnC++ polls the DPR for RTCs. An RTC is acted upon as soon as Mx4 cnC++ reads it. Multi-axis commands are executed simultaneously (not multiplexed), resulting in perfect sychronicity for multi-axis control. As soon as a new command is detected, Mx4 cnC++ executes it, possibly altering the effects of any previous commands that were not yet completed. The Mx4 cnC++ Host-based programming command set consists entirely of RTCs.

*Methods of Programming Mx4 cnC++*

#### **Contouring**

Mx4 cnC++ supports two types of contouring: 2nd order contouring and cubic spline contouring. Contouring commands consist of segment move commands from which Mx4 cnC++ performs 2nd order or cubic spline interpolation. Contouring 'data' is transferred from the host to Mx4 cnC++ via a ring buffer in the DPR. See Fig. 4-1. Each segment move consists of a 32 bit position value and 32 bit velocity value for each axis included in the contouring motion. Mx4 cnC++ interpolates between the [position,velocity] points with programmable intervals. The 'commands' are executed in sequence, with execution commencing only when the previously commanded segment move is complete. A more detailed discussion of contouring commands can be found in Chapter 6 *Mx4 cnC++ Host-Based Programming*.

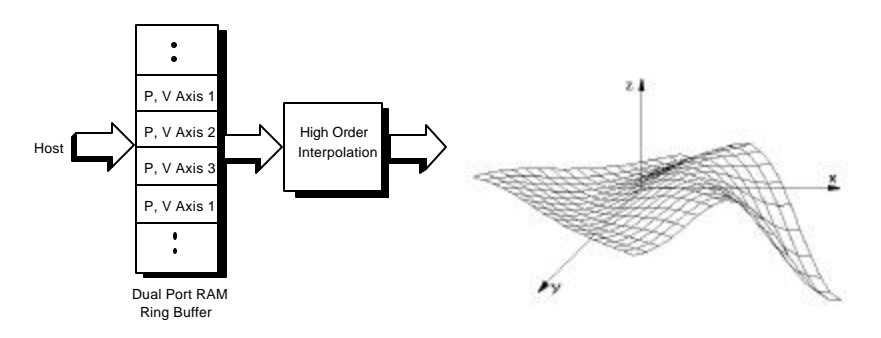

Fig. 4-3: Mx4 cnC++ Contouring with Three Axes

*Methods of Programming Mx4 cnC++*

This page intentionally blank.

# **5 Mx4 cnC++ Host-Based Instruction Set**

# **Host-Based Programming Command Set**

The Mx4 cnC++ Host programming platform includes the following Real Time Commands (RTCs). These commands along with the previously mentioned contouring commands, yield a powerful and very flexible motion control programming platform. The Mx4 cnC++ RTCs are categorized as follows:

### **Initialization**

Commands used to set-up and define system state variables and data reporting schemes are referred to as initialization commands.

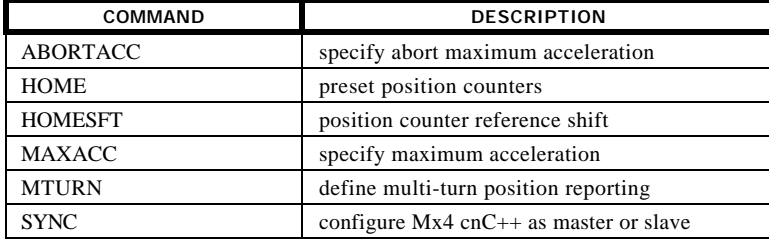

### **Interrupt Control**

Mx4 cnC++'s command set includes interrupt control instructions that allow interrupt conditions to be programmed and the ability to enable and disable Mx4 cnC++- host interrupts.

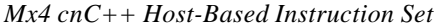

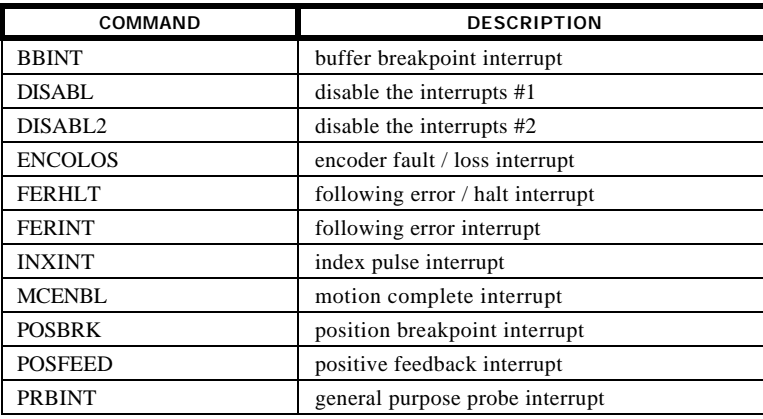

## **Trajectory Control**

Trajectory control commands are those that specify closed-loop motion control.

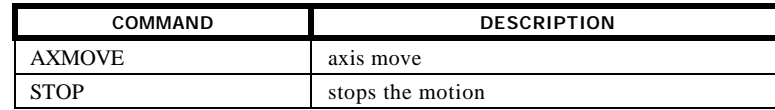

### **System Diagnostic**

System diagnostic commands allow the host to examine internal Mx4 cnC++ parameters and also provide debug support.

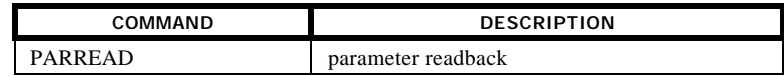

#### **Control Parameter**

Instructions used to set state variable control parameters and to tune the control loops are classified as control parameter commands.
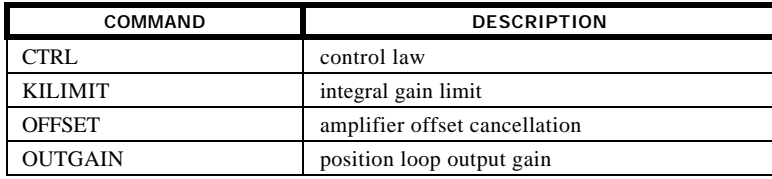

## **Open Position Loop**

Open position loop commands are motion commands based on velocity control or direct output control.

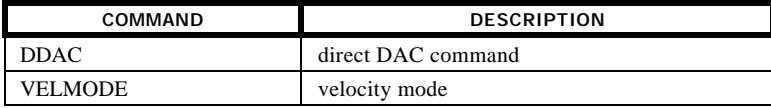

## **Contouring**

Contouring instructions are those related to the contouring mode of motion. These commands are used to define contouring parameters such as the contouring block transfer rate.

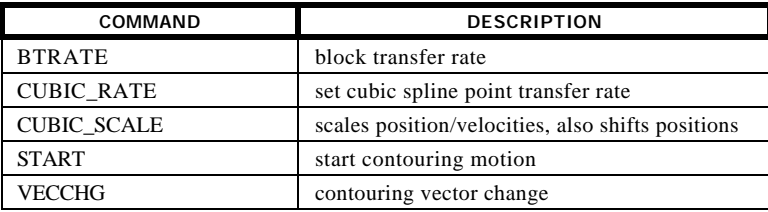

## **Filtering (optional)**

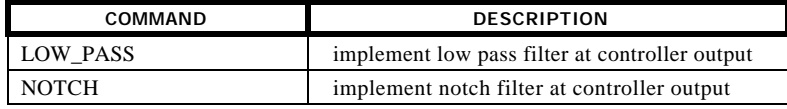

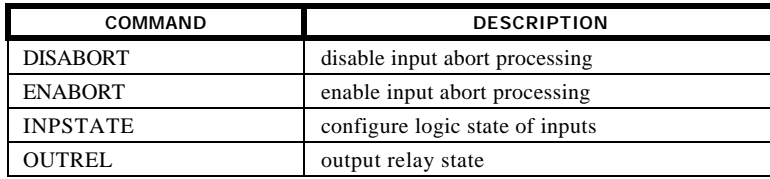

### **Reset**

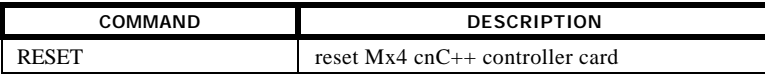

# **Mx4 cnC++ RTC Instruction Set**

The 38 Real Time Commands are listed in alphabetical order. Some of the description presented is technical information pertaining to the programming of the RTCs.

*Note:* Many instructions include the argument n ("a single byte bit coding the axes involved"). The format of n is:

> $n = (0000 \text{ axis } 4 \text{ axis } 3 \text{ axis } 2 \text{ axis } 1)$  B, where set bit(s) 3, 2, 1 or 0 specifies 4, 3, 2 or 1 respectively.

# **Mx4 cnC++ State Variables**

Before programming the Mx4 cnC++ controller, knowledge of Mx4 cnC++'s state variables is necessary. The motion state variables are described below.

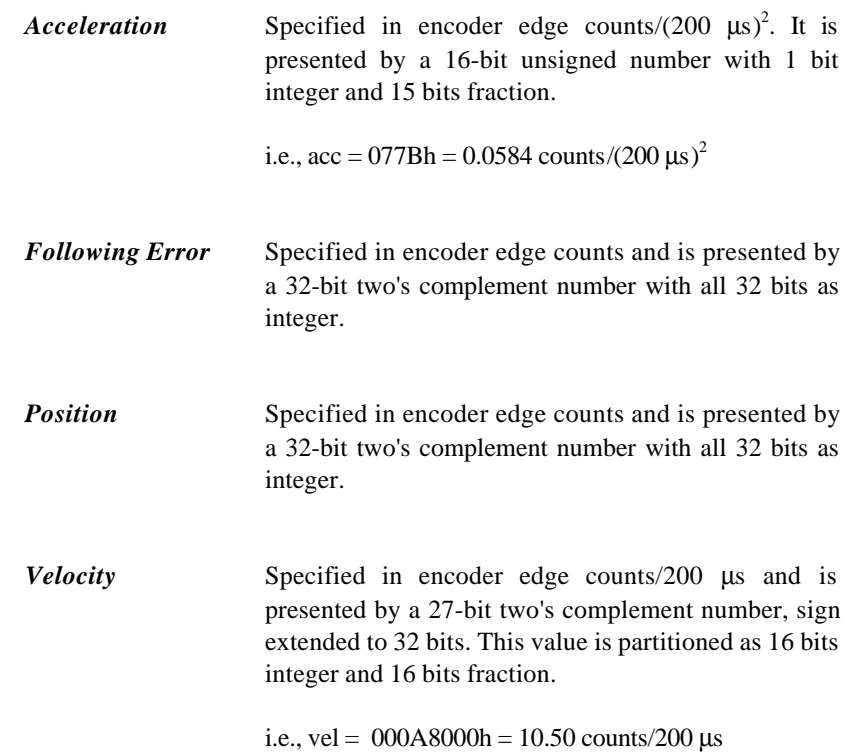

# **Mx4 cnC++ Host-Based Programming Command Listing**

The Mx4 cnC++ Host-based programming RTCs are listed in alphabetical order. Each command listing follows this format:

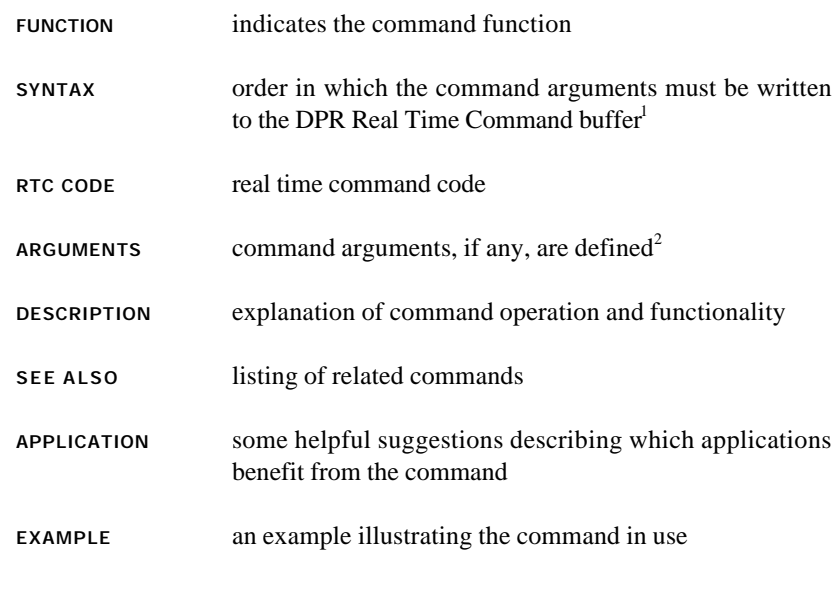

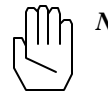

*Note 1:* See Chapter 6, *Mx4 cnC++ Host Programming ... RTCs & Contouring* for a detailed description of how RTCs are transmitted to the Mx4 cnC++ controller.

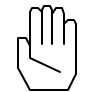

*Note 2:* Many commands include the argument n ("a single byte, bit coding the axes involved"). The bit coding is as follows:

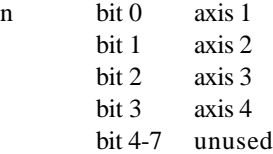

For example, 0x3 bit codes axes 1 and 2; 0xE bit codes axes 2, 3, 4, etc.

## **ABORTACC**

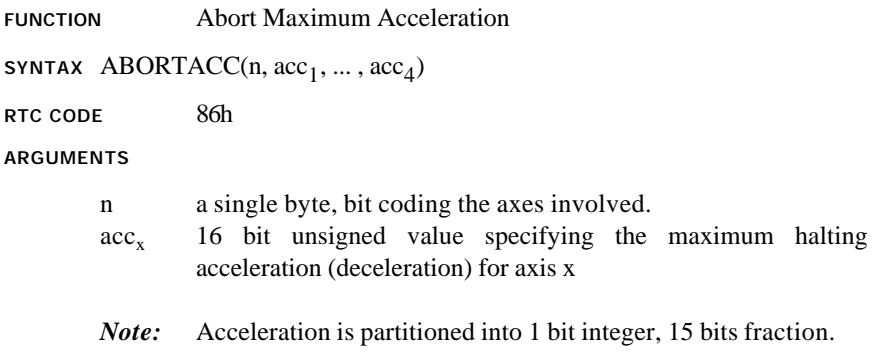

### **DESCRIPTION**

This command specifies the maximum halting acceleration (deceleration) for the axes specified. The maximum acceleration values are used in the following cases: FERHLT interrupt, ESTOP, probe interrupt and input abort processing.

*Note:* ABORTACC command will be ignored if the specified argument is zero.

### **SEE ALSO** FERHLT, PRBINT, STOP, VELMODE

#### **APPLICATION**

This command sets the maximum possible deceleration for a mechanical actuator. This RTC is to set the deceleration rate for an emergency case. In contrast to the Mx4 RTC, ABORTACC provides a sharper deceleration such that the entire system comes to a stop as rapidly as possible. Please remember that the STOP and VELMODE RTCs use Mx4 for their acceleration/deceleration.

## **ABORTACC cont.**

#### *Command Sequence Example*

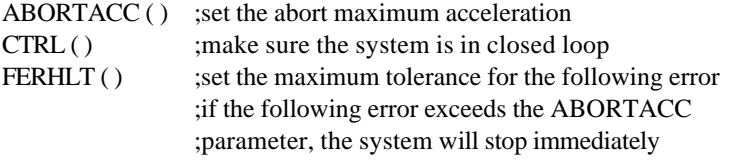

### **EXAMPLE**

Set an abort maximum acceleration for axes 2 and 3 of 0.5 encoder counts/200μsec<sup>2</sup>.

### $(0.5)$  x 215 = 4000h

The values of the RTC argument are:

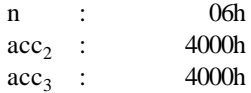

## **AXMOVE**

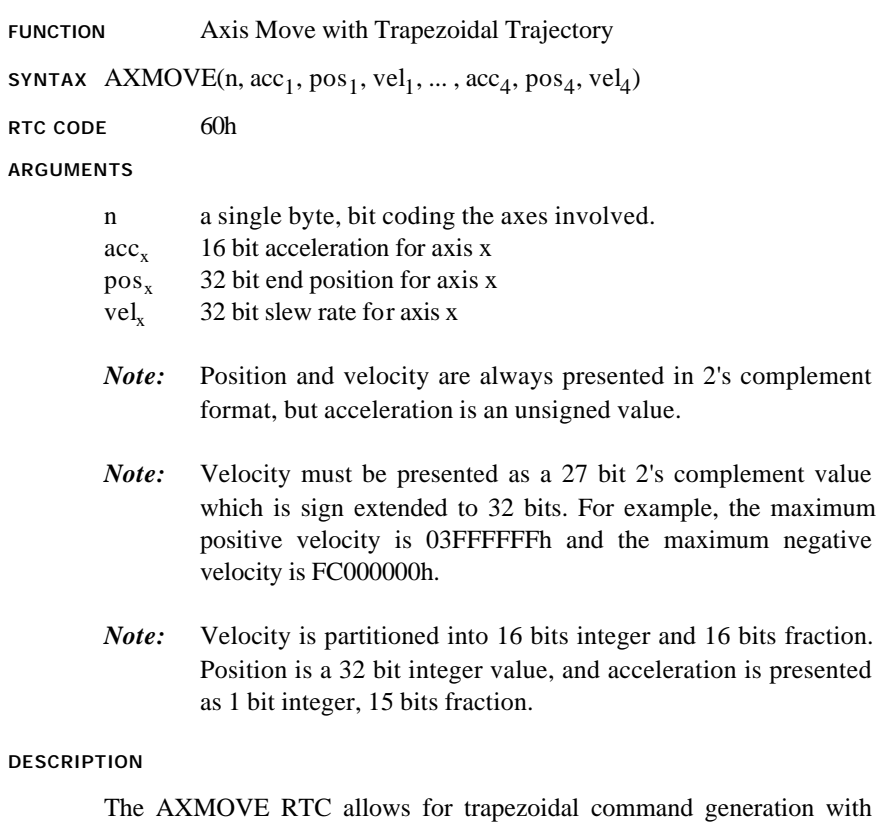

specified end point position, slew rate velocity, and acceleration for each axis. This command is suitable for linear moves.

SEE ALSO STOP

## **AXMOVE cont.**

#### **APPLICATION**

This command can be used in almost any imaginable motion control application. Applications may benefit from this command any time there is a need for a linear move from point A to point B in a multi-dimensional space. To name a few applications: pick and place robots (e.g. in component insertion), rapid traverse (e.g. in machining) and master slaving (e.g. in paper processing and packaging) applications.

#### *Command Sequence Example*

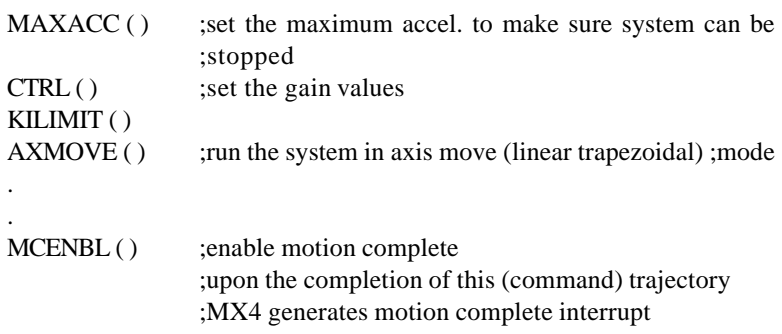

#### **EXAMPLE 1**

Assuming current positions of zero for axes 1 and 2, we want to move axis 1 to the target position of 234567h and axis 2 to the target position of 112233h. Let's also assume that we want this move to be accomplished with the slew rate velocity of 200000h (200000h/2<sup>16</sup> counts/200µsec) and acceleration of 150h (150h/215 counts/(200µsec)2) for both axes.

### **AXMOVE cont.**

The values of the RTC arguments are:

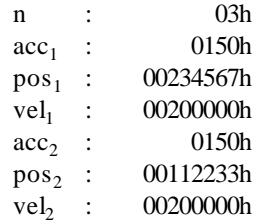

**EXAMPLE 2**

Assuming a current position of 0 for axis 4, we want to move axis 4 to the (negative) target position of FFAA0000h with a slew rate of FFE00000h (FFE00000h/216 counts/200µsec)(negative velocity) and acceleration of 150h (150h/215 counts/(200µsec)2).

The values of the RTC arguments are:

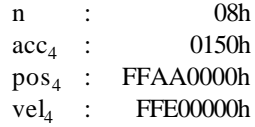

### **EXAMPLE 3**

The host can issue a new axis move command before the previous one is completed. For example, assume the AXMOVE RTC of Example 1 is issued by the host. Now, the host changes its mind and decides to stop axis 2 at a new target position of 334455h with a new slew rate of 100000h. 100000h/216 counts/200µsec) and a new acceleration of 200h (200h/215 counts/(200µsec)2). While the AXMOVE of Example 1 is in progress, the host issues the new command.

## **AXMOVE cont.**

The values of the RTC arguments are:

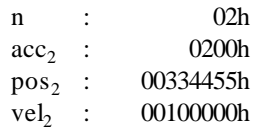

## **BBINT**

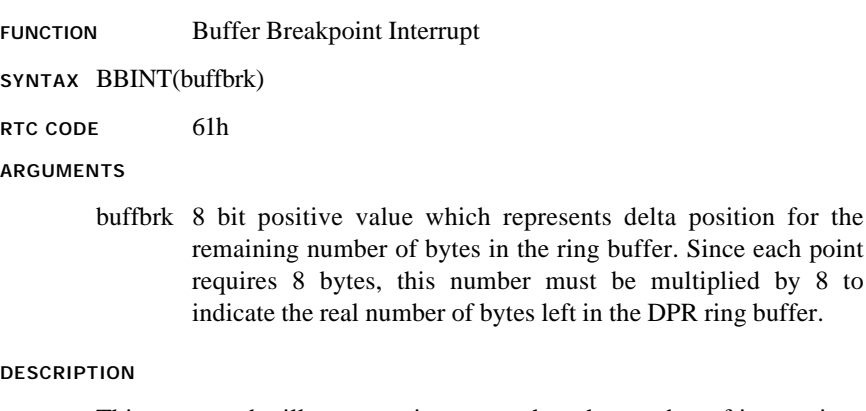

This command will cause an interrupt when the number of instructions in the ring buffer falls below a preset breakpoint. The buffer breakpoint interrupt status will appear in bit 0 of the DPR interrupt flag location 03FEh, 7FEh. This bit gets set if the buffer breakpoint interrupt occurs.

### **SEE ALSO** DISABL

### **APPLICATION**

This command must be used in contouring applications. To maintain continuity in a contouring application, Mx4 must be constantly updated by the host processor a set of new (position/velocity) points on a contour. Since no application can afford to run out of points, the host must set the BBINT to a value such that running the remaining points (what is left in the ring buffer) will give the host enough time to update the buffer. For slower hosts, the argument for this command must be relatively larger.

## **BBINT cont.**

#### *Command Sequence Example*

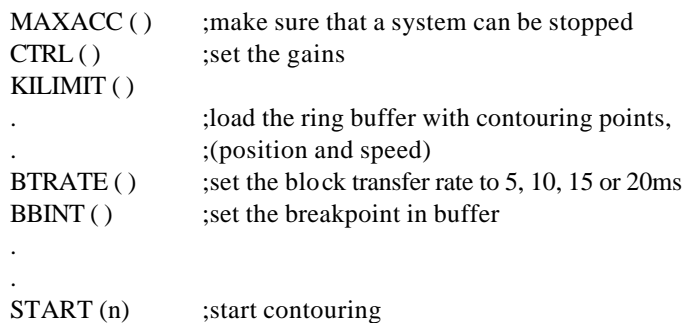

### **EXAMPLE**

Enable a ring buffer breakpoint interrupt for the case that the number of segment move commands in the ring buffer falls below 30.

The value of the RTC argument is:

buffbrk : 1Eh

## **BTRATE**

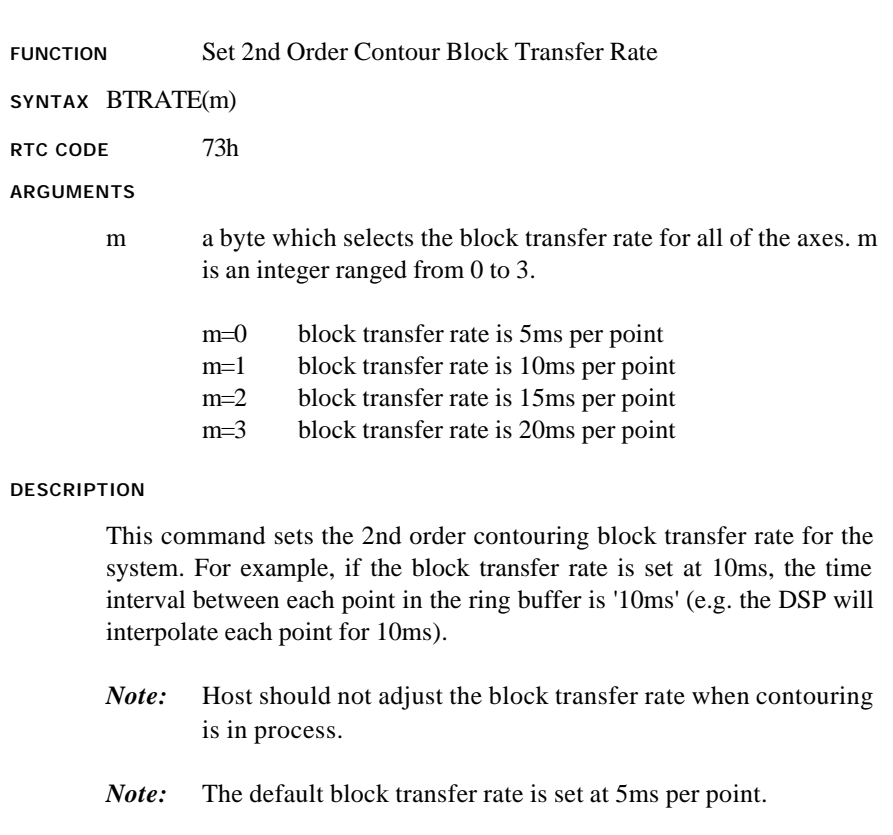

**SEE ALSO** CUBIC\_RATE

### **BTRATE cont.**

### **APPLICATION**

This command is useful in 2nd order contouring applications. Depending on the capability of the host processor, position/velocity points on multi-dimensional trajectories may be broken down to the points that (timewise) may be near or far from each other. Clearly, slower CPUs are capable of breaking down geometries to position and velocity points that are widely spaced in time. This instruction makes the time interval in between the two adjacent points (in contouring) programmable. Please remember that regardless of the value programmed for this time interval (5, 10, 15 or 20ms), Mx4 will internally perform a high-order interpolation of the points breaking them down to 200 μsec.

### *Command Sequence Example*

### See BBINT

### **EXAMPLE**

Set a contouring interpolation interval of 10msec.

The value of the RTC argument is:

m : 01h

## **CTRL**

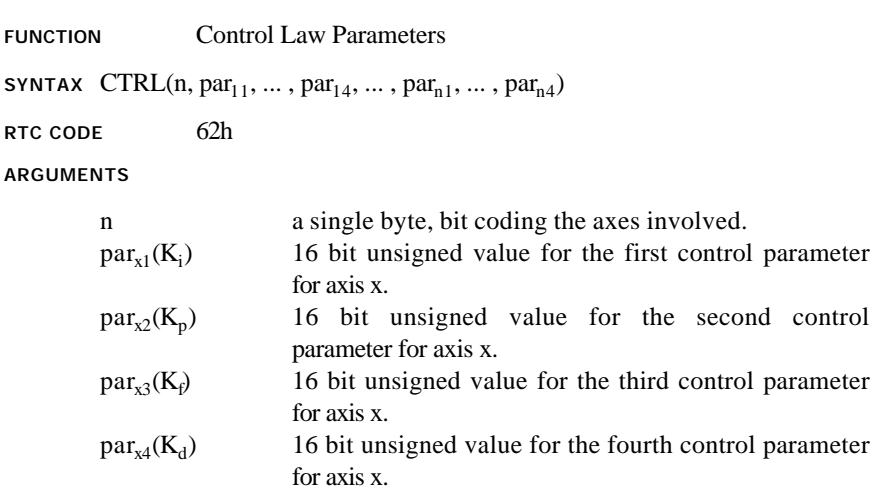

#### **DESCRIPTION**

This command performs a state feedback control algorithm combined with a modified PID. The state feedback control algorithm includes an observer which estimates the instantaneous values for speed and acceleration. The feedback loops are then individually commanded to provide a robust control which is smooth and stable over a wide rage of servo operation. In addition this algorithm performs a modified PID with the saturation threshold set for integral action. A common PID includes two zeros and one pole which may not be suitable for systems with noisy feedback. Also, the integral part of a common PID algorithm may saturate the registers creating overshoots or other forms of instability. A modified PID includes a second pole to solve the latter problem and a programmable integral limit to solve the former one.

In the modified PID algorithm; par1, par2, par3, and par4 are values representing the integral, proportional, velocity state feed forward, and differential gains, respectively.

### **CTRL cont.**

### *Scaling Factors*

The DSP uses an internal scaling factor for each gain. These factors have been optimally selected for worst case numerical conditions. These factors are:

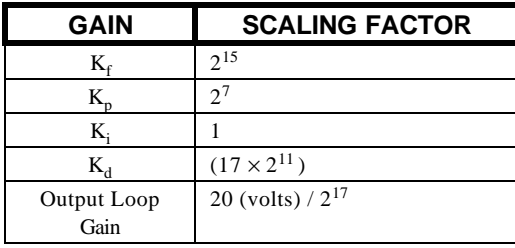

### For example,

50 counts of position error and  $K_p$  of 1 (other gains are zero) will result in an output voltage of 976 millivolts.

i.e. 
$$
50 \times 1 \times 2^7 \times 20 / (2^{17}) = 0.976
$$

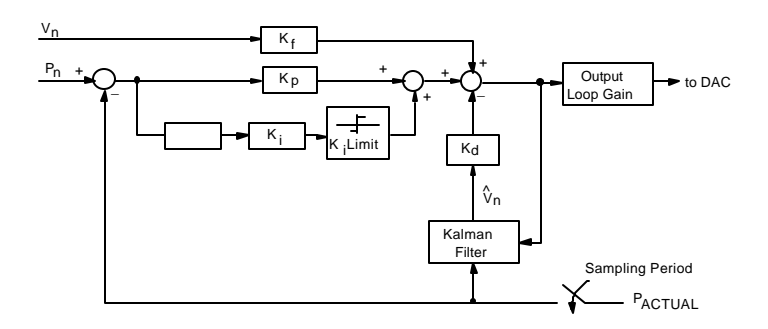

Figure 5-2: Block Diagram of Control Law

**SEE ALSO** KILIMIT, OFFSET, OUTGAIN

## **CTRL cont.**

### **APPLICATION**

This command is used in all position/velocity control tuning applications. For more information on the effectiveness of each gain on system dynamic response, please refer to Chapter 3 on *Mx4 cnC++Pro*. *Running MX4 with Mx4 cnC++Pro* of that chapter will help you understand the significance of gains in tuning. Please read this section even if you cannot run *Mx4 cnC++Pro* on your machine because it lacks the DOS operating system.

*Command Sequence Example*

### See AXMOVE and VELMODE

#### **EXAMPLE**

Set the following modified PID gain values for axes 2 and 4:

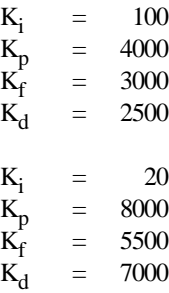

The values of the RTC arguments are:

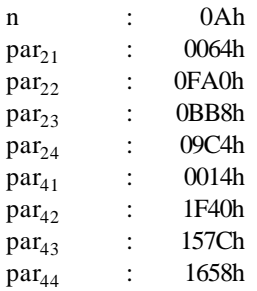

## **CUBIC\_RATE**

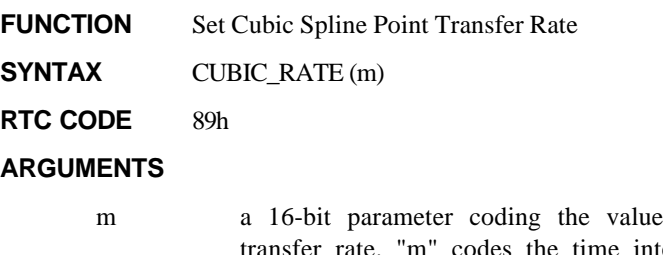

for cubic spline transfer rate. "m" codes the time interval between the adjacent position/velocity points. Its value ranges between 5 and 511 and when divided by 5 it represents the interval in ms. For example, m=5 represents the time interval of 1 ms and m=25 is a 5 ms interval.

### **DESCRIPTION**

This command sets the point transfer rate for the cubic spline. The "transfer rate" sets the interval between two adjacent points in the cubic spline ring buffer. The two adjacent points can be spaced anywhere between 1.0 to 102.4 ms. Mx4's cubic spline interpolates between the two adjacent points at 200 ms increments. This means for example, Mx4 interpolates 500 points between two adjacent points 100 ms apart. Position and velocity points in the ring buffer are organized similar to the way they are in ordinary contouring. That is, every point is represented by eight bytes - four for position and four for velocity.

Since velocity is numerically presented by a 25-bit two's complement number (8 bits (absolute) integer, 16 bits fractional) the upper most significant four bits of 32-bit long velocity are used to code the axes for which the position/velocity points have been specified. For example, the following 32-bit number, **3**0 55 66 77h specifies velocity value 0 55 66 77h in cubic spline interpolation involving axis 1 and axis 2 (i.e.,  $3 =$ 0011). Note that the 4-bit axis coding is only used in cubic spline ordinary contouring lacks this feature. Mx4's other contouring feature (i.e., 2nd order) uses the VECCHG RTC to encode the axes involved in a contouring task.

## **CUBIC\_RATE cont.**

The contouring strategy can be switched between cubic spline and 2nd order using CUBIC\_RATE and BTRATE, respectively. It may take up to 500 ms to execute a CUBIC\_RATE. Once a CUBIC\_RATE is issued, there is no need to re-issue this command.

The ring buffer breakpoint interrupt cannot detect less than 5 ms worth of points. This imposes a constraint on the minimum number of points for short block transfer rates such as 1 ms. For example, for 1 ms block transfer rate, a minimum of 5 points in the ring buffer is required.

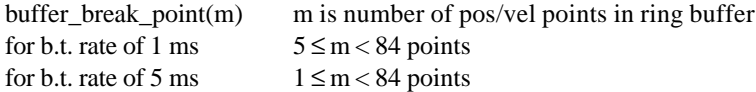

### **SEE ALSO** BBINT, BTRATE, CUBIC\_SCALE

### **APPLICATION**

Refer to *Cubic Spline Application Notes*.

### **EXAMPLE**

Using cubic spline interpolation create 16, 32, 64 and 128-point circles.

The following shows the position and velocity values for 16 uniformly spaced points on a circle.

#### **16-point Circle**

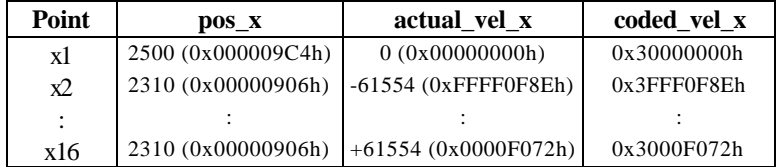

## **CUBIC\_RATE cont.**

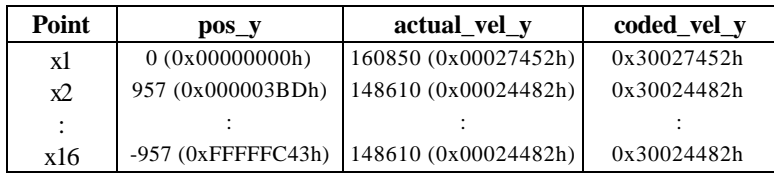

To generate a circle, these points must be written to Mx4's cubic spline ring buffer and CUBIC\_RATE must be executed. The CUBIC\_RATE argument determines the interval between two points of the ring buffer. If the number of points on a trajectory (i.e., circle) exceeds the size of the ring buffer, the BBINT (buffer breakpoint interrupt) RTC must be used. This command, sets the breakpoint where the host must load more points to the ring buffer. This way the CPU will refresh the ring buffer on a continuous basis. For comparison, the following figures illustrate the circles created by 16, 32, 64 and 128 points in a cubic spline interpolation. It takes 1.28 seconds to complete these circles.

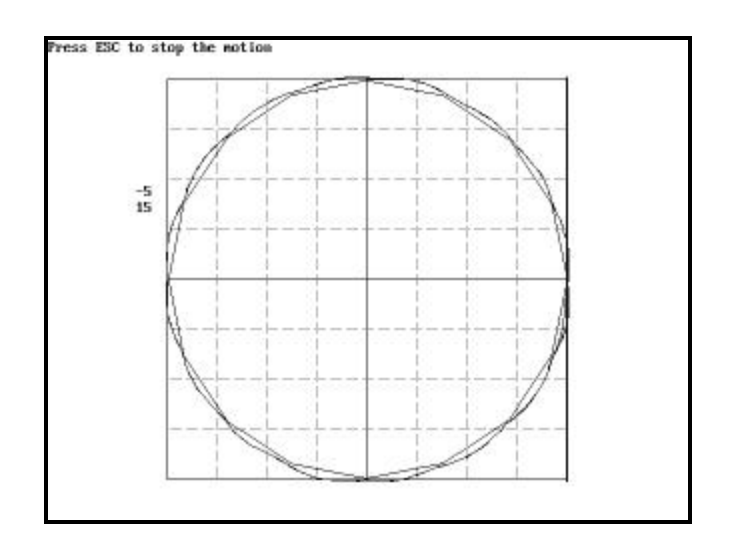

16 points; b.t. rate  $= 80$  ms

# **CUBIC\_RATE cont.**

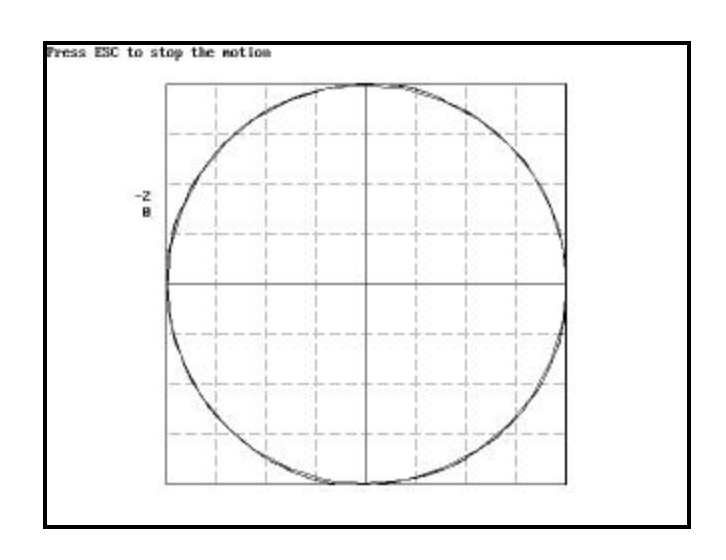

32 points; b.t. rate  $=$  40 ms

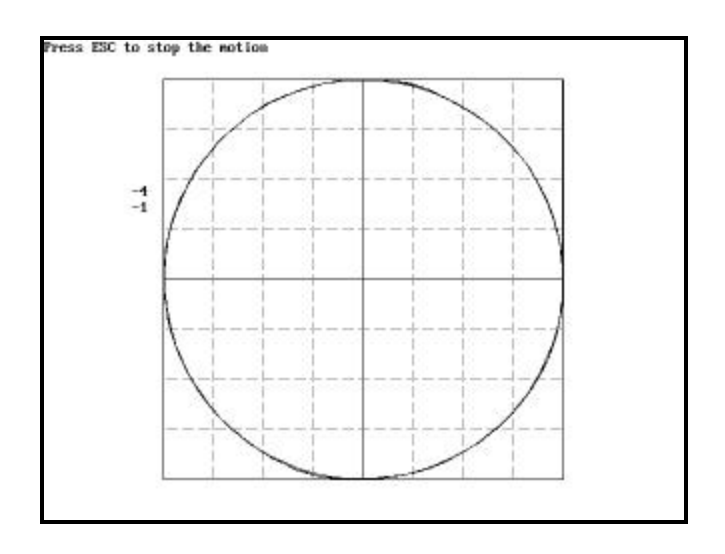

64 points; b.t. rate  $= 20$  ms

# **CUBIC\_RATE cont.**

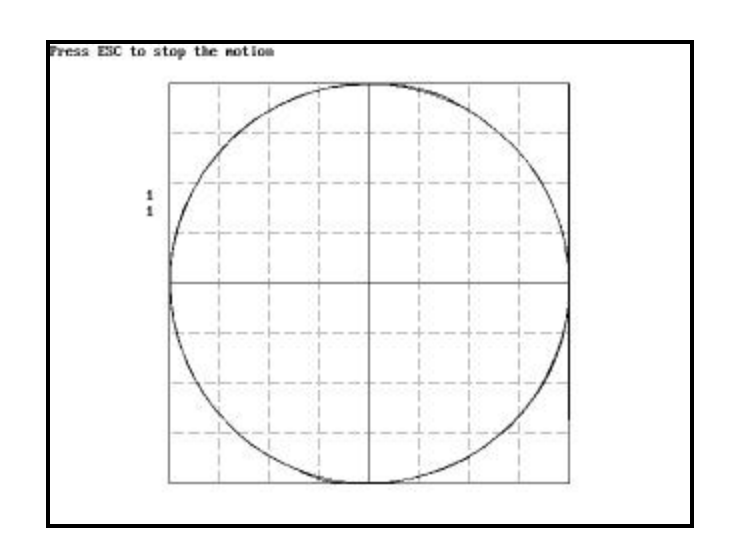

128 points; b.t. rate  $= 10$  ms

## **CUBIC\_SCALE**

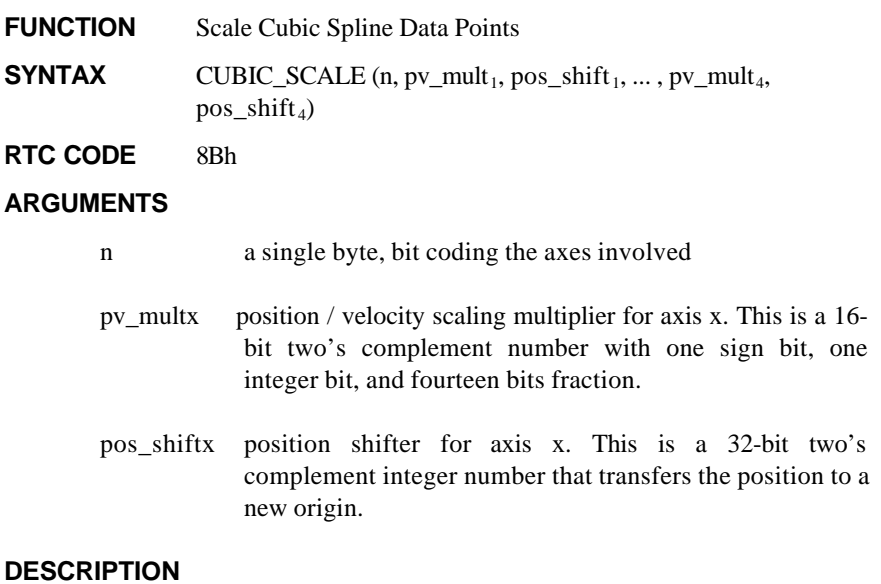

This command scales those data points involved in a cubic spline operation. This command also shifts the positions involved by a user defined position shift value.

**SEE ALSO** CUBIC\_RATE

**APPLICATION** See *Cubic Spline Application Notes*

### **EXAMPLE**

Set a scale of 0.5 for all axis 2 cubic spline data points. No position shift is desired.

The values of the RTC arguments are:

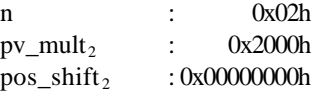

## **DDAC**

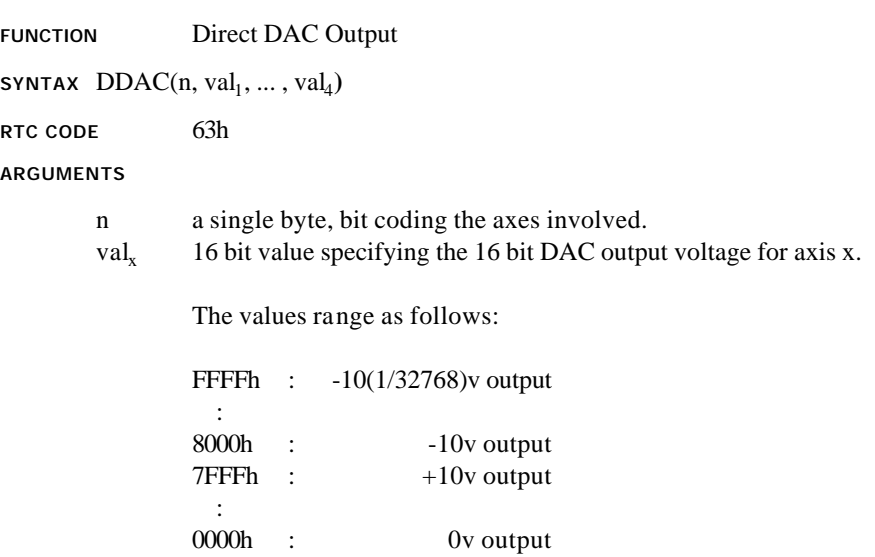

### **DESCRIPTION**

Specifies a bipolar analog signal ranging from -10 to +10 volts with a resolution of 0.3 millivolts.

### **SEE ALSO** none

### **APPLICATION**

This command can be used in applications where the voltage command provides adequate control. Voltage commands can be applied to a torque loop (for torque control applications in robotics) or a velocity loop (to a spindle axis in machine tool applications).

## **DDAC cont.**

*Command Sequence Example*

No preparation is required before running this instruction.

### **EXAMPLE**

Output +3.7 volts to the axis 4 DAC (DAC4 MX4 connector signal).

 $(\frac{+3.7}{10}) \times 7$ FFFh = 2F5Ch

The values of the RTC arguments are:

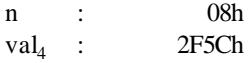

### **DISABL**

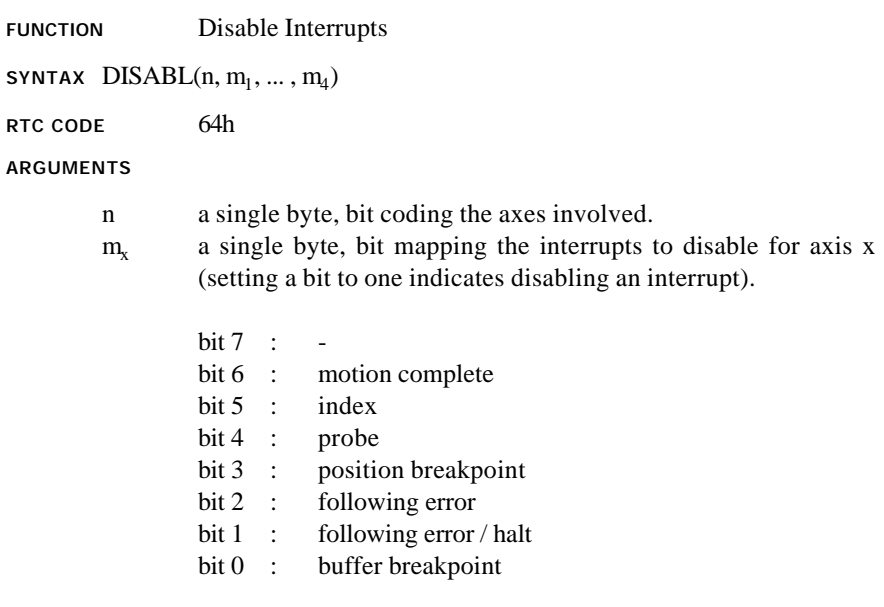

### **DESCRIPTION**

This command disables some or all of the servo control card interrupts.

SEE ALSO **BBINT, DISABL2, PRBINT, FERHLT, FERINT, INXINT,** 

### MCENBL, POSBRK

### **APPLICATION**

This command may be used in conjunction with all applications in which only a few interrupts are needed to be enabled. Also a few enabled interrupts may have to be disabled based on external events.

## **DISABL cont.**

### *Command Sequence Example*

No preparation is required before running this instruction.

### **EXAMPLE**

Disable the previously enabled axis 1 following error and axis 3 index pulse interrupts.

The values of the RTC arguments are:

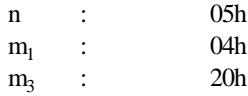

### **DISABL2**

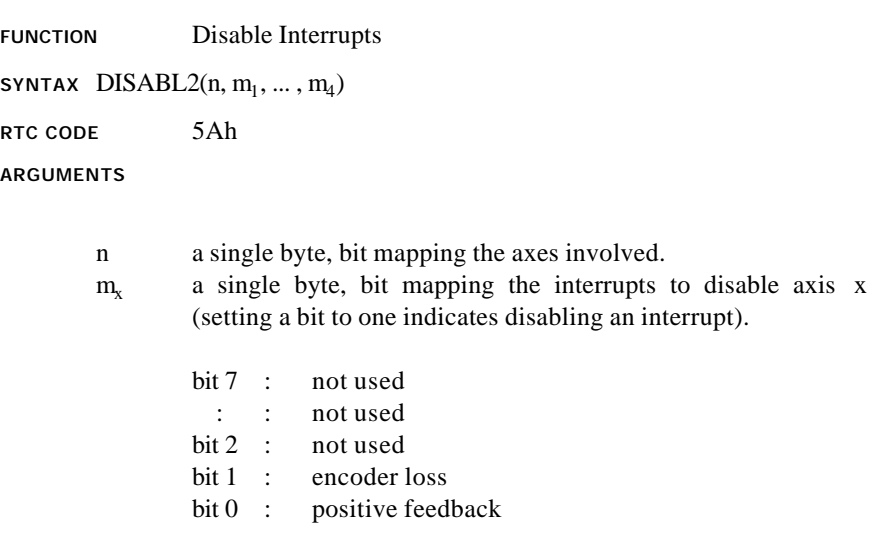

### **DESCRIPTION**

This command disables some of the servo control card interrupts.

### **SEE ALSO** DISABL, ENCOLOS, POSFEED

### **APPLICATION**

In servo applications checking for failures such as encoder loss or positive feedback loop is a task performed on power-up. Once an application is assured of proper feedback polarity, the encoder loss and positive feedback interrupts may be disabled throughout the entire application.

## **DISABL2 cont.**

### *Command Sequence Example*

No preparation is required before running this instruction.

### **EXAMPLE**

Disable the previously enabled axis encoder loss and axes 1 and 4 positive feedback interrupts.

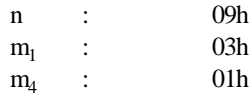

## **DISABORT**

 $RTC$ 

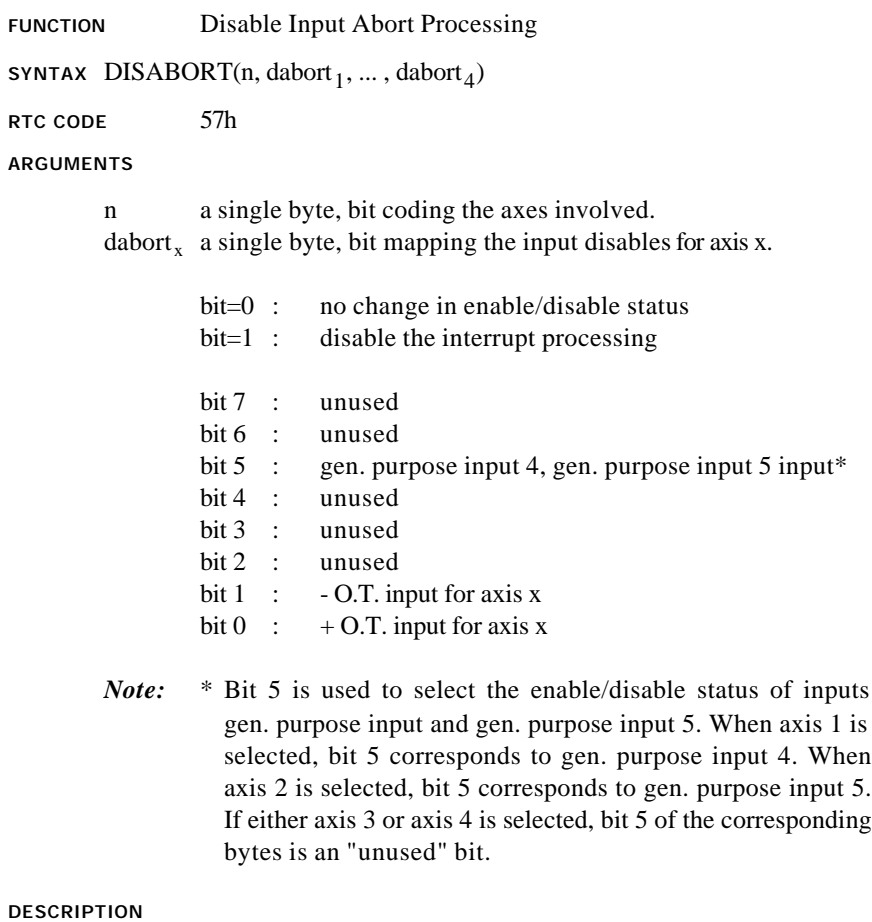

This command allows the user to disable the interrupt and interrupt processing for the specified inputs.

SEE ALSO DISABL, DISABL2, ENABORT

## **DISABORT cont.**

### **APPLICATION**

This RTC is used when one or several inputs of MX4 CNC++000MB-IO need to be used as general purpose inputs. Using this command disables an interrupt (as well as interrupt processing) that occurs when an input signal is set.

### *Command Sequence Example*

No preparation is required before running this instruction.

### **EXAMPLE**

Disable inputs + O.T. and - O.T. for axis 1 and 2:

The value of the RTC argument is:

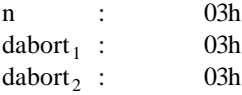

## **ENABORT**

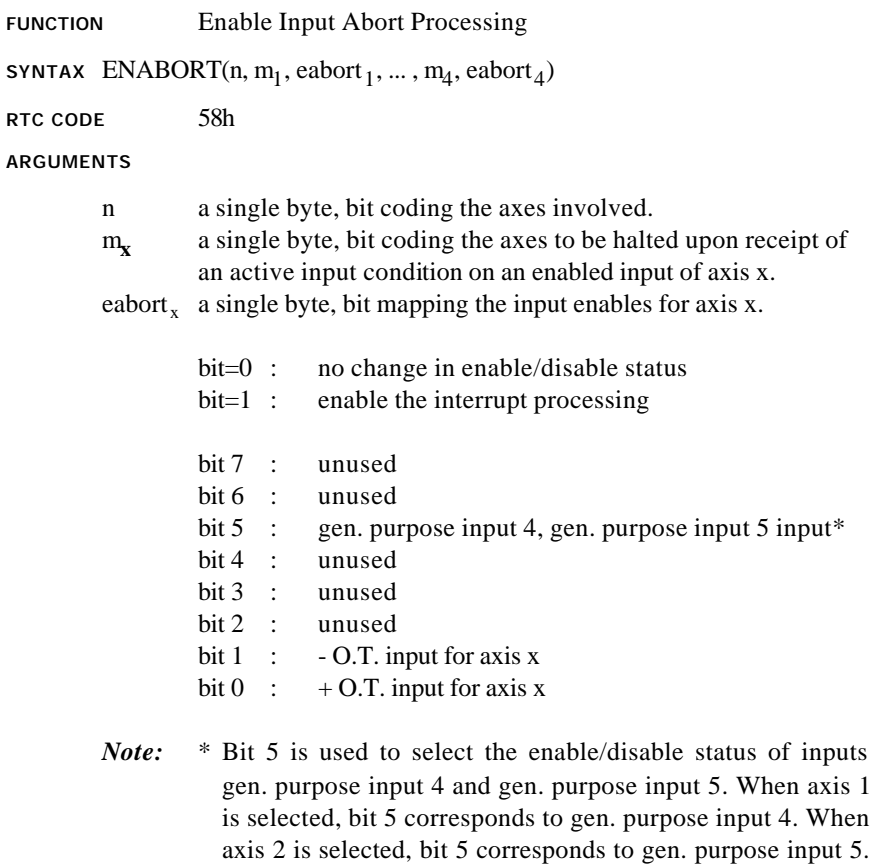

bytes is an "unused" bit.

If either axis 3 or axis 4 is selected, bit 5 of the corresponding

### **ENABORT cont.**

### **DESCRIPTION**

This command allows the user to enable the interrupt and interrupt processing for the specified inputs. If any enabled active input condition of axis x is received by MX4, the axes specified by the  $m<sub>r</sub>$ argument will be halted (similar to ESTOP). The interrupt condition is recorded in DPR interrupt status register location 009h. The DPR status register location 00Dh will identify the axis or axes responsible. DPR locations 094h-096h identify the input status in real-time (yielding the interrupt type and source). Bit 6 of DPR locations 3FEh, 7FEh is also set.

### **SEE ALSO** DISABORT, INPSTATE, PRBINT

### **APPLICATION**

This command in conjunction with limit switches mounted on a machine may be used to bring a system (or part of a system) to an immediate stop. Enabling the abort aimed at a particular axis will bring that axis to a halt. This happens when input(s) selected by this command is (are) set.

#### *Command Sequence Example*

No preparation is required before running this instruction.

### **EXAMPLE**

Enable abort for  $+$  O.T. input of axis 1 and  $-$  O.T. input of axis 2. When the axis 1 input is set, axes 3 and 4 are to be stopped. When the axis 2 input is set, all of the axes are to be stopped.

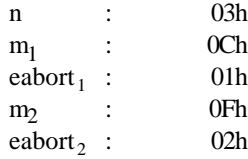

### **ENCOLOS**

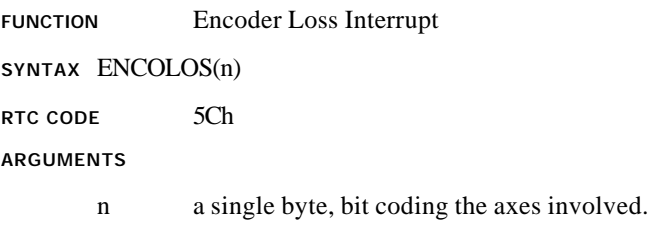

### **DESCRIPTION**

This command enables the encoder loss interrupt for the specified axes. Encoder loss interrupt is generated if the following conditions are met (for the axis in question):

- 1. Following Error is > 2000 counts
- 2. If the command position changes, the actual position does not change.
- 3. The above 3 conditions hold for 0.3 seconds

The DPR interrupt status locations 009h and 00Bh record the occurrence and source of this interrupt. Bit 6 of DPR locations 3FEh, 7FEh is also set.

### **SEE ALSO** DISABL2

### **APPLICATION**

A necessary diagnostic feature for all servo control applications.

### *Command Sequence Example*

No preparation is required before running this instruction.

### **EXAMPLE**

Enable the encoder loss interrupt for both axis 3 and axis 4. The value of the RTC argument is:

n : 0Ch

### **FERHLT**

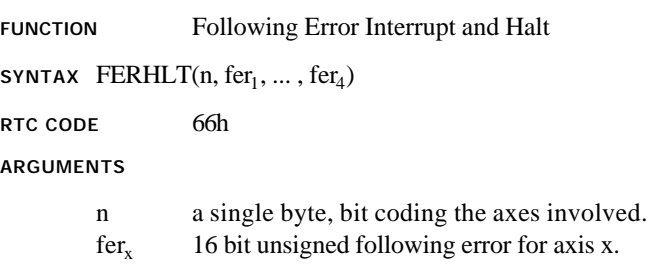

### **DESCRIPTION**

Upon execution of this command, if at any time the following error for a specified axis exceeds it's programmed value, the system will halt and generate an interrupt. The halt brings the motion of the axis in question to a stop using the programmed abort maximum acceleration rate. This interrupt condition is recorded in DPR interrupt status register location 000h. The DPR status register location 001h reveals the axis(s) responsible. Bit 1 of DPR locations 3FEh, 7FEh is also set.

- *Note:* FERHLT command will be ignored if the respective axis abort maximum acceleration is zero.
- *Note:* Following error / halt interrupt is not disabled after it occurs. The host is responsible for disabling the interrupt.

#### **SEE ALSO** DISABL, FERINT, ABORTACC

### **APPLICATION**

Applications of this command are similar to FERINT. However, as a result of this command's interrupt, the system will come to a stop. Stop trajectory uses the programmed abort maximum acceleration. Please see ABORTACC. Please note that this command is not appropriate to prevent system run-away in case of encoder loss - since in the absence of encoder, the system cannot be stopped reliably.
# **FERHLT cont.**

#### *Command Sequence Example*

ABORTACC () ; make sure system can be stopped CTRL ( ) ;these instructions enable system to stop motion KILIMIT () ;set gains . .

### FERHLT()

#### **EXAMPLE**

Enable a following error/halt interrupt for axis 3 with a threshold of 100 encoder counts.

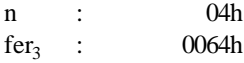

## **FERINT**

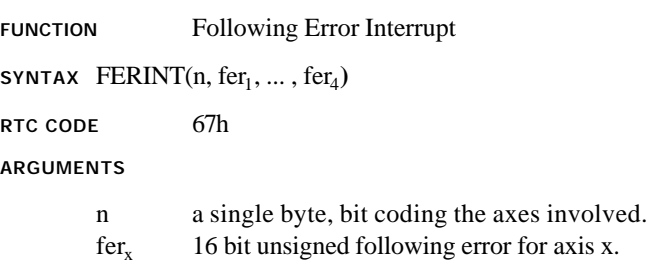

#### **DESCRIPTION**

Upon the execution of this command, if at any time the following error for a specified axis exceeds it's programmed value, the servo control card will generate an interrupt. This condition is recorded in DPR interrupt status register location 000h. The DPR status register location 02h will identify the axis(s) responsible. Bit 1 of DPR locations 3FEh, 7EFh is also set.

*Note:* Following error interrupt is not disabled after it occurs. The host is responsible for disabling the interrupt.

#### **SEE ALSO** DISABL, FERHLT

#### **APPLICATION**

This command may be used in all applications for two main reasons. First, FERINT reports a run-away or any other out-of-control condition. Second, it makes sure that position error is within a specified (a programmed argument for FERINT) tolerance.

# **FERINT cont.**

#### *Command Sequence Example*

No preparation is required before running this instruction.

#### **EXAMPLE**

Set a FERINT interrupt value of 200 encoder counts for axis 1.

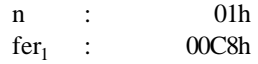

# **HOME**

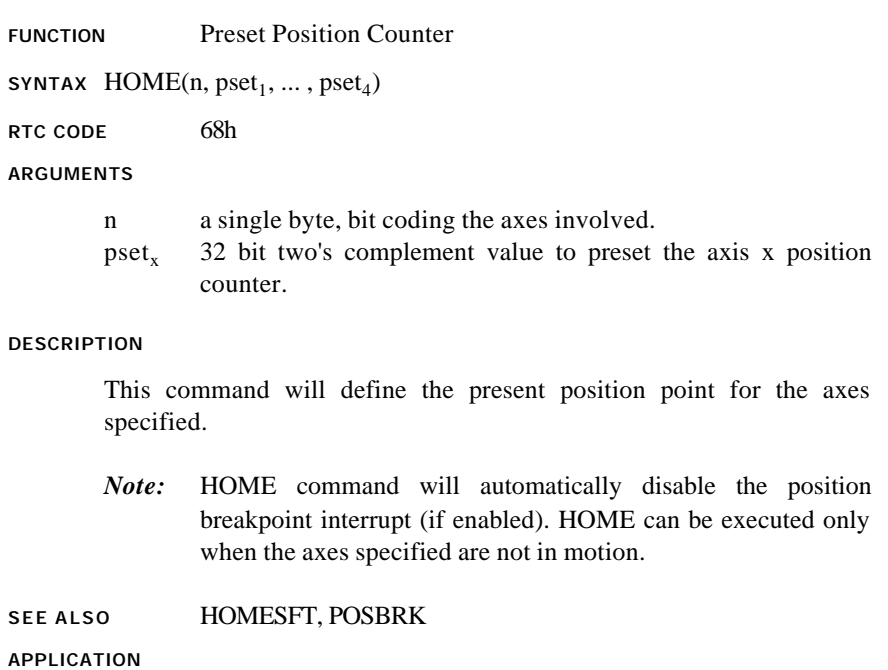

This command is useful when the position counter must be forced to a new value. This command may be used in the establishment of a new reference potion. Please also see HOMESFT.

# **HOME cont.**

*Command Sequence Example*

No preparation is required before running this instruction.

#### **EXAMPLE**

Set the present position of axis 4 to 50,000 counts.

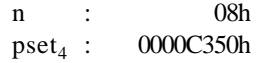

# **HOMESFT**

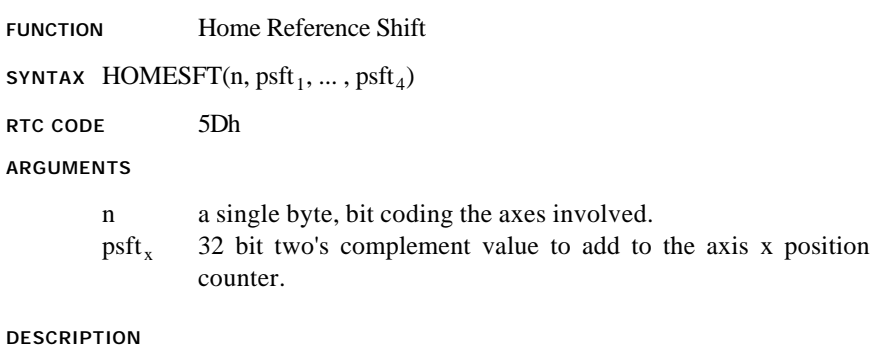

This command will shift the present position point for the axes specified.

*Note:* HOMESFT command will automatically disable the position breakpoint interrupt (if enabled) of the specified axes.

#### **SEE ALSO** HOME, POSBRK

#### **APPLICATION**

This command may be used in homing a linear system based on index pulse position recording. Adding offset position (in encoder edge counts) to an already recorded position, presets position to a new value without losing position integrity (i.e. no counter information is lost). See also INXINT and HOME.

# **HOMESFT cont.**

#### *Command Sequence Example*

No preparation is required before running this instruction.

#### **EXAMPLE**

The current axis 1 position is 100h. Shift the axis 1 position to 20100h. The current axis 3 position is 1010h. Shift the axis 3 position to 1000h.

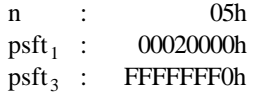

# **INPSTATE**

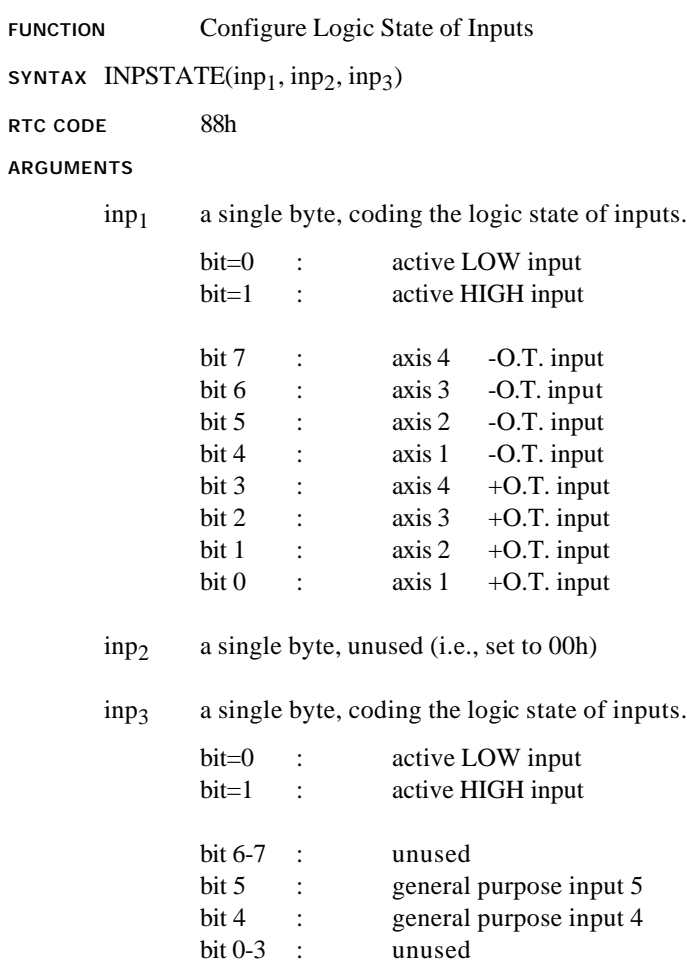

# **INPSTATE cont.**

#### **DESCRIPTION**

This command allows the user to define the logic state of the Mx4 cnC++ inputs. Each input may be configured as active LOW or active HIGH (TTL logic levels) (the Mx4 cnC++ inputs are level sensitive).

*Note:* At power-up and reset, Mx4 cnC++ inputs default as active LOW.

### **SEE ALSO** ENABORT

#### **EXAMPLE**

Configure the +O.T. inputs of axes 1-4 as active HIGH inputs. The remaining inputs are to be configured as active LOW.

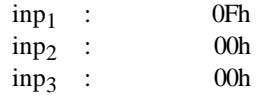

## **INXINT**

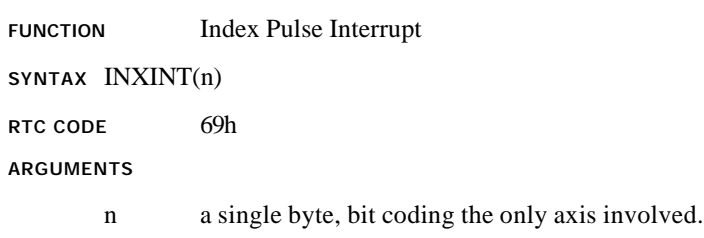

#### **DESCRIPTION**

Upon the execution of this command, the servo control card will search for the first index pulse edge from the specified axis. The pulse edge results in the generation of an interrupt and registration of the actual position for all axes in DPR locations 103h - 112h. The DPR interrupt status register locations 000h and 003h record the occurrence and source of this interrupt. Bit 1 of DPR locations 3FEh, 7EFh is also set.

- *Note:* Only one index pulse can generate an interrupt at any given time. The INXINT command enables the index pulse interrupt for the axis specified and automatically disables the previous one (if any).
- *Note:* The index pulse interrupt and general purpose external interrupt CAN BE ENABLED simultaneously.

#### **SEE ALSO** DISABL, HOME, HOMESFT

#### **APPLICATION**

This command is used in homing applications. As a result of this instruction, Mx4 cnC+ will start searching for the first index pulse edge. Upon the detection of an index pulse edge, position of the axis is immediately recorded. This instruction must be used in conjunction with HOME to perform homing for linear table (or other index-based) position calibration.

# **INXINT cont.**

*Command Sequence Example*

No preparation is required before running this instruction.

#### **EXAMPLE**

Enable the index pulse interrupt for axis 4.

The value of the RTC argument is:

n : 08h

# **KILIMIT**

**RTC CODE** 74h

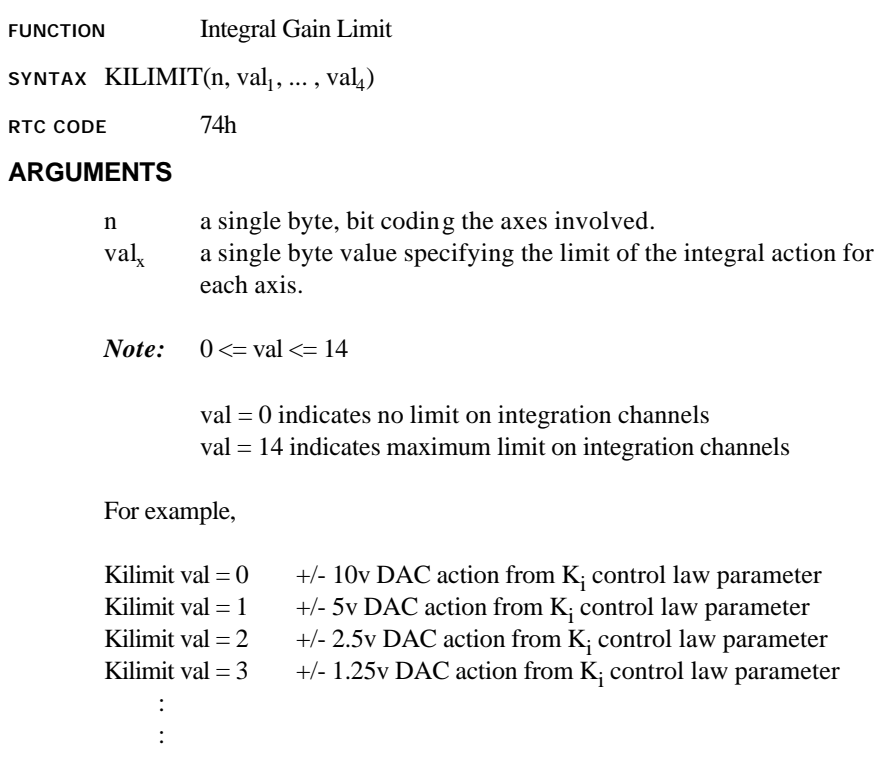

**DESCRIPTION**

This command is used to set the limit for integral action related to the choice of  $par_{x1}$  in the CTRL RTC. Integral limit is specified for each axis. Default val<sub>x</sub> are set to  $0$  (i.e. no limit on integration channels).

**SEE ALSO** CTRL

### **KILIMIT cont.**

#### **APPLICATION**

This command clamps the integral channel by reducing this channel's saturation level. Reducing the saturation level will reduce the channel's depletion time. Using this instruction is essential where large integral gain is required. Clamping the integral channel will let the system zero position error without a lengthy "creeping motion" to its target position.

#### *Command Sequence Example*

CTRL (); set gains KILIMIT ( ) ;this instruction may be used before or after CTRL

#### **EXAMPLE**

Set a maximum limit on the integral action of axis 2.

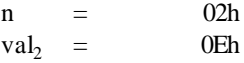

# **LOW\_PASS (option)**

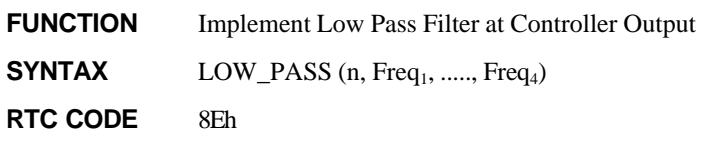

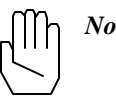

*Note:* This RTC code (8Eh) is the same as the one used with NOTCH, therefore one option (either LOW\_PASS or NOTCH) can be used at any time.

### **ARGUMENTS**

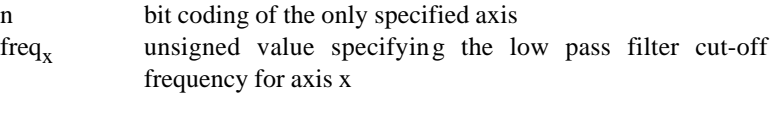

 $0 \leq \text{freq}_X \leq 1850$ 

#### **DESCRIPTION**

This command implements a low pass filter at the controller output for the specified axis.

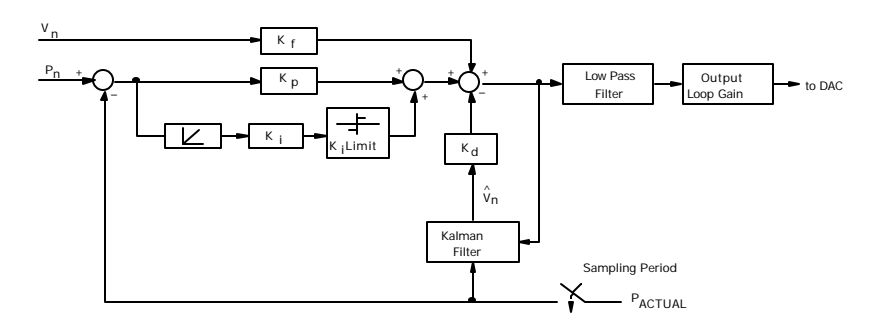

Fig. 4-2: Mx4 Block Diagram with Low Pass Filter

# **LOW\_PASS cont.**

The low pass filter implements the following transfer function:

$$
G(s) = \frac{\mathbf{w}_n^2}{s^2 + 2\mathbf{z}\mathbf{w}_n \cdot s + \mathbf{w}_n^2}
$$

where,  $\mathbf{w}_n = 2 \mathbf{p} f_n$ ,  $f_n$  = cut-off frequency, and  $\mathbf{z} = 0.6$ 

The frequency and bandwidth of the low pass filter is programmable.

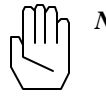

*Note:* By programming a cut-off frequency of 0, the low pass filter for the specified axis is disabled.

**SEE ALSO** none

# **LOW\_PASS cont.**

### **EXAMPLE: RTC Programming Low Pass**

The LOW\_PASS RTC uses the coded values for low pass frequency. Table 4-1 shows these coded values. Use of the index table is only necessary with RTCs.

Set a low pass filter at 275 Hz for axis 3.

The following shows the DPR's byte stream:

- 3c2 xxh ;command code
- $3c3$  xxh :axis 3
- 3c4 0Ah ;index to element 10 of frequency table (275 Hz)

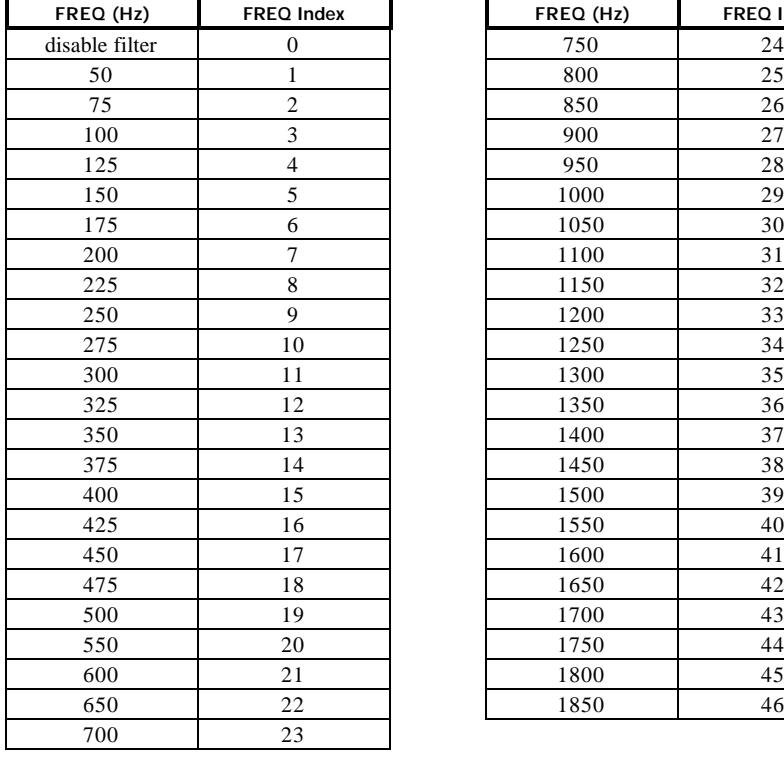

| <b>FREQ Index</b> | FREQ (Hz) | <b>FREQ Index</b> |
|-------------------|-----------|-------------------|
| $\boldsymbol{0}$  | 750       | 24                |
| $\mathbf{1}$      | 800       | 25                |
| $\overline{c}$    | 850       | 26                |
| 3                 | 900       | 27                |
| $\overline{4}$    | 950       | 28                |
| 5                 | 1000      | 29                |
| 6                 | 1050      | 30                |
| 7                 | 1100      | 31                |
| 8                 | 1150      | 32                |
| 9                 | 1200      | 33                |
| 10                | 1250      | 34                |
| 11                | 1300      | 35                |
| 12                | 1350      | 36                |
| 13                | 1400      | 37                |
| 14                | 1450      | 38                |
| 15                | 1500      | 39                |
| 16                | 1550      | 40                |
| 17                | 1600      | 41                |
| 18                | 1650      | 42                |
| 19                | 1700      | 43                |
| 20                | 1750      | 44                |
| 21                | 1800      | 45                |
| 22                | 1850      | 46                |
|                   |           |                   |

Low Pass Filter Frequency Index

## **MAXACC**

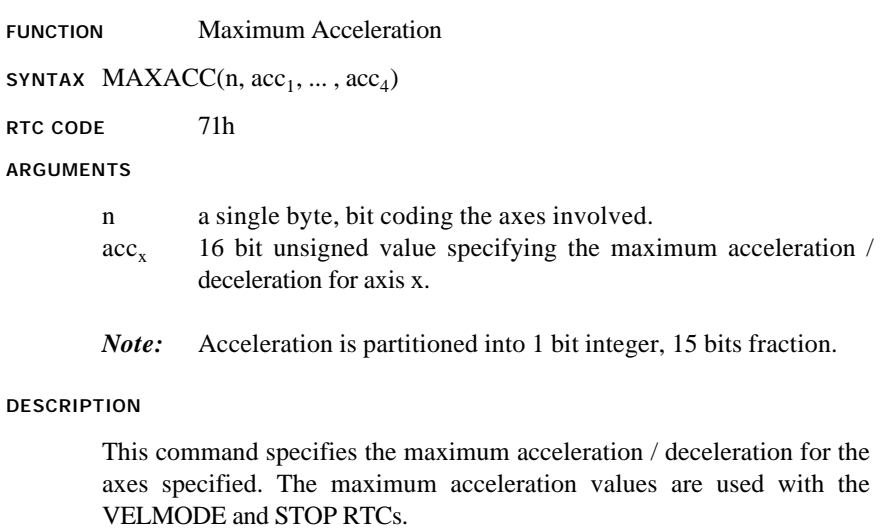

*Note:* MAXACC command will be ignored if the specified argument is zero.

#### SEE ALSO STOP, VELMODE

#### **APPLICATION**

This command sets the maximum acceleration affordable by servo drive and motor combination. It is useful to program this parameter such that the system will not go to control saturation during the VELMODE or STOP command.

# **MAXACC cont.**

#### *Command Sequence Example*

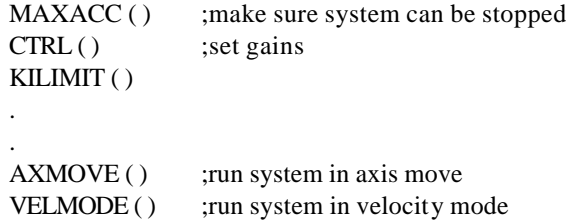

#### **EXAMPLE**

Set a maximum acceleration for axes 2 and 3 of 0.25 encoder counts /  $(200 \mu \text{sec})^2$ .

 $(0.25) \times 2^{15} = 2000h$ 

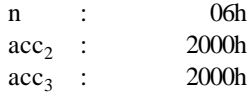

# **MCENBL**

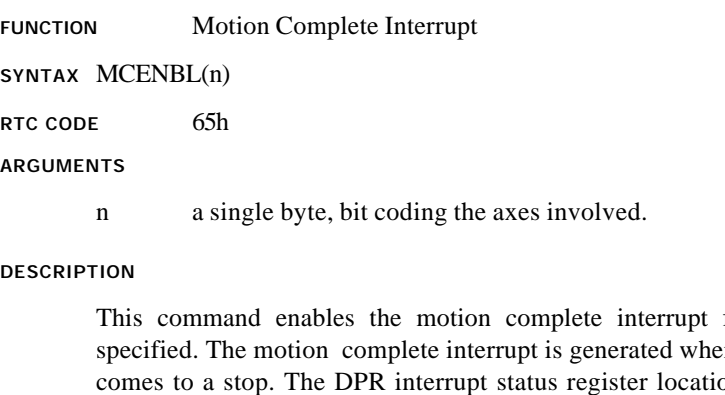

for the axes n any motion ons 000h and 005h record the occurrence and source of this interrupt. Bit 1 of DPR locations 3FEh, 7FEh is also set.

*Note:* Motion complete interrupt is not disabled after it occurs. The host is responsible for disabling the interrupt.

### **SEE ALSO** DISABL

#### **APPLICATION**

In any application that a new routine must run based on the end of a motion, this command informs the host of motion completion. An example of such an application is milling in which the spindle and z axes will start moving only when the x-y table has moved to a target position.

# **MCENBL cont.**

*Command Sequence Example*

See AXMOVE and STOP

#### **EXAMPLE**

Enable the motion complete interrupt for all four axes.

The value of the RTC argument is:

n : 0Fh

# **MTURN**

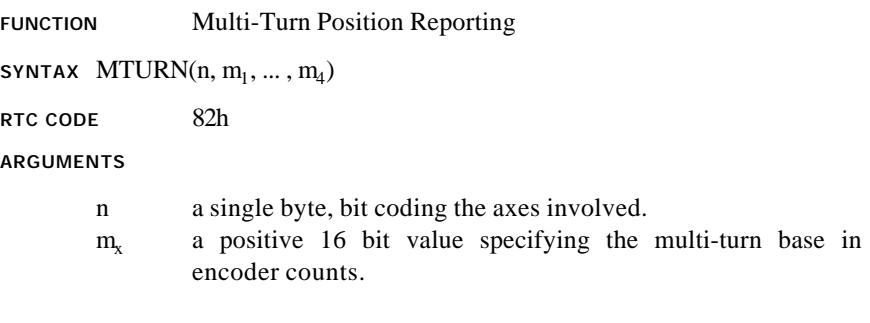

 $0 \le m_x \le 32768$ 

#### **DESCRIPTION**

Multi-turn position reporting for each axis is available in DPR locations 097h - 0A6h (see *Parameter Updates, Dual Port RAM Partitioning*). This command allows the multi-turn base for specified axes to be programmed.

Multi-turn positions are calculated as offsets from position 0 described in terms of the number of turns and fraction of complete turn (described in terms of encoder counts) to reach the current actual position value. The multi-turn base is defined as the number of encoder counts per one 'multi-turn' turn.

For example, with a multi-turn base of 1000 encoder counts and an actual position of -32,555 counts, the multi-turn position values in the DPR will yield:

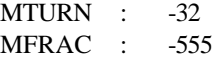

**SEE ALSO** none

### **MTURN cont.**

#### **APPLICATION**

This command will change the numerical base for the position of an axis to a programmable value. For example, in spindle applications, the number of turns (integer as well as fractional part) can be recorded. That is, position may be monitored as a function of the shaft's angular position.

#### *Command Sequence Example*

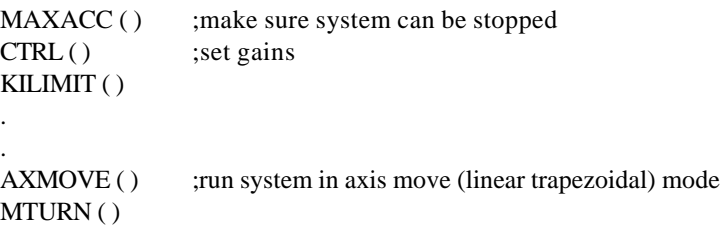

#### **EXAMPLE**

Set a multi-turn base of 1000 encoder counts for axis 2.

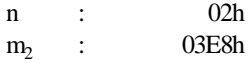

# **NOTCH (option)**

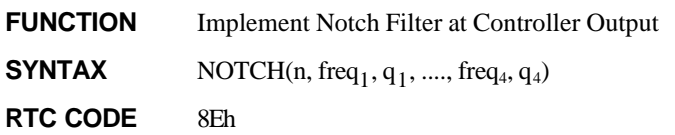

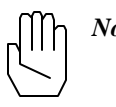

*Note:* This RTC code (8Eh) is the same as the one used with LOW\_PASS, therefore one option (either NOTCH or LOW\_PASS) can be used at any time.

### **ARGUMENTS**

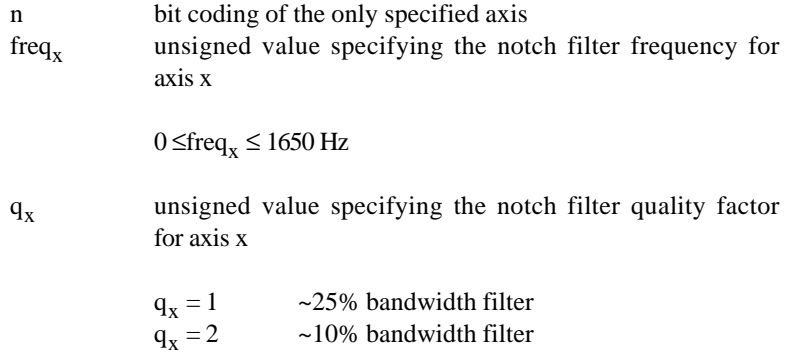

# **NOTCH cont.**

#### **DESCRIPTION**

This command implements a notch filter at the controller output for the specified axis.

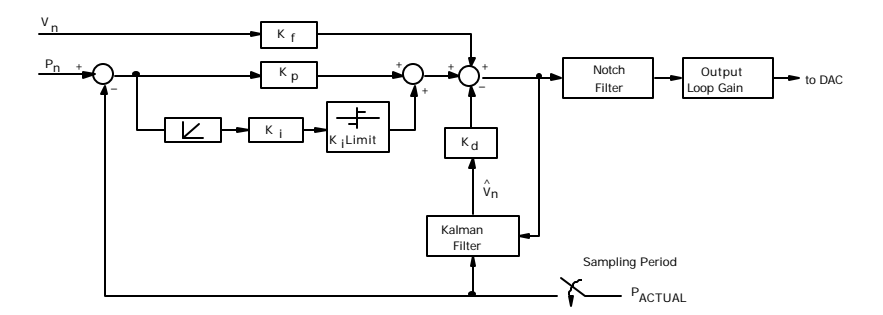

Mx4 Block Diagram with Notch Filter

The notch filter implements the transfer function:

$$
G(s) = \frac{s^2 + \mathbf{w}_n^2}{s^2 + \frac{\mathbf{w}_n}{Q} s + \mathbf{w}_n^2}
$$

where,  $\mathbf{w}_n = 2 \mathbf{p} f_n$  and  $f_n$  = notch frequency

The frequency and bandwidth of the notch is programmable.

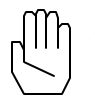

*Note:* By programming a notch frequency of 0, the notch filter for the specified axis is disabled.

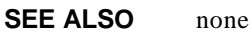

# **NOTCH cont.**

### **EXAMPLE: RTC Programming Notch**

The NOTCH RTC uses the coded values for both notch frequency and notch quality factor, q. Table 4-1 shows these coded values. Use of the index table is only necessary with RTCs.

Set a notch filter at 290 Hz with a wide bandwidth for axis 3.

The following shows the DPR's byte stream:

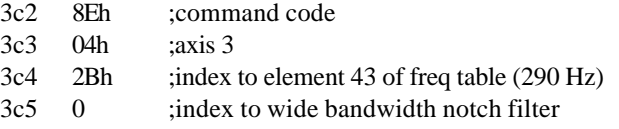

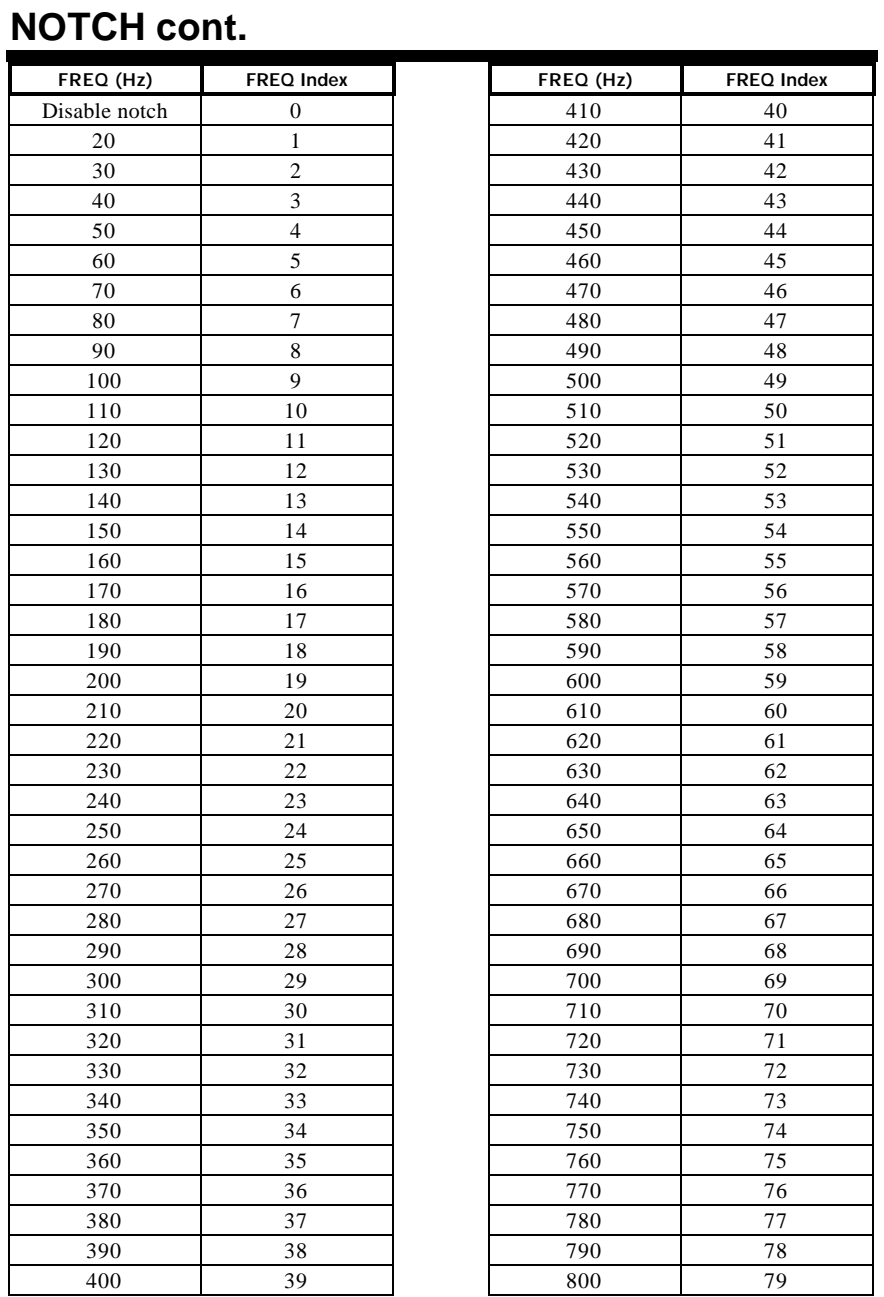

Notch Filter Frequency Index (continued on next page)

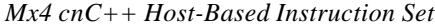

# **NOTCH cont.**

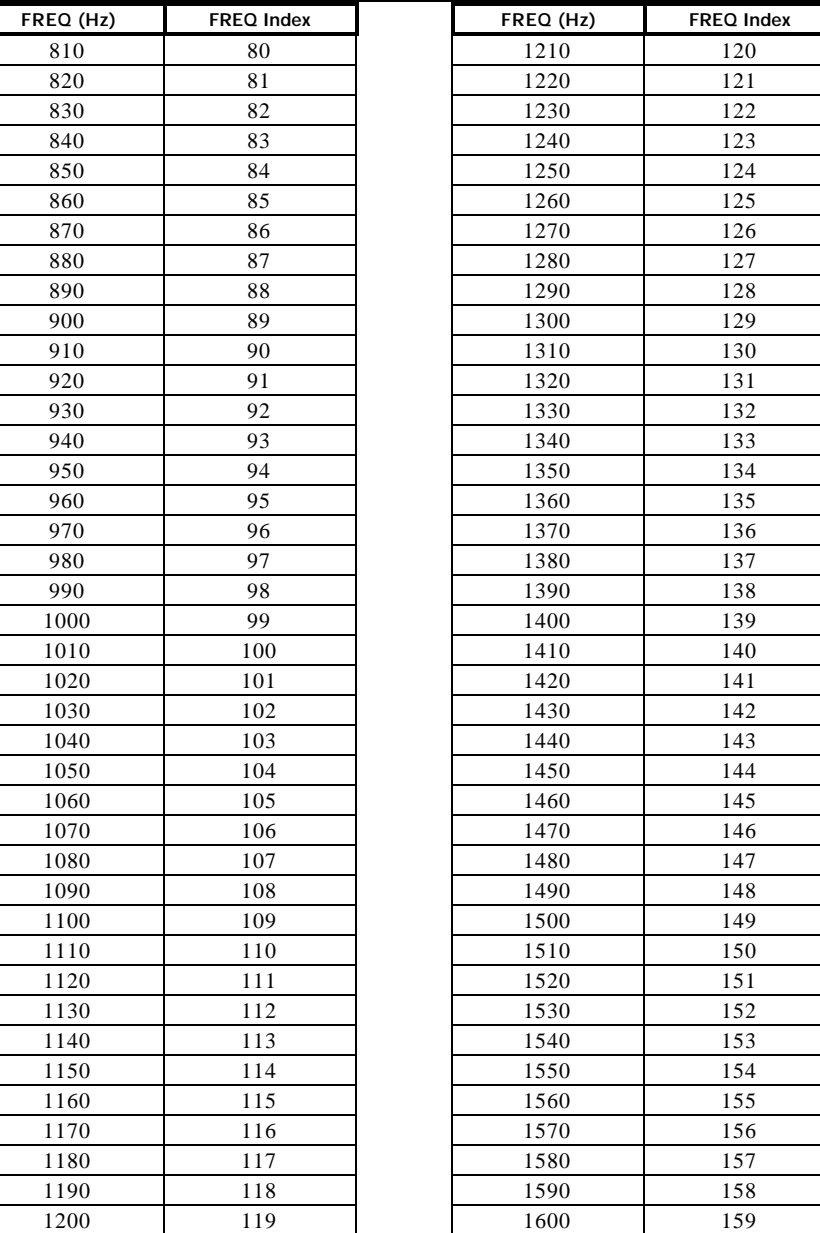

Notch Filter Frequency Index (continued on next page)

# **NOTCH cont.**

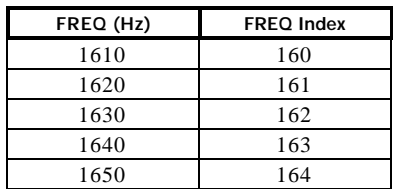

Notch Filter Frequency Index

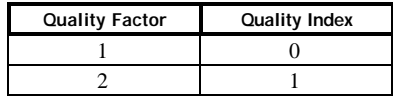

Notch Filter Quality Factor Index

### **OFFSET**

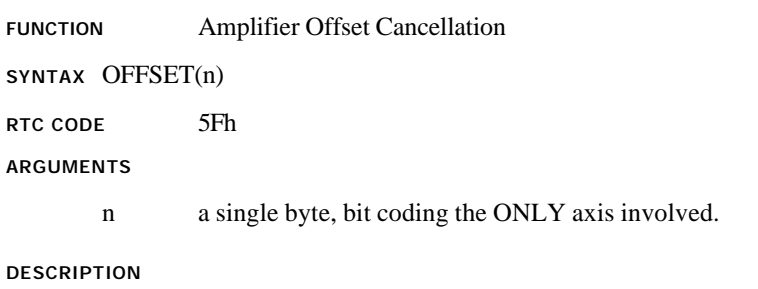

This command minimizes the offset generated by the D/A converter. Upon completion of offset tuning, an interrupt is generated to the host. The condition is recorded in DPR interrupt status register location 009h. The DPR status register location 00Ch will identify the axis responsible. Bit 6 of DPR locations 3FEh, 7FEh is also set.

*Note:* OFFSET may be run with only one axis at a time. The status of the remaining three axes is not affected by running OFFSET.

To run OFFSET, the following steps should be followed for the corresponding axis:

- 1. The axis should be in closed loop with optimal gains set.
- 2.  $K_i$  must be non zero for the axis.
- 3. The axis should be 'stopped', with no motion commands in progress.
- 4. Start OFFSET with the specified axis.
- 5. Offset adjust is complete when a host interrupt is generated.

**SEE ALSO** CTRL

### **OFFSET cont.**

#### **APPLICATION**

Most servo amplifiers on the market present an input offset voltage problem that is undesirable for an accurate positioning application. Using OFFSET you may neutralize amplifier offset. To make this happen, you must:

- 1. enable OFFSET for the axis whose offset is to be neutralized.
- 2. use a non-zero K<sub>i</sub> gain that maintains stability and zeros position error. (It is assumed that other control gains are selected such that the system is stable.)

Position error is integrated via the integral channel to the point that position error is forced to zero. In absence of amplifier offset, the DAC voltage that would have achieved zero position error is zero. Any nonzero DAC value is due to an error caused by amplifier offset voltage. MX4 measures the voltage, reports satisfactory completion of OFFSET command (generates an interrupt) and uses this measured voltage value to neutralize offset throughout the entire control operation (until machine is turned off). Due to the variable nature of amplifier offset, offset calibration may be necessary any time the machine is turned on.

#### *Command Sequence Example*

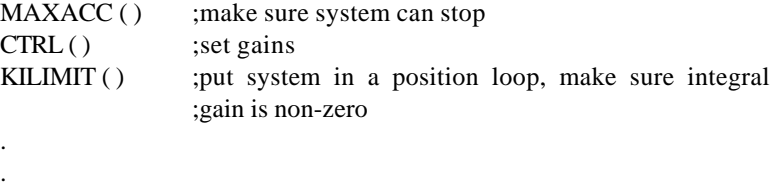

OFFSET ( )

# **OFFSET cont.**

#### **EXAMPLE**

After verifying that OFFSET Steps 1-3 (see DESCRIPTION, above) have been followed, do offset tuning for axis 3.

The value of the RTC argument is:

n : 04h

# **OUTGAIN**

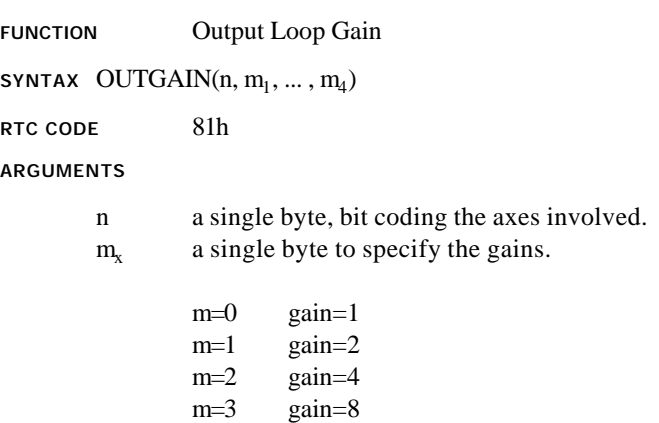

 $m=4$  gain=16

#### **DESCRIPTION**

This command is used to set the gain for the output of the position loops. The default m is set to  $0$  (gain = 1).

*Note:* Please see block diagram on Page 4-19.

#### **SEE ALSO** CTRL

#### **APPLICATION**

In applications where the number of position encoder counts (per mechanical revolution of the shaft) is low, lack of resolution in the feedback path will manifest itself as low gain. This may be compensated for by a loop gain adjustment. In practice, this command may use an argument greater than one if the encoder line number is less than 1000.

# **OUTGAIN cont.**

*Command Sequence Example*

MAXACC () ;make sure system can stop CTRL() ;set gains KILIMIT ( ) OUTGAIN ( )

#### **EXAMPLE**

Program output loop gains of eight for axis 3 and two for axis 4.

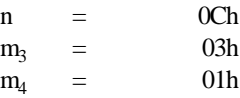

# **OUTREL**

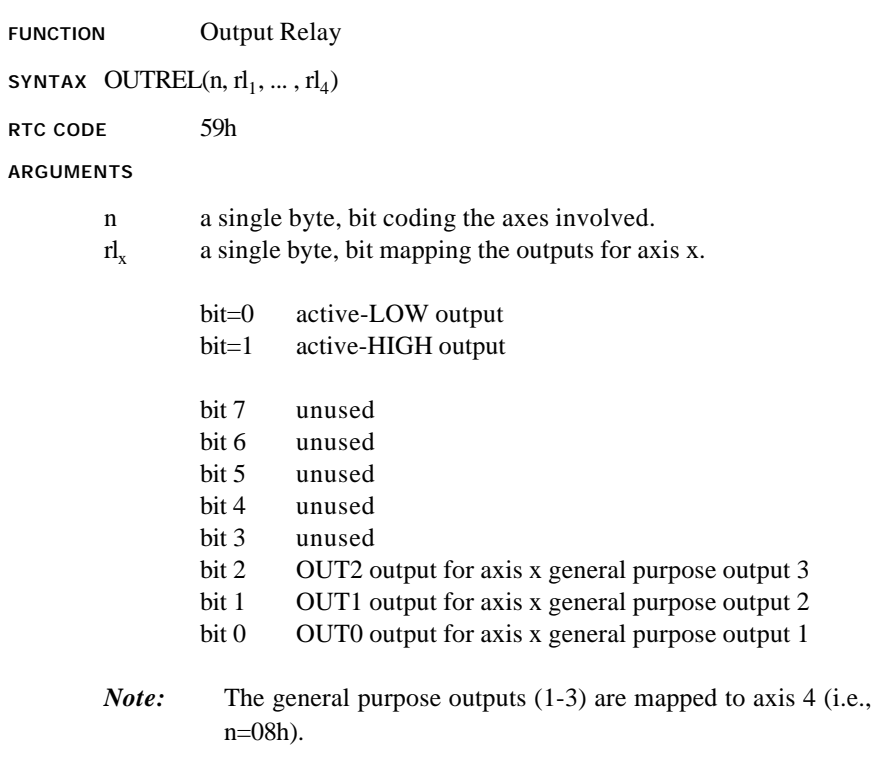

**DESCRIPTION**

This command allows the status of all outputs to be set.

**SEE ALSO** DISABORT, ENABORT

### **OUTREL cont.**

#### **APPLICATION**

This command can be used for general purpose logical output operation.

*Command Sequence Example*

No preparation is required before running this instruction.

#### **EXAMPLE**

Generate an active-HIGH signal on general purpose output 1.

The arguments for this instruction will be:

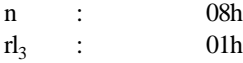

# **PARREAD**

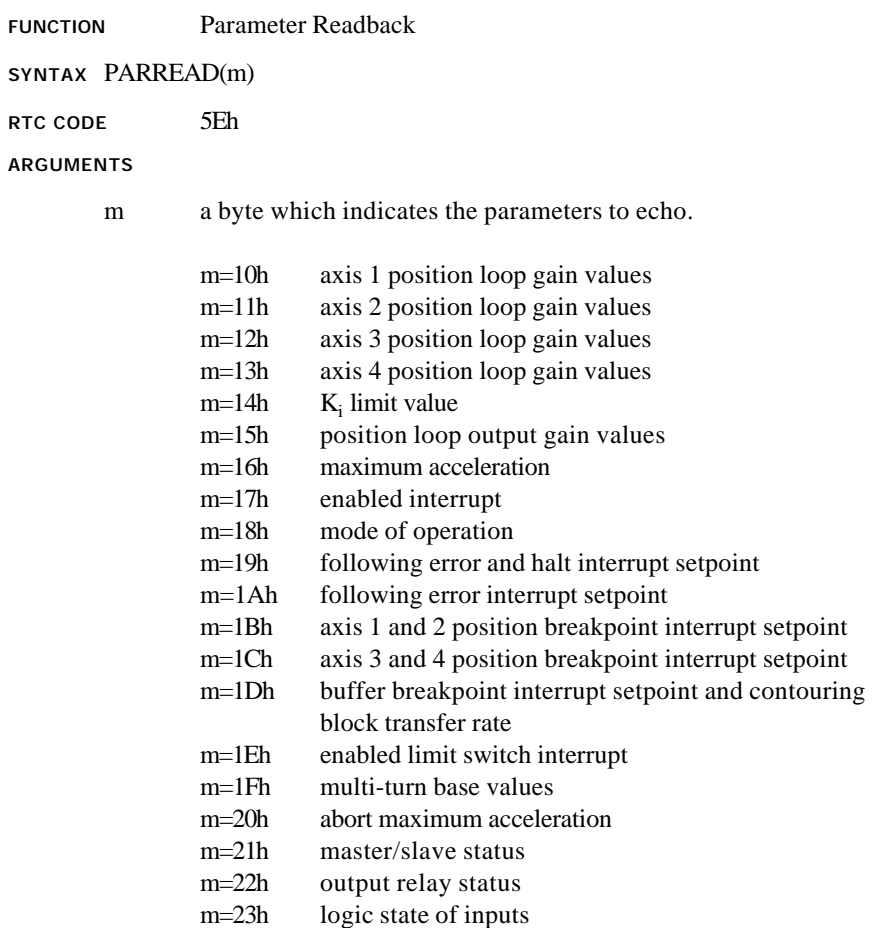
#### **PARREAD cont.**

#### **DESCRIPTION**

Upon the execution of this command, Mx4 cnC++ echoes the desired parameters to DPR locations 0B8h - 0BFh. "m" is echoed to DPR location 0B7h if the parameters are ready in the DPR. Parameters may take more than 5ms to echo back to the DPR. Host can use the following algorithm:

- 1. write m to DPR location 3C3h
- 2. write 0 to DPR location 0B7h
- 3. write RTC command code to DPR location 3C2h
- 4. poll DPR location 0B7h until m is echoed
- 5. read the data from DPR location 0B8h 0BFh

#### **DATA FORMAT**

For each type of parameter, DPR locations 0B8h - 0BFh are interpreted differently. The following shows the format for each type of parameter:

1. Position loop gains (m=10h - m=13h)

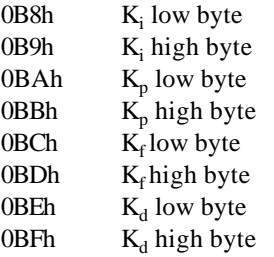

## **PARREAD cont.**

2.  $K_i$  limit (m=14h)

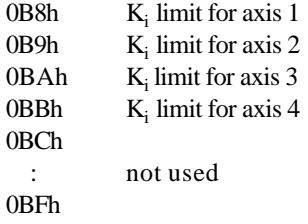

*Note:*  $0 \leq$  Kilimit  $\leq 14$ 

3. Position loop output gain (m=15h)

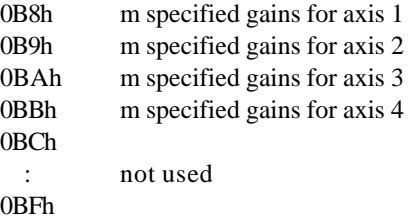

*Note:*  $0 \le m \le 4$ 

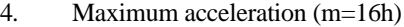

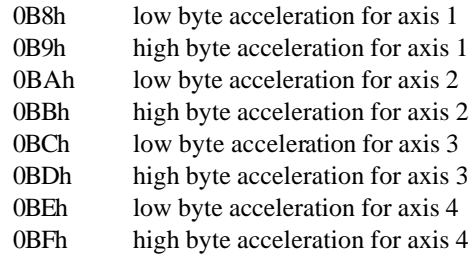

## **PARREAD cont.**

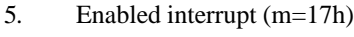

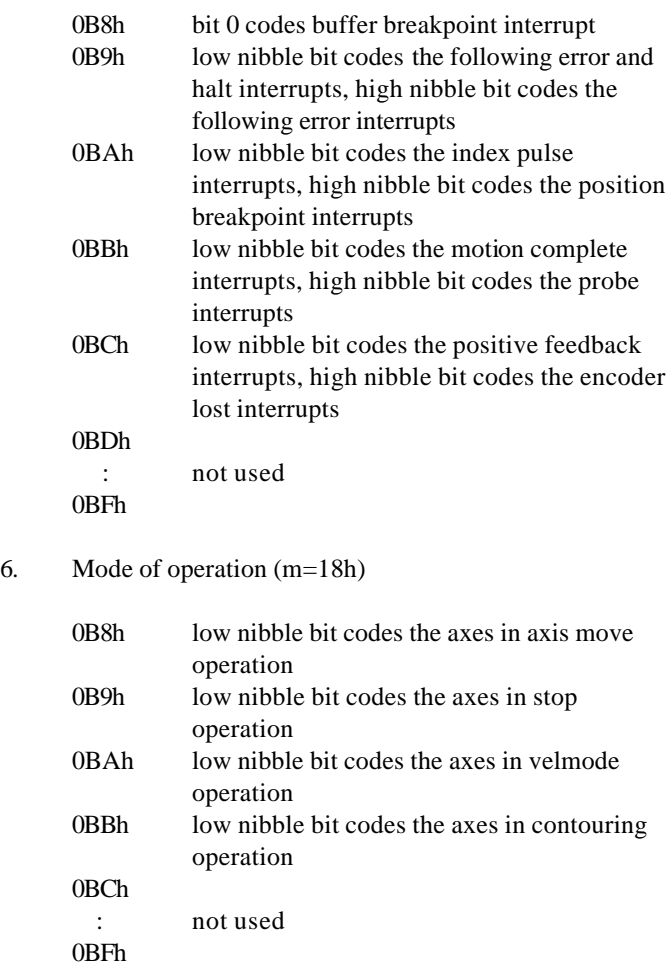

## **PARREAD cont.**

7. Following error and halt interrupt setpoint (m=19h)

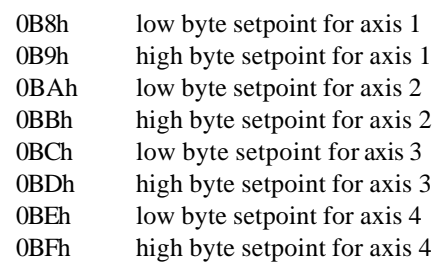

8. Following error interrupt setpoint (m=1Ah)

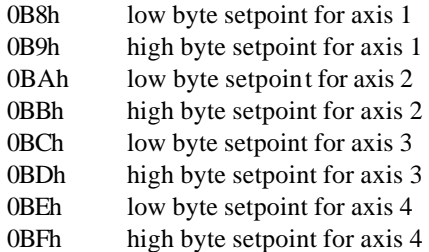

9. Position breakpoint setpoint (m=1B for axes 1 and 2, 1Ch for axes 3 and 4)

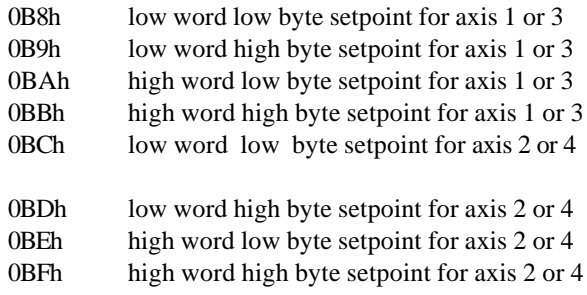

## **PARREAD cont.**

10. Buffer breakpoint interrupt setpoint and contouring block transfer rate (m=1Dh)

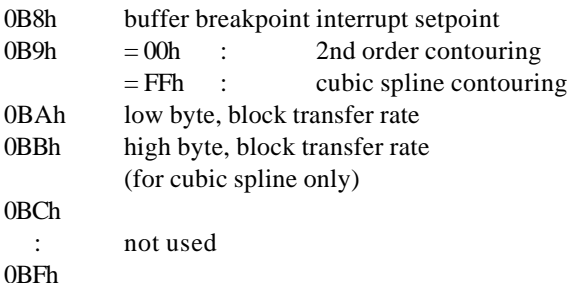

11. Enabled limit switch interrupt (m=1Eh)

(bit=1 indicates the corresponding interrupt is enabled.)

- 0B8h echo m byte of ENABORT RTC for axis 1
- 0B9h byte bit-mapping the input enables for axis 1
- 0BAh echo m byte of ENABORT RTC for axis 2
- 0BBh byte bit-mapping the input enables for axis 2
- 0BCh echo m byte of ENABORT RTC for axis 3
- 0BDh byte bit-mapping the input enables for axis 3
- 0BEh echo m byte of ENABORT RTC for axis 4
- 0BFh byte bit-mapping the input enables for axis 4
- 12. Multi-turn base values (m=1Fh)

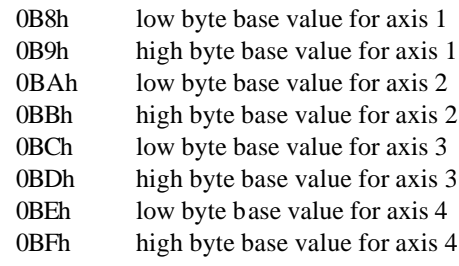

## **PARREAD cont.**

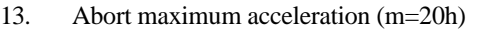

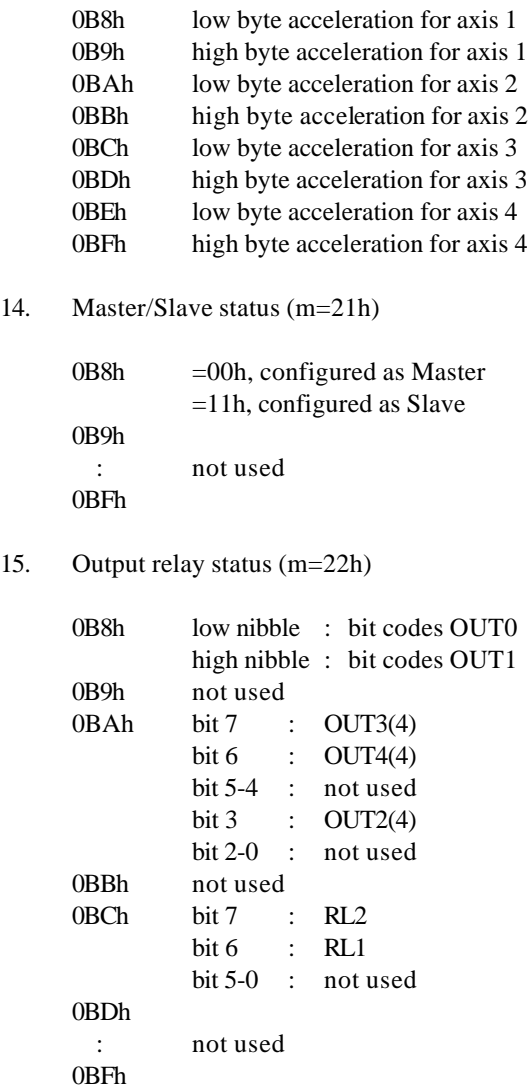

## **PARREAD cont.**

16. Logic state of inputs (m=23h)

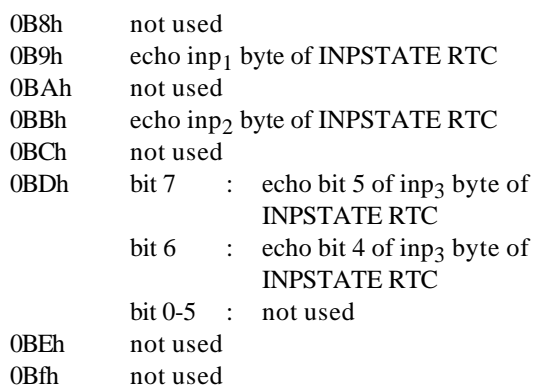

**SEE ALSO** none

#### **APPLICATION**

This command can be used as a diagnostic tool to monitor all system parameters.

#### *Command Sequence Example*

No preparation is required before running this instruction.

#### **EXAMPLE**

Verify the gains settings for axis 2 by instructing Mx4 cnC++ to echo the values to the DPR with a PARREAD command.

The value of the RTC argument is:

 $m = 11h$ 

## **POSBRK**

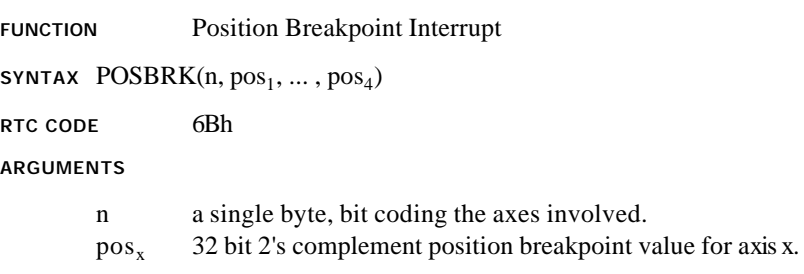

#### **DESCRIPTION**

This command enables the position breakpoint interrupt for the axes specified. The position breakpoint interrupt is generated when the actual position, for a specified axis, passes the programmed breakpoint. The DPR interrupt status register locations 000h and 004h record the occurrence and source of this interrupt. Bit 1 of DPR locations 3FEh, 7EFh is also set.

- *Note:* The position breakpoint is calculated as an absolute distance from the present position (position at the moment at which the POSBRK RTC is interpreted) to the position breakpoint value entered. The breakpoint interrupt is set when the axis in question travels (in either direction) a distance equal to the calculated absolute distance.
- *Note:* Position breakpoint interrupt is automatically disabled after the breakpoint interrupt is generated. To activate this interrupt again, the host must issue a new POSBRK command.
- *Note:* HOME and HOMESFT commands will automatically disable the position breakpoint interrupt. The user is responsible to reenable the interrupt again.

#### **SEE ALSO** DISABL, HOME, HOMESFT

#### **POSBRK cont.**

#### **APPLICATION**

This instruction may be used in applications such as robotics, indexing machine tools, etc. The CPU must be notified that the system has passed an intermediate position. Based on this interrupt, the CPU will execute a task. For example, in a robotics painting application, the paint mixture may have to change based on the robot's arm location.

#### *Command Sequence Example*

MAXACC ( ) ; make sure system can stop CTRL ( ) ;set gains KILIMIT ( ) OUTGAIN ( )

#### **EXAMPLE**

Enable a breakpoint interrupt with a value of 60,000 counts for axis 1 and 500,000 for axis 2.

The values of the RTC arguments are:

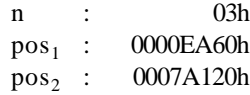

## **POSFEED**

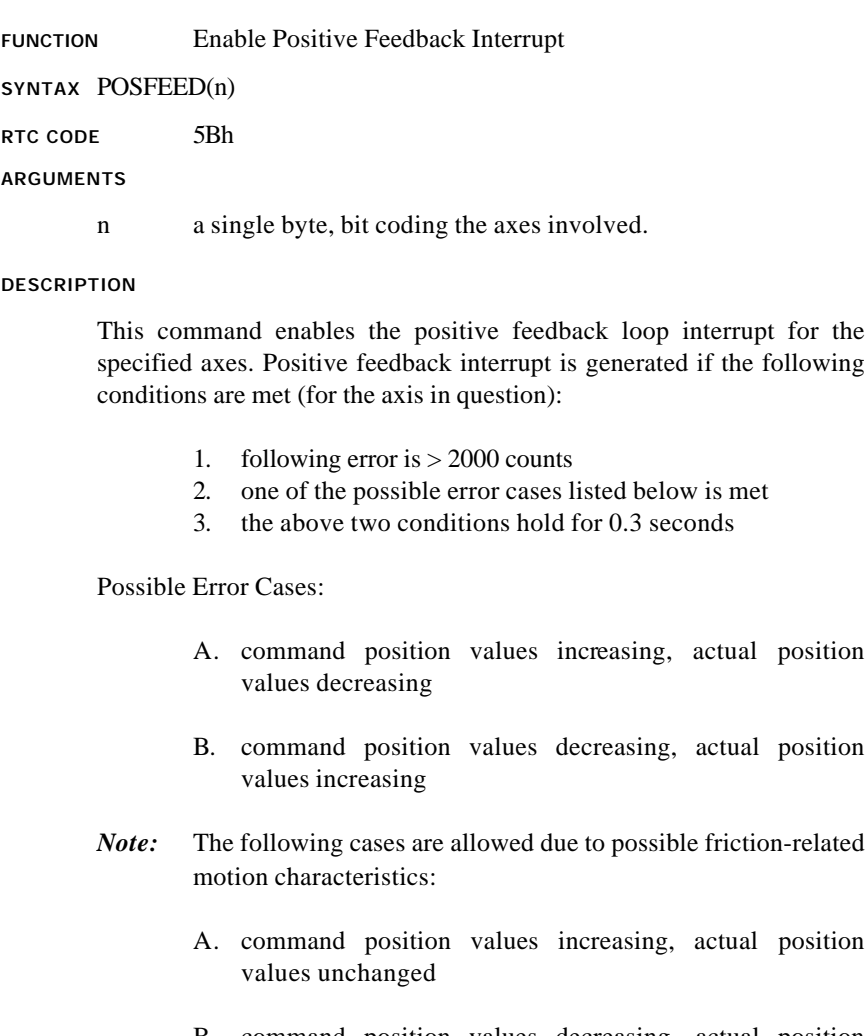

## **POSFEED cont.**

The DPR interrupt status locations 009h and 00Ah record the occurrence and source of this interrupt. Bit 6 of DPR locations 3FEh, 7EFh is also set.

**SEE ALSO** DISABL2

#### **APPLICATION**

A necessary diagnostic feature for all servo control applications.

*Command Sequence Example*

No preparation is required before running this instruction.

#### **EXAMPLE**

Enable the positive feedback loop interrupt for all four axes.

The value of the RTC argument is:

n : 0Fh

#### **PRBINT**

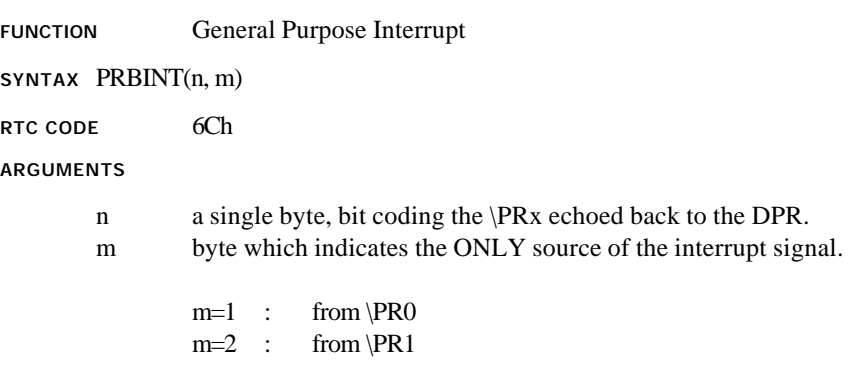

#### **DESCRIPTION**

Upon the execution of this command, the servo control card will search for the first \PRx pulse edge. The pulse edge results in the generation of an interrupt, stop ALL the axes and registration of the actual position for all axes in DPR location 0A7h-0B6h. (The hand shaking bytes are 0C8h and 0D0h for Mx4 cnC++ and host respectively.) An interrupt is generated after an axis is stopped. The DPR interrupt status register locations 000h and 006h record the occurrence and source (echo of values n and m) of this interrupt. Bit 1 of DPR locations 3FEh, 7EFh is also set.

- *Note:* Only one general purpose probe interrupt can generate an interrupt at any given time. The PRBINT command enables the probe interrupt specified and automatically disables the previous one (if any).
- *Note:* General purpose probe interrupt and index pulse CAN BE ENABLED simultaneously.
- *Note:* Abort maximum acceleration must be set non-zero.

## **PRBINT cont.**

#### **SEE ALSO** DISABL, ABORTACC

#### **APPLICATION**

This instruction is useful in probing applications. Since PRBINT registers all positions when an interrupt occurs (falling pulse edge is detected) and brings all axes to a stop, it can be used in accurate recording of surface dimensions by a probe.

#### *Command Sequence Example*

ABORTACC () ; make sure that system can be stopped CTRL ( ) ;these instructions enable system to stop motion KILIMIT ( )

#### PRBINT()

#### **EXAMPLE**

. .

Enable the \PR2 probe interrupt.

The values of the RTC arguments are:

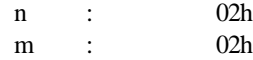

#### **RESET**

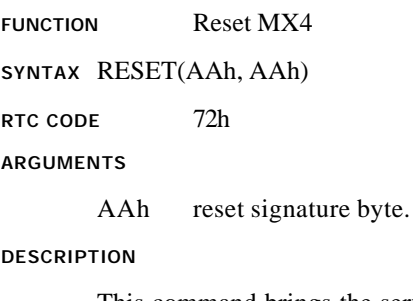

This command brings the servo controller card back to power-up state. Upon Mx4 cnC++'s reset completion, a host interrupt is generated via bit 4 of DPR locations 3FEh, 7FEh.

#### **SEE ALSO** none

#### **APPLICATION**

From time to time all systems may have to be software reset to allow for an initialization.

#### *Command Sequence Example*

No preparation is required before running this instruction.

#### **EXAMPLE**

Reset the Mx4 cnC++ controller card.

The arguments of RESET are AAh, AAh (2 bytes).

## **START**

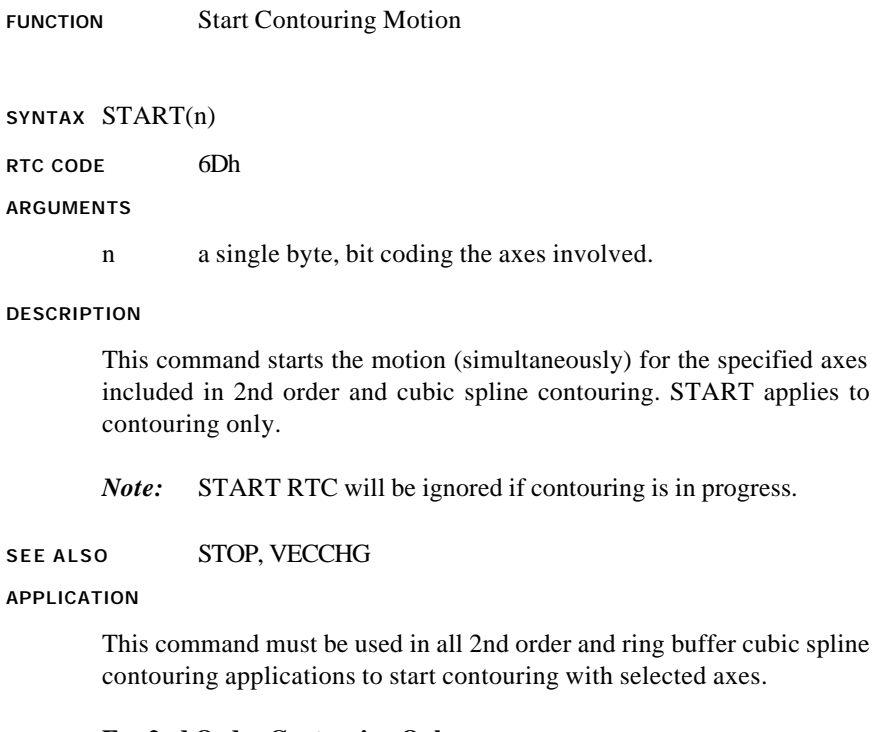

#### **For 2nd Order Contouring Only**

This command can be overwritten by VECCHG which redefines the axes involved in the contouring process. For example, START starts the contouring of axes 1, 3, and 4. If in the course of contouring, a VECCHG is received (with argument) specifying axes 1, 2, and 3, the new contouring points in the ring buffer will be used for the newly defined axes. Please also see VECCHG.

## **START cont.**

#### *Command Sequence Example*

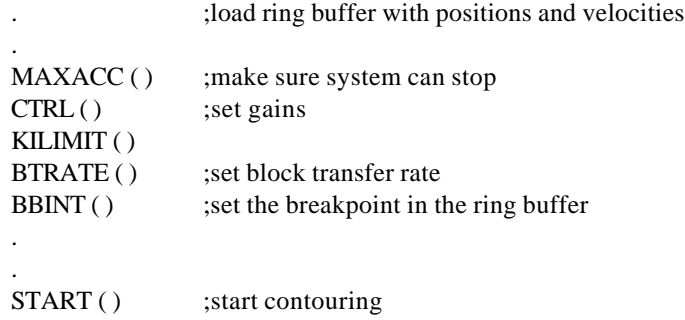

#### **EXAMPLE**

Start contouring motion in axes 2 and 3.

The values of the RTC argument is:

n : 06h

#### **STOP**

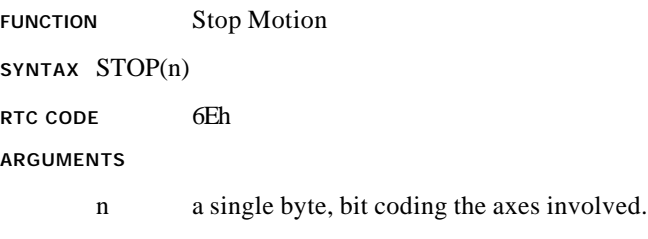

#### **DESCRIPTION**

This command stops the motion of all specified axes simultaneously. To stop motion, the servo control card uses the programmed values for maximum acceleration / deceleration. Upon receipt of this command the servo controller aborts the current command. The host is responsible for clearing the ring buffer of any remaining commands if the axis(es) stopped was involved in contouring motion.

- *Note:* An emergency stop signal, ESTOP/, will perform a hardware stop. This is an open collector input signal which is active low and is shared between all of the controller cards.
- *Note:* STOP command will be ignored if the maximum acceleration / deceleration is equal to zero (e.g. MAXACC not issued).

If an axis is halting to a stop via a previously executed STOP RTC or active ESTOP input, MX4 will ignore any motion commands (AXMOVE, START or VELMODE) and will report an "RTC Command Ignored" interrupt to the host if such a command is received by Mx4 cnC++ for an axis that is not yet halted. The above motion commands should not be sent to Mx4 cnC++ for a halting axis until the axis motion has come to a stop.

## **STOP cont.**

#### **SEE ALSO** AXMOVE, MAXACC, START

#### **APPLICATION**

For all applications involving bringing speed to zero (0) in the quickest possible manner.

#### *Command Sequence Example*

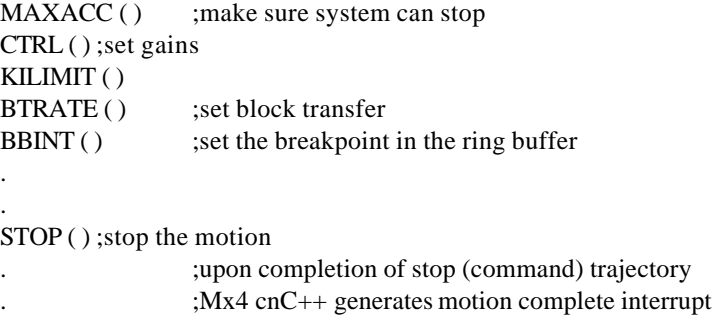

#### **EXAMPLE**

Bring the motion of axes 1 and 4 to a halt.

The value of the RTC argument is:

n : 09h

## **SYNC**

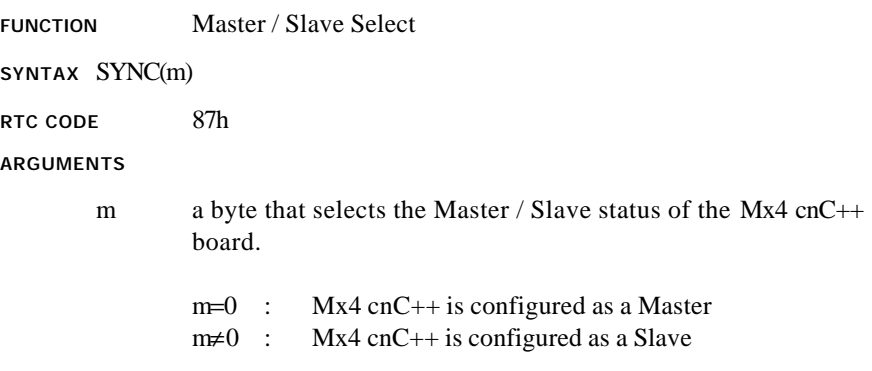

#### **DESCRIPTION**

If more than one Mx4 cnC++ card is to be used in a system and card-tocard synchronization is required, the SYNC RTC should be used. The SYNC RTC allows multiple Mx4 cnC++ cards to operate in synchronization within a system by specifying a single Master and the remaining card(s) as Slaves. SYNC establishes the Mx4 cnC++ card as either a Master or Slave in a multiple card system. If only one (1) Mx4  $cnC++$  is used in a host computer system, that Mx4  $cnC++$  must be configured as a Master.

*Note:* Mx4 cnC++ powers-up and resets to a default Master status.

In addition to configuring the Mx4 cnC++ cards via the SYNC RTC (for multiple card systems), a cable jumper must be included on the J5 connector of each of the boards. The cable must be wired such that the MASTER signal from the Master Mx4 cnC++ connects to the SLAVE signal of each of the Slave Mx4 cnC++(s).

## **SYNC cont.**

#### **SEE ALSO** none

**APPLICATION**

This command is used in applications where tight coordination of more than four axes is required. This command essentially slaves several MX4 cnC++ MB-IO cards to a single master MX4 cnC++ MB-IO. Applications involving many axes contouring may benefit from this command.

#### *Command Sequence Example*

This command must be executed immediately after the initialization. Please remember that the default value for m is zero (i.e., the card is initialized as a Master).

#### **EXAMPLE**

To initialize a card as Slave

m : 01h

## **VECCHG**

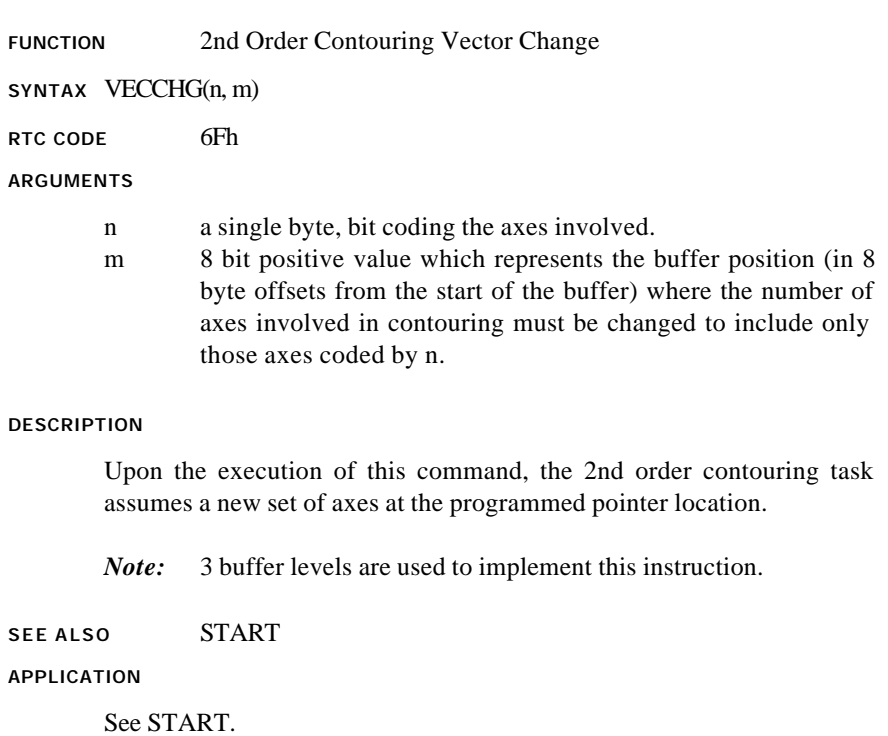

## **VECCHG cont.**

#### *Command Sequence Example*

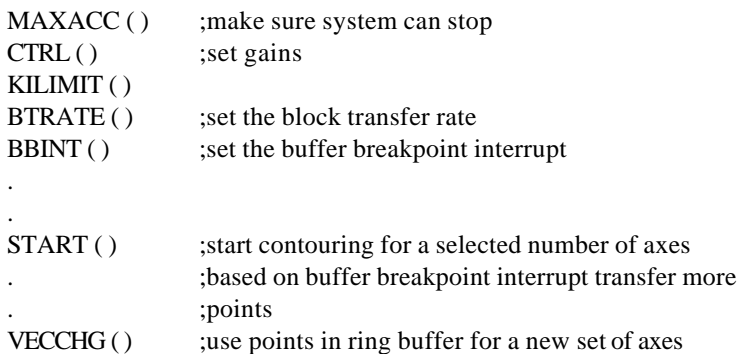

#### **EXAMPLE**

Begin contouring in axes 1, 2, and 3 after the 23rd segment move command of the ring buffer.

The values of the RTC arguments are:

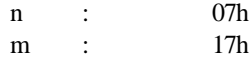

#### **VELMODE**

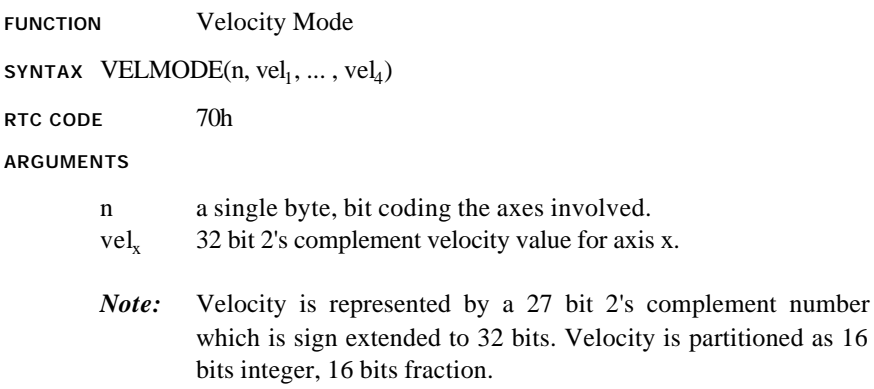

#### **DESCRIPTION**

Upon the execution of this command a velocity loop for the specified axes will be closed. The velocity loop uses the same gains as those specified using the control law command. Velocity mode uses the maximum acceleration / deceleration value to accelerate or decelerate to the desired velocity.

- *Note:* VELMODE command will be ignored if the maximum acceleration / deceleration is equal to zero (e.g. MAXACC not issued).
- *Note:* In order to obtain units of encoder edge counts / 200μsec, the host must use a division factor as specified:

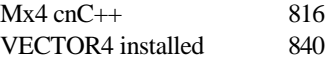

**SEE ALSO** MAXACC

#### **VELMODE cont.**

#### **APPLICATIONS**

This instruction is useful in all general purpose velocity control applications. Please remember that although VELMODE primarily regulates speed, the outer loop is still position. This means that while regulating speed, MX4 continually tries to zero the position error.

*Command Sequence Example*

MAXACC ( ) ; make sure system can stop CTRL (); set gains KILIMIT ( ) . . VELMODE ( )

#### **EXAMPLE**

Engage axis 2 in velocity mode with a velocity of 3.71 counts/200μsec.

The values of the RTC arguments are:

n : 02h  $vel<sub>2</sub>$ : : 0003B5C3h

## **Mx4 cnC++ - Host Communication**

The host communicates with the PC/AT Mx4 cnC++ through the host computer ISA bus. The communication takes place across a Dual Port RAM (DPR) buffer on the Mx4 cnC++ card (see Fig. 6-1). Through this buffer, the host may read system state variables such as position and velocity, interrupt internal Mx4 cnC++ parameters, write real time instructions to the Mx4 cnC++ card, monitor the interrupt status of Mx4 cnC++ and much more.

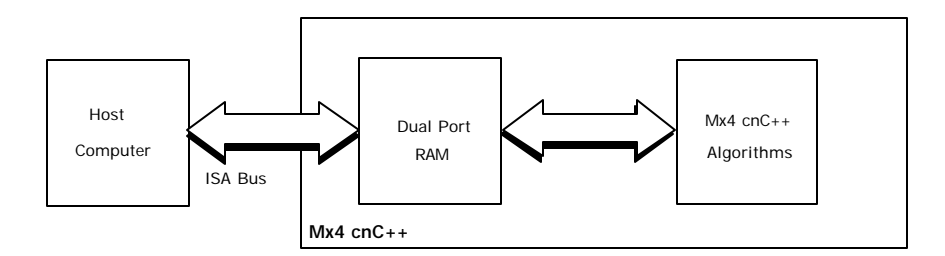

Fig. 6-1: Host - Mx4 cnC++ Dual Port RAM Interface

## **Host - Mx4 cnC++ Interface**

The host communicates with Mx4 cnC++ via a 2048 byte Dual Port RAM (DPR\_. This DPR is functionally split into seven blocks which are described below in Table 6-1.

| <b>DPR</b><br><b>BLOCK</b>                       | <b>ADDRESS RANGE</b>      | <b>DESCRIPTION</b>                                                                                                    |  |
|--------------------------------------------------|---------------------------|----------------------------------------------------------------------------------------------------|--|
| <b>Status</b><br>Registers                       | $000h - 08Dh$             | The status register block includes Mx4 cnC++ card<br>status codes as well as interrupt source<br>information.                                                                                  |  |
| Hardware<br>Signature                            | $08Eh - 093h$             | These bytes code, in ASCII, the hardware<br>platform (PC/AT, Multibus or VME), hardware<br>options (with I/O or standard configuration), and<br>the board's revision number.                   |  |
| Parameter<br>Updates                             | 094-114h                  | System parameters such as actual position,<br>following error and actual velocity are available<br>for the host to read in this block.                                                         |  |
| Signature<br>Window                              | $115h - 11Fh$             | The $Mx4$ cnC++ card writes a signature using<br>ASCII codes to the signature window at power-up.<br>The host may check for this signature to verify<br>installation of a $Mx4$ cn $C++$ card. |  |
| 2nd Order<br>Contouring<br><b>Ring Buffer</b>    | $120h - 3C1h$             | This block of the DPR is reserved for 2nd order<br>contouring motion or coordinated move data<br>points. The host downloads data to Mx4 cnC++<br>via this "ring buffer".                       |  |
| Cubic Spline<br>Contouring<br><b>Ring Buffer</b> | 400h - 7F1h               | This block of the DPR is reserved for cubic spline<br>contouring motion data points. The host<br>downloads data to Mx4 cnC++ via this "ring<br>buffer".                                        |  |
| RTC<br>Window                                    | 3FCh - 3FFh<br>7FEh, 7FFh | This window in the DPR serves as a buffer for the<br>host to send RTCs to $Mx4$ cnC++.                                                                                                    |  |
| Interrupt<br>Registers                           | 3FCh - 7FFh               | This block is used in the setting and re-setting of<br>hardware interrupts to the host.                                                                                                    |  |

Table 6-1: Mx4 cnC++ Dual Port RAM Blocks

#### **Communication Protocols**

In order to maintain a healthy communication interface between the host and Mx4 cnC++, some simple communication protocols must be adhered to by the host.

Each location in the DPR is labeled (see *Mx4 cnC++ Dual Port RAM Organization*) with two read/write access codes. One code for the host, one for Mx4 cnC++. The access codes are:

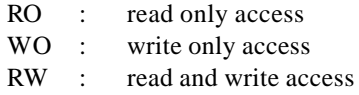

These "restrictions" are enforced only by convention in the host and Mx4 cnC++ software. They are included to help the user understand how the various locations in the DPR are used by both the host and Mx4 cnC++.

Much of the data in the DPR that the host and  $Mx4$  cnC++ must read or write is multi-byte data (such as 32-bit actual position values) and thus requires multiaddress accesses to the DPR. In order to ensure that multi-byte values are not corrupted by unsynchronized accesses, many DPR 'windows' are protected via 'access bytes'. See Fig. 6-3.

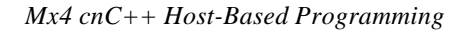

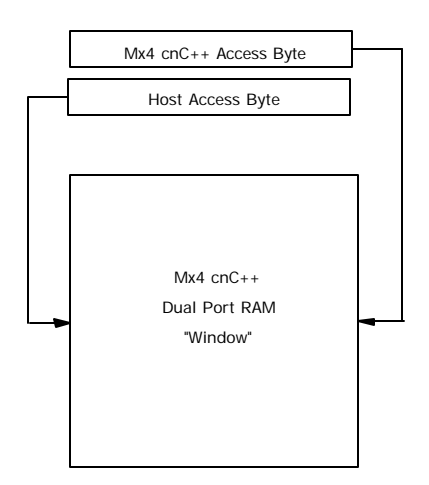

Fig. 6-3: Mx4 cnC++ Dual Port RAM Access Bytes

Each 'window' includes both a host access byte and a Mx4 cnC++ access byte which are used to control access to the window. A more detailed explanation of how to use these bytes is offered in the *Mx4 cnC++ Dual Port RAM Organization* section and will be discussed further in *Communication Protocols Revisited*.

# **Mx4 cnC++ Dual Port RAM Organization**

The 2 Kbyte DPR is partitioned as follows in Table 6. (The names given to individual bytes and groups of data are for reference only.)

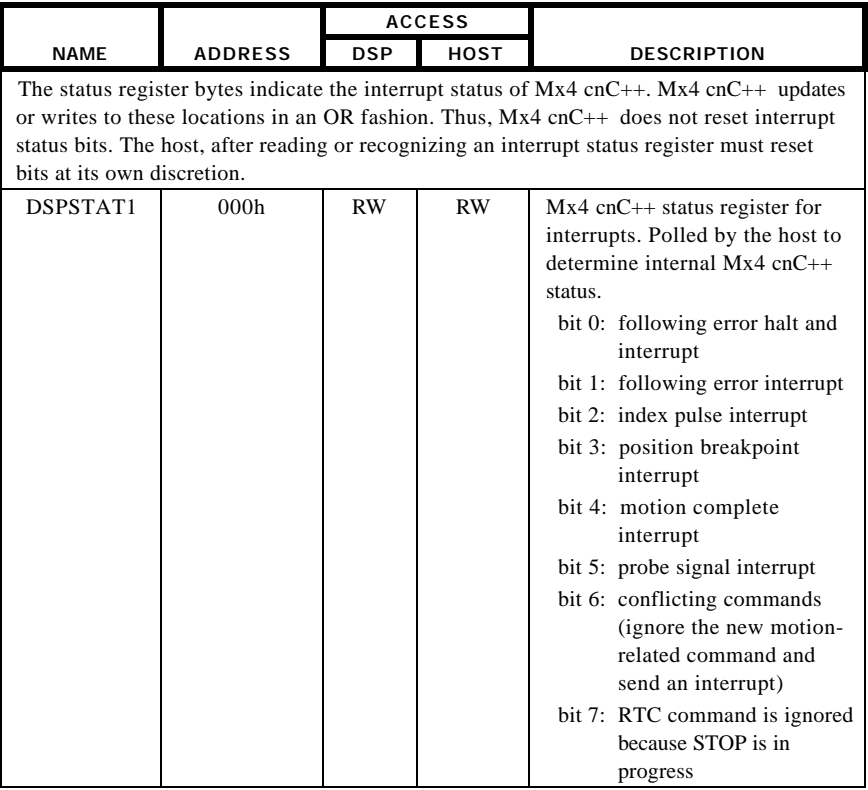

#### **Status Registers (locations 000h - 08Dh)**

Table 6: Dual Port RAM Status Registers (continued on next page)

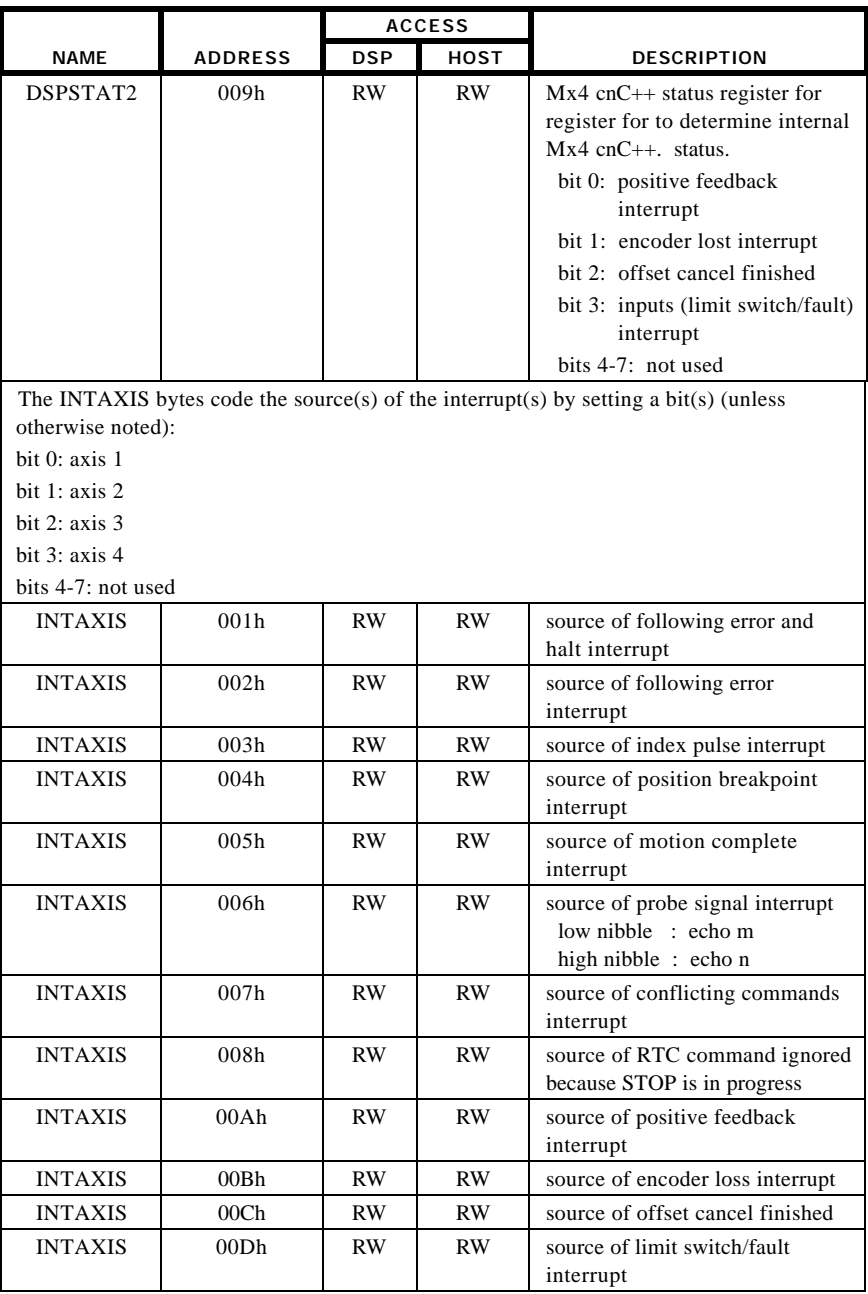

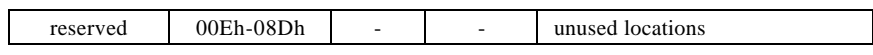

Table 6 Cont.: Dual Port RAM Status Registers

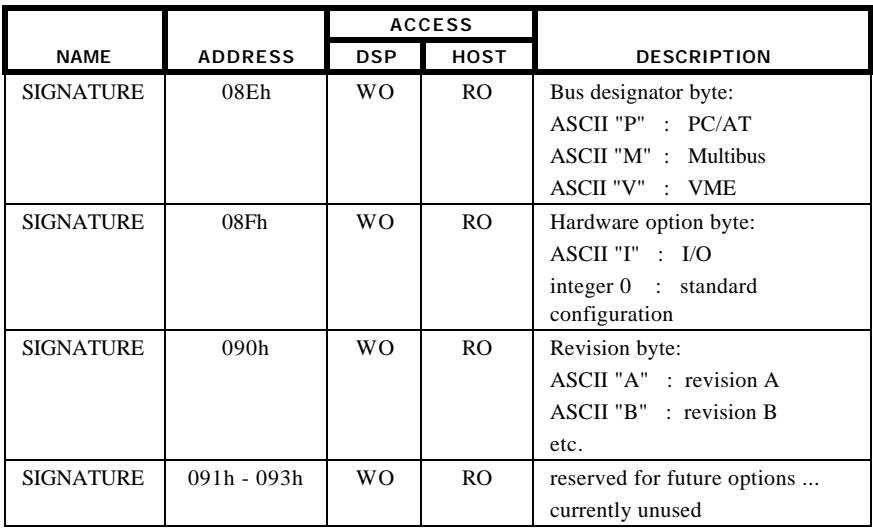

## **Hardware Signature Window (locations 08Eh - 093h)**

Fig. 7: Dual Port RAM Hardware Signature Window

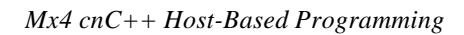

|             |                | <b>ACCESS</b> |           |                                                                  |
|-------------|----------------|---------------|-----------|------------------------------------------------------------------|
| <b>NAME</b> | <b>ADDRESS</b> | <b>DSP</b>    | HOST      | DESCRIPTION                                                      |
| LIMSW       | 094h           | <b>WO</b>     | RO.       | limit switch 0, 1 status (real time) A set                       |
|             |                |               |           | bit indicates active:                                            |
|             |                |               |           | bit 0: $axis 1 + O.T$ .                                          |
|             |                |               |           | bit 1: $axis 2 + O.T.$                                           |
|             |                |               |           | bit 2: $axis 3 + O.T.$                                           |
|             |                |               |           | bit 3: $axis 4 + O.T.$                                           |
|             |                |               |           | bit 4: $axis 1 - O.T$ .                                          |
|             |                |               |           | bit 5: axis 2 - O.T.                                             |
|             |                |               |           | bit 6: $axis 3 - O.T$ .                                          |
|             |                |               |           | bit 7: axis 4 - O.T.                                             |
| reserved    | 095h           |               |           | unused location                                                  |
| FAULT       | 096h           | WO            | <b>RO</b> | fault status (real time). A set bit                              |
|             |                |               |           | indicates active:                                                |
|             |                |               |           | bit 0-3: not used                                                |
|             |                |               |           | bit 4: Gen. Purpose Input 4                                      |
|             |                |               |           | bit 5: Gen. Purpose Input 5                                      |
|             |                |               |           | bits 6-7: not used                                               |
| MFRAC1      | 097h - 098h    | WO            | RO.       | axis 1 multi-turn fraction LSB, MSB (16                          |
|             |                |               |           | bit two's complement)                                            |
| MTURN1      | 099h - 09Ah    | WO            | <b>RO</b> | axis 1 multi-turn # turns LSB, MSB (16                           |
|             |                |               |           | but two's complement)                                            |
| MFRAC2      | 09Bh - 09Ch    | WO            | RO.       | axis 2 multi-turn fraction LSB, MSB (16)                         |
|             |                |               |           | bit two's complement)                                            |
| MTURN2      | 09Dh - 09Eh    | WΟ            | RO.       | axis 2 multi-turn # turns LSB, MSB (16)                          |
|             |                |               |           | but two's complement)                                            |
| MFRAC3      | 09Fh-0A0h      | WO            | <b>RO</b> | axis 3 multi-turn fraction LSB, MSB (16<br>bit two's complement) |
| MTURN3      | $0A1h - 0A2h$  | <b>WO</b>     | RO.       | axis 3 multi-turn # turns LSB, MSB (16                           |
|             |                |               |           | but two's complement)                                            |
| MFRAC4      | 0A3h - 0A4h    | WO            | RO.       | axis 4 multi-turn fraction LSB, MSB (16)                         |
|             |                |               |           | bit two's complement)                                            |
| MTURN4      | 0A5h - 0A6h    | WO            | RO.       | axis 4 multi-turn # turns LSB, MSB (16                           |
|             |                |               |           | but two's complement)                                            |
| PRB10-3     | $0A7h - 0AAh$  | WO            | RO.       | axis 1 probe interrupt position                                  |
|             |                |               |           | LSB,, MSB (32 bit two's complement)                              |
| PRB20-3     | 0ABh - 0AEh    | WO            | <b>RO</b> | axis 2 probe interrupt position                                  |
|             |                |               |           | LSB,, MSB (32 bit two's complement)                              |

**Parameter Updates (locations 094h - 114h)**

Table 8: Dual Port RAM Parameter Updates (cont. on next page)

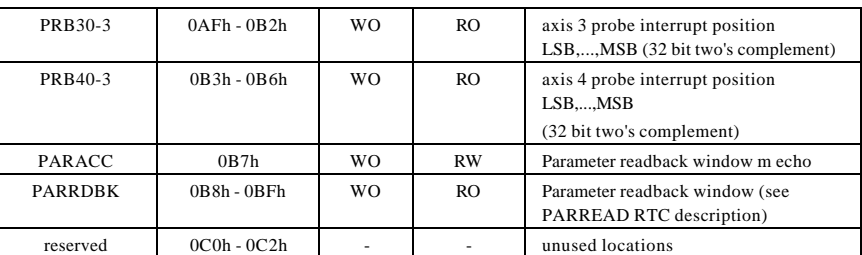

e M4ACC bytes are used as access flags. When the Mx4 cnC++ needs to access a parameter update window, it sets the corresponding M4ACC byte to 01h. The host must test these flags to see if values can be written to or read from the parameter window in question.

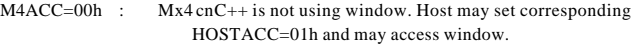

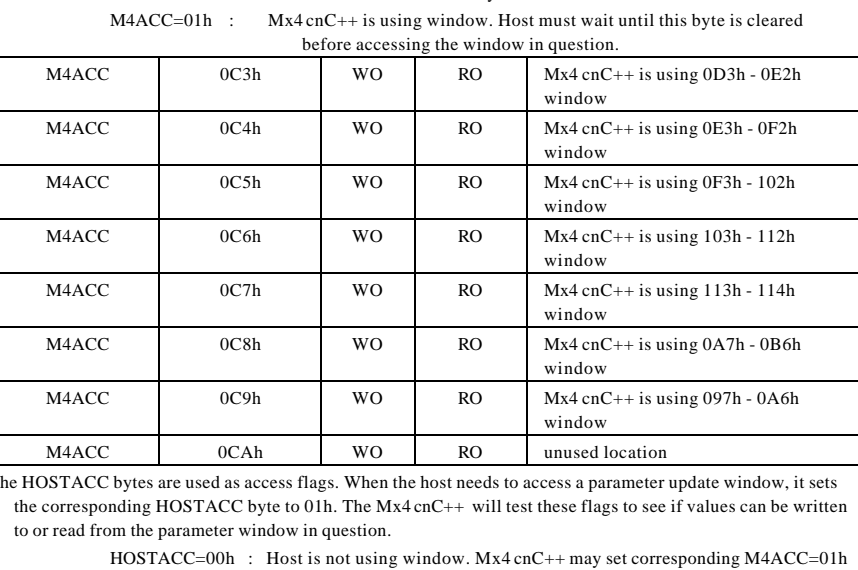

Table 8 cont.: Dual Port RAM Parameter Updates (cont. on next page)

and may access window.

HOSTACC=01h : Host is using window. Mx4 cnC++ must wait until this byte is cleared before accessing the window in question.

| HOSTACC               | 0CBh                                           | <b>RO</b>      | <b>RW</b> | host is using 0D3h - 0E2h window                                                                                  |
|-----------------------|------------------------------------------------|----------------|-----------|----------------------------------------------------------------------------------------------------|
| <b>HOSTACC</b>        | 0 <sub>CC</sub> h                              | <b>RO</b>      | RW.       | host is using 0E3h - 0F2h window                                                                                  |
| <b>HOSTACC</b>        | 0CDh                                           | R <sub>O</sub> | <b>RW</b> | host is using 0F3h - 102h window                                                                                  |
| <b>HOSTACC</b>        | 0CEh                                           | <b>RO</b>      | RW        | host is using 103h - 112h window                                                                                  |
| HOSTACC               | 0CFh                                           | <b>RO</b>      | <b>RW</b> | host is using 113h - 114h window                                                                                  |
| HOSTACC               | 0D <sub>0</sub> h                              | <b>RO</b>      | <b>RW</b> | host is using 0A7h - 0B6h window                                                                                  |
| <b>HOSTACC</b>        | 0D1h                                           | <b>RO</b>      | <b>RW</b> | host is using 097h - 0A6h window                                                                                  |
| HOSTACC               | 0D2h                                           | <b>RO</b>      | <b>RW</b> | unused location                                                                                                   |
| following error data. |                                                |                |           | See Chapter 4's Modes of Operation, State Variables for details concerning the format of position, velocity and   |
| POS10-3               | $0D3h - 0D6h$                                  | <b>WO</b>      | RO.       | axis 1 position LSB,, MSB (32 bit)<br>two's complete)                                                             |
| POS <sub>20</sub> -3  | $0D7h - 0DAh$                                  | <b>WO</b>      | <b>RO</b> | axis 2 position LSB,, MSB (32 bit<br>two's complete)                                                              |
| POS30-3               | 0DBh - 0DEh                                    | <b>WO</b>      | <b>RO</b> | axis 3 position LSB,, MSB (32 bit)<br>two's complete)                                                             |
| POS40-3               | $0$ D $Fh - 0E2h$                              | <b>WO</b>      | <b>RO</b> | axis 4 position LSB,, MSB (32 bit<br>two's complete)                                                              |
|                       | (as specified in the VELMODE RTC description). |                |           | In order to obtain units of encoder edge counts/sampling period for velocity, the host must use a division factor |
| <b>VEL10-3</b>        | 0E3h - 0E6h                                    | <b>WO</b>      | RO.       | axis 1 velocity LSB,, MSB (32 bit)<br>two's complement)                                                           |
| <b>VEL20-3</b>        | $0E7h - 0EAh$                                  | <b>WO</b>      | <b>RO</b> | axis 2 velocity LSB,, MSB (32 bit<br>two's complement)                                                            |
| <b>VEL30-3</b>        | 0EBh - 0EEh                                    | <b>WO</b>      | <b>RO</b> | axis 3 velocity LSB,, MSB (32 bit<br>two's complement)                                                            |
| <b>VEL40-3</b>        | 0EFh - 0F2h                                    | <b>WO</b>      | <b>RO</b> | axis 4 velocity LSB,, MSB (32 bit<br>two's complement)                                                            |
| FE10-3                | 0F3h - 0F6h                                    | <b>WO</b>      | <b>RO</b> | axis 1 following error LSB,MSB (32<br>bit two's complement)                                                       |

Table 8 cont.: Dual Port RAM Parameter Updates (cont. on next page)

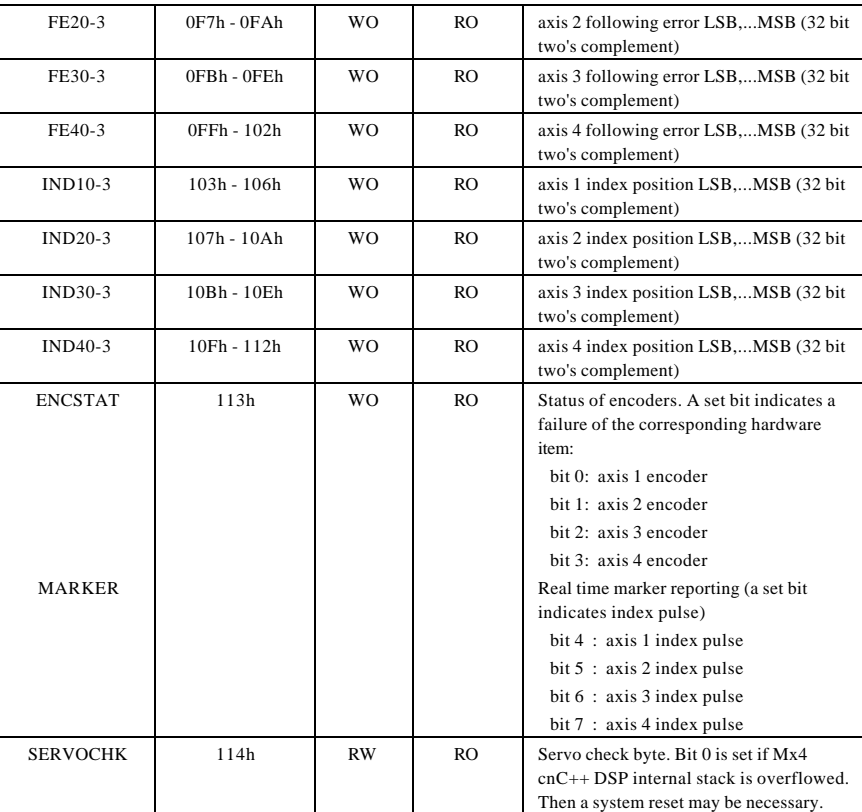

Table 8 Cont.: Dual Port RAM Parameter Updates

|                                                                                     |                  | <b>ACCESS</b>  |                |                               |  |  |  |
|-------------------------------------------------------------------------------------|------------------|----------------|----------------|-------------------------------|--|--|--|
| <b>NAME</b>                                                                         | <b>ADDRESS</b>   | <b>DSP</b>     | <b>HOST</b>    | <b>DESCRIPTION</b>            |  |  |  |
| The SIGNATURE bytes contain the ASCII code controller card signature. The signature |                  |                |                |                               |  |  |  |
| will be present if the card is operation correctly.                                 |                  |                |                |                               |  |  |  |
| <b>SIGNATURE</b>                                                                    | 115h             | <b>WO</b>      | <b>RO</b>      | <b>ASCII "M"</b>              |  |  |  |
| <b>SIGNATURE</b>                                                                    | 116h             | <b>WO</b>      | RO.            | <b>ASCII "X"</b>              |  |  |  |
| <b>SIGNATURE</b>                                                                    | 117h             | <b>WO</b>      | <b>RO</b>      | ASCII "4"                     |  |  |  |
| <b>SIGNATURE</b>                                                                    | 118h             | <b>WO</b>      | RO.            | integer part of dsp1 software |  |  |  |
|                                                                                     |                  |                |                | version number                |  |  |  |
| <b>SIGNATURE</b>                                                                    | 119h             | <b>WO</b>      | R <sub>O</sub> | decimal part of dsp1 software |  |  |  |
|                                                                                     |                  |                |                | version number                |  |  |  |
| <b>SIGNATURE</b>                                                                    | 11Ah             | <b>WO</b>      | <b>RO</b>      | $ASCII "+"$                   |  |  |  |
| <b>SIGNATURE</b>                                                                    | 11Bh             | W <sub>O</sub> | <b>RO</b>      | integer part of dsp2 software |  |  |  |
|                                                                                     |                  |                |                | version number                |  |  |  |
| <b>SIGNATURE</b>                                                                    | 11 <sub>Ch</sub> | <b>WO</b>      | <b>RO</b>      | decimal part of dsp2 software |  |  |  |
|                                                                                     |                  |                |                | version number                |  |  |  |
| <b>SIGNATURE</b>                                                                    | 11D <sub>h</sub> | <b>WO</b>      | <b>RO</b>      | $ASCII "+"$                   |  |  |  |
| <b>SIGNATURE</b>                                                                    | 11Eh             | <b>WO</b>      | <b>RO</b>      | integer part of VECTOR4       |  |  |  |
|                                                                                     |                  |                |                | version number                |  |  |  |
| <b>SIGNATURE</b>                                                                    | 11Fh             | <b>WO</b>      | <b>RO</b>      | decimal part of VECTOR4       |  |  |  |
|                                                                                     |                  |                |                | version number                |  |  |  |
| If VECTOR4 is not installed, DSP location 11Dh - 11Fh will be zero.                 |                  |                |                |                               |  |  |  |

**Signature Window (locations 115h - 11Fh)**

Table 9: Dual Port RAM Signature Window
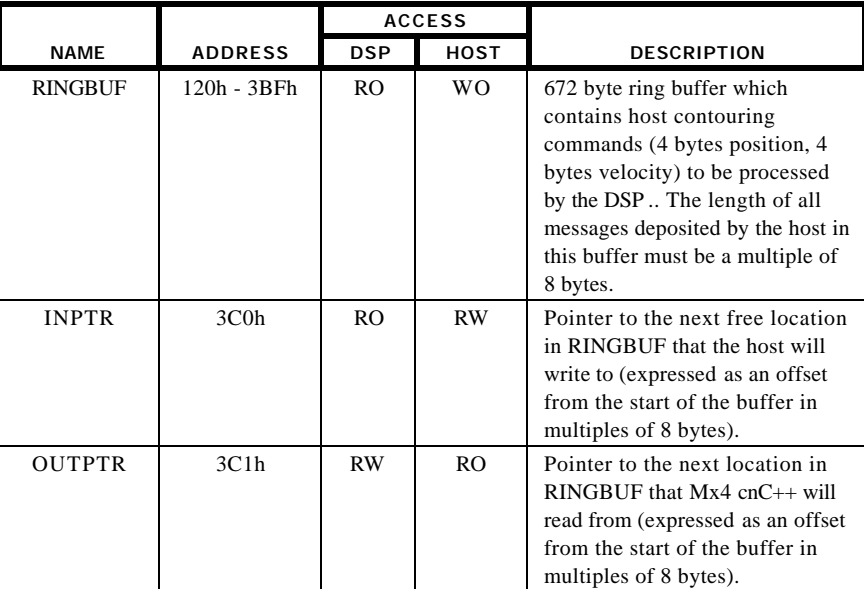

### **2nd Order Contouring Ring Buffer (locations 120h - 3C1h)**

Table 10: Dual Port RAM Ring Buffer

### **Real Time Command (RTC) (locations 3C2h - 3FBh)**

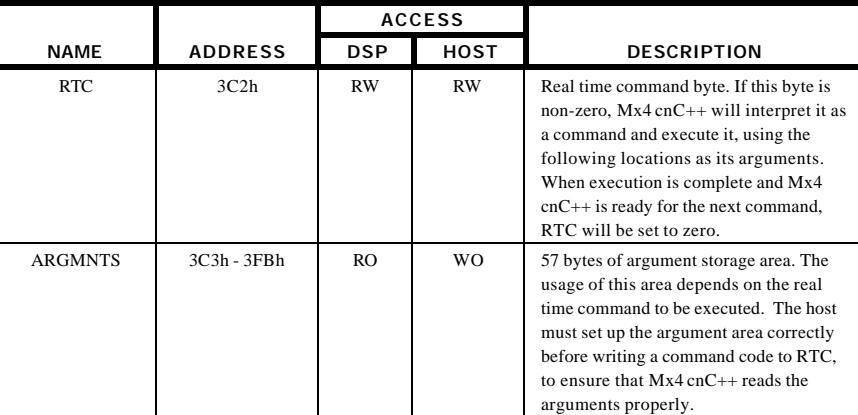

Table 11: Dual Port RAM Real Time Command (RTC)

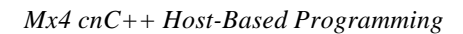

|                                                                                        |                | <b>ACCESS</b>  |             |                                                                                                    |  |  |  |
|----------------------------------------------------------------------------------------|----------------|----------------|-------------|----------------------------------------------------------------------------------------------------|--|--|--|
| <b>NAME</b>                                                                            | <b>ADDRESS</b> | <b>DSP</b>     | <b>HOST</b> | <b>DESCRIPTION</b>                                                                                                    |  |  |  |
| <b>MINTACC</b>                                                                         | 3FCh           | <b>RW</b>      | RO.         | A Mx4 cnC $++$ access flag byte.<br>When $Mx4$ cnC++ needs to<br>access location 3FEh, 7FEh or<br>the status registers window (000h<br>- 08Dh), it sets this byte equal to<br>01h. The host must test this flag<br>to see if values can be written to<br>or read from the window. |  |  |  |
| Read accesses to location 3FEh and 7FEh do not require use of the MINTACC access byte  |                |                |             |                                                                                                    |  |  |  |
| (due to its single byte status). All write accesses to 3FEh must use the MINTACC byte, |                |                |             |                                                                                                    |  |  |  |
| however. (See Handling Mx4 cnC++ Software/Hardware Interrupts)                         |                |                |             |                                                                                                    |  |  |  |
| <b>HINTACC</b>                                                                         | 3FDh           | R <sub>O</sub> | <b>RW</b>   | A host access flag byte. When<br>the host needs to access location<br>3FEh, 7FEh or the status<br>registers window (000h - 08Dh),<br>it sets this byte equal to 01h.<br>$Mx4$ cnC++ must test this flag to<br>see if values can be written to or<br>read from the window.         |  |  |  |
| HOSTINT1                                                                               | 3FEh           | RW             | RW          | HOSTINT1 is a duplicate of<br>HOSTINT2 (7FEh). Host<br>hardware interrupt setting and<br>resetting is done via HOSTINT2<br>(7FEh).<br>bit 0: interrupt source is buffer<br>breakpoint                                                                                             |  |  |  |
|                                                                                        |                |                |             | bit 1: interrupt related to<br>DSPSTAT1 register<br>bit 2: ESTOP is detected<br>bit 3: vector change buffer is<br>overflown<br>bit 4: reset finished<br>bit 5: data run out in ring buffer<br>(abs[vel]>0)<br>bit 6: interrupt related to<br>DSPSTAT2 register<br>bit 7: unused   |  |  |  |
| reserved                                                                               | 3FFh           |                |             | reserved                                                                                                    |  |  |  |

**Interrupt Registers (locations 3FCh - 3FFh, 7FEh, 7FFh)**

Table 12: Dual Port RAM Interrupt Registers (continued on next page)

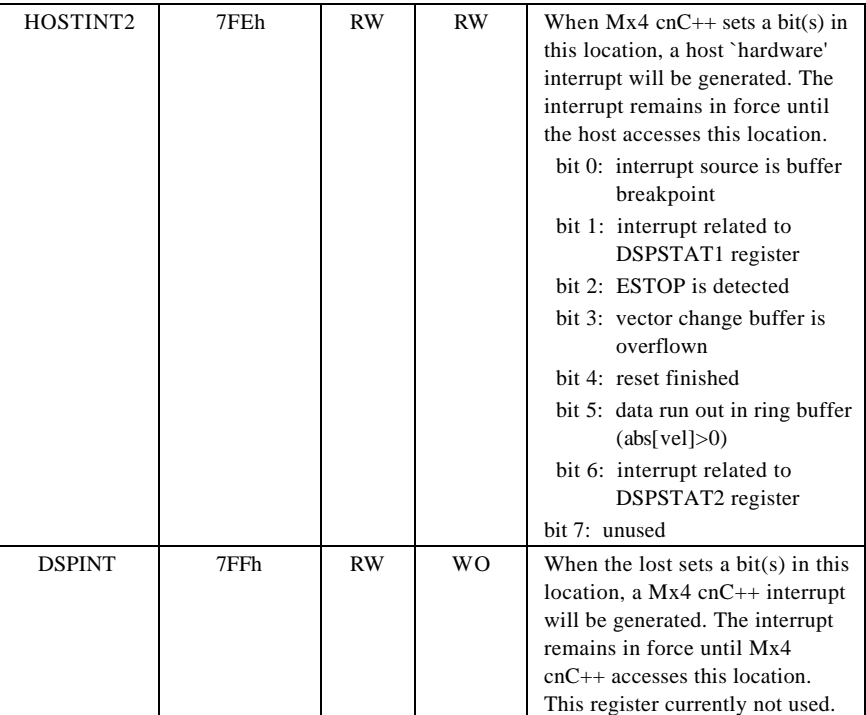

Table 12 Cont.: Dual Port RAM Interrupt Registers

**Cubic Spline Contouring Ring Buffer**

|                |                | <b>ACCESS</b> |                |                                                                                                    |
|----------------|----------------|---------------|----------------|----------------------------------------------------------------------------------------------------|
| <b>NAME</b>    | <b>ADDRESS</b> | <b>DSP</b>    | <b>HOST</b>    | <b>DESCRIPTION</b>                                                                                                    |
| <b>RINGBUF</b> | 400h - 7EF     | RO.           | W <sub>O</sub> | 672 byte ring buffer which<br>contains host cubic spline<br>contouring commands (4 bytes<br>position, 4 bytes velocity) to be<br>processed by the DSP. The<br>length of all messages deposited<br>by the host in this buffer must be<br>a multiple of 8 bytes. |
| <b>INPTR</b>   | <b>7F0</b>     | <b>RO</b>     | RW             | Pointer to the next free location<br>in INGBUF that the host will<br>write to (expressed as an offset<br>from the start of the buffer in<br>multiples of 8 bytes).                                                                                             |
| <b>OUTPTR</b>  | 7F1            | $R_{W}$       | RO.            | Pointer to the next location in<br>INGBUF that $Mx4$ cnC $++$ will<br>read from (expressed as an<br>offset from the start of the<br>buffer in multiples of 8 bytes).                                                                                           |

**(locations 400h -7F1h)**

Table 13: Dual Port RAM Cubic Spline Contouring Ring Buffer

## **Communication Protocols Revisited**

As is evident in *Mx4 cnC++ Dual Port RAM Organization*, many "windows" in the DPR are protected with access bytes. Table 6-11 lists each of the protected windows and its corresponding access bytes:

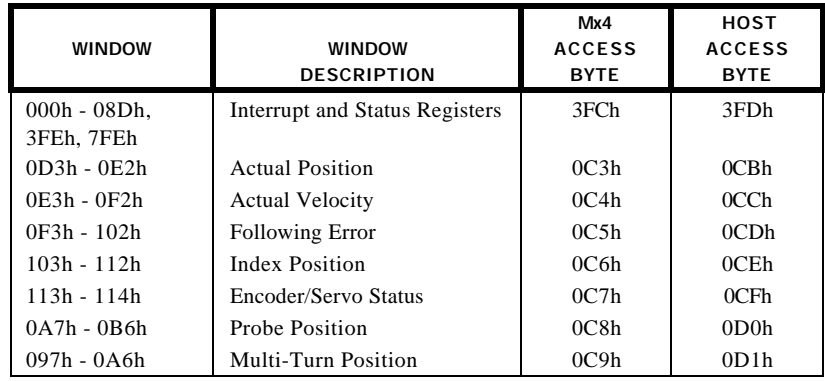

Table 6-11: Access Bytes for DPR Windows

(It is noteworthy to remember that single byte values in the DPR are always protected by the arbitration hardware built into the DPR.)

A typical protocol that a host would use to access a 'protected' window would be:

- 1. Host writes 01h to the host access byte
- 2. Host polls the DSP access byte until it reads 00h
- 3. Host accesses window
- 4. When the host is finished with the window, host writes 00h to the host access byte.

Following this convention when accessing the windows listed in the above table ensures data integrity.

The RTC Window of the DPR is not protected with the access byte scheme, however it does use a different access protocol. As will become evident in later sections, Mx4 cnC++ checks for RTCs by looking for a host-written command code in location 3C2h. If Mx4 detects a command code, it interrupts the RTC data

and when finished, writes a zero to the RTC command code register (3C2h). Therefore, the host knows it can send an RTC command code only when location 3C2h has a zero value and Mx4 knows there is an RTC to process when location 3C2h contains a non-zero command code. The host should follow a procedure when writing RTCs to the DPR such as:

- 1. Host polls location 3C2h until it reads 00h
- 2. Host writes RTC data to locations 3C3h + as needed
- 3. Host writes RTC command code to location 3C2h

## **Handling Mx4 cnC++ Software / Hardware Interrupts**

Mx4 cnC++ signals interrupts to the host computer through both hardware and software. The host has the option of responding to "hardware" interrupts across the bus via an interrupt source routine or simply polling for "software" interrupts in the Mx4 cnC++ DPR.

Mx4 cnC $++$  signals interrupts to the host by setting a bit(s) in the DPR's 7FEh location. This in turn, generates a hardware interrupt to the host via the bus interrupt signals. The interrupt type and interrupt source information from Mx4 cnC++ is written to the Status Registers Block of the DPR via the DSPSTAT1, DSPSTAT2 and INTAXIS registers.

The host may check for interrupts by "software" by polling location 7FEh for set bits. An important exception to the communication protocols of the previous section is made here: read accesses (or polling) to location 7FEh do not require the use of the access bytes due to its single byte status. All host-write accesses to 7FEh must, however, use the MINTACC access byte. If the host detects an interrupt by polling 7FEh, it may interrogate the proper status registers (remember to use the access bytes) for interrupt type and source information.

If the host incorporates an interrupt source routine responding to bus interrupt signals, the access to 7FEh serves two purposes. First, an access to the 7FEh location terminates the hardware interrupt. Second, the 7FEh byte bit codes some interrupt source data which directs the host as to which status registers should be interrogated for further interrupt type and source information. For example, if an axis z motion complete interrupt occurs, bit 1 of location 7FEh (HOSTINT) is set. The interrupt type is coded with a set bit 4 of DSPSTAT1 (000h). The source, axis 2, is evident as bit 1 of location 005h is set.

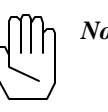

*Note*: It is important to remember that Mx4 cnC++ does not reset interrupt status register bits or 7FEh location bits. The host, after reading or recognizing an 'interrupt' location must reset bits of its own discretion.

# **Mx4 cnC++ Host Programming ... RTCs & Contouring**

Mx4 cnC++ programming includes both contouring and RTC Mx4 cnC++ modes of motion. Typical programming applications consist of a combination of contouring and RTCs, and any combination of the two types of commands is possible of the four axes.

### **Real-Time Commands**

Real-Time Commands (RTCs) are sent to Mx4 cnC++ via the Real-Time Command Window in the DPR (locations 3C3h to 3FBh). RTCs consist of a single byte command code and an argument list. As was introduced in *Communication Protocols Revisited*, the host should follow this procedure when writing RTCs to the DPR:

- **1. Host polls location 3C2h until it reads 00h \***
- **2. Host writes RTC arguments to locations 3C3h + (as needed)**
- **3. Host writes RTC command code to location 3C2h (RTC command code register)**

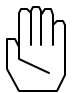

*Note*: Mx4 cnC++ polls for RTCs by checking location 3C2h for a valid command code. If a valid code is detected, Mx4 cnC++ interprets the RTC and writes 00h to location 3C2h. The host should verify that Mx4 has executed a previously transmitted RTC before writing another by checking the RTC command code register for value 00h.

When writing an RTC argument list to the RTC Window, the host must follow these rules:

- 1. RTC argument list always starts at DPR location 3C3h.
- 2. RTC arguments must be written to the DPR in the order they appear as arguments in the "ARGUMENTS" declaration of RTC listing (see *Mx4 cnC++ Host-Based Programming Command Listing* in Chapter 5).
- 3. When writing multi-byte value RTC arguments, write LSB to MSB order.
- 4. Argument lists for multi-axis RTCs must be written to the DPR in increasing-axis-number order.

These rules are illustrated in the following examples that depict RTCs written to the Mx4 cnC++ DPR Real-Time Command Window.

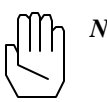

*Note*: DPR locations marked "xxh" or "not necessary" in the following examples do not need to be written to (for the examples in question). Mx4 cnC++ determines which locations contain valid data via the command code and n argument (if any).

## **Example 1**

Preset axis 3 position to 00112233h.

Use the HOME RTC,

n : 04h  $pset<sub>3</sub>:$ : 00112233h

The host must write to the following DPR locations as specified:

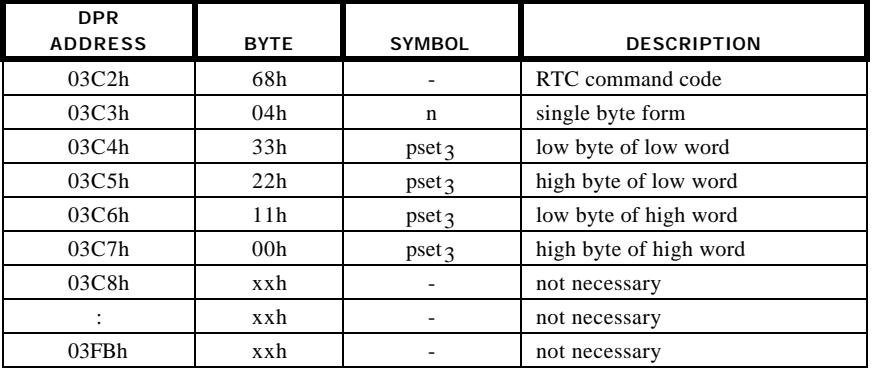

### **Example 2**

Assuming current positions of zero for axes 2 and 4, we want to move axis 2 to the target position of 234567h and axis 4 to the target position of 112233h. Let's also assume that we want this move to be accomplished with the slew rate velocity of 200000h (200000h/2<sup>16</sup> counts/200  $\mu$ sec) and acceleration of 150h  $(150h/2^{15}$  counts/(200 µsec)<sup>2</sup>) for both axes. The values for the data parameters are:

Use the AXMOVE RTC,

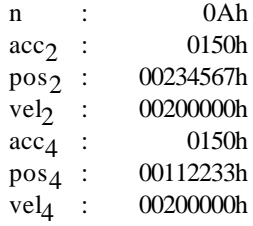

The host must write to the following DPR locations as specified:

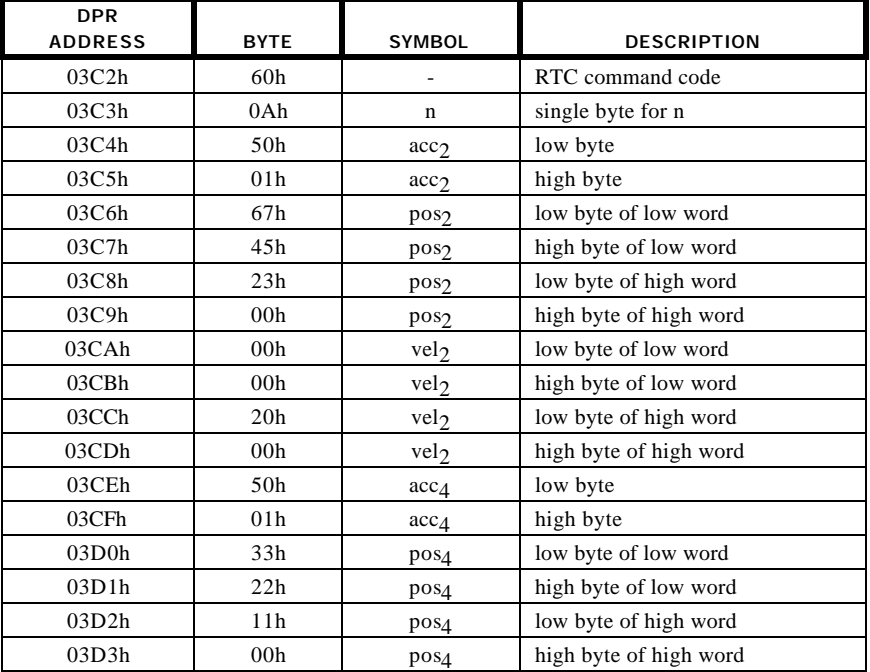

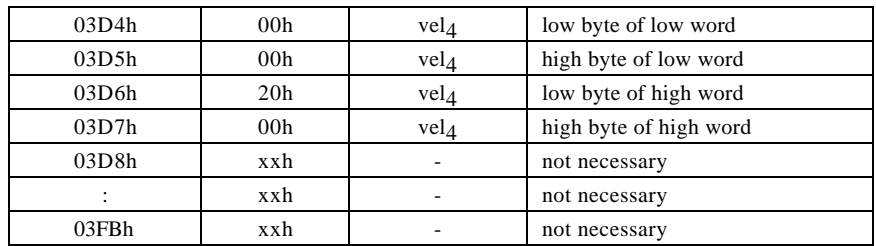

## **Example 3**

Set a following error interrupt at 100, 101, 102 and 103 counts for axes 1 through 4, respectively.

Use the FERINT RTC,

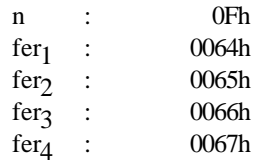

The host must write to the following DPR locations as specified:

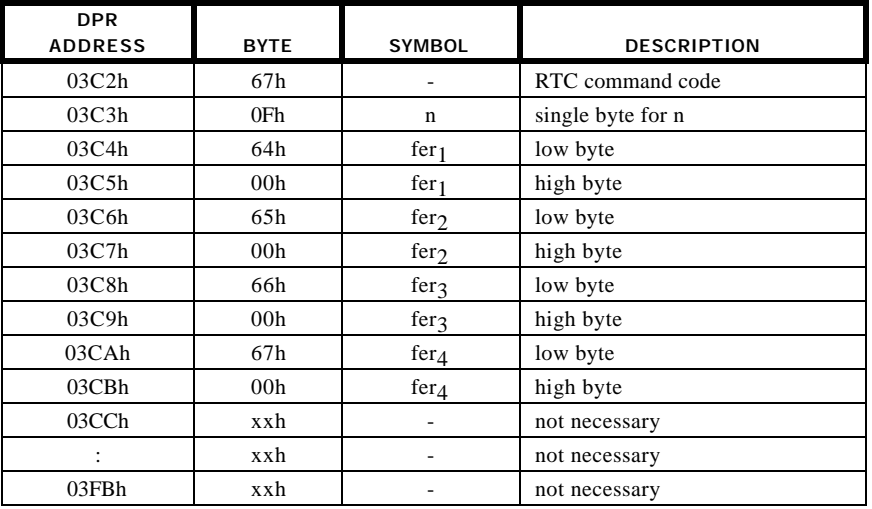

### **Contouring**

Contouring commands consist of segment move commands transferred from the host to Mx4 cnC++ via the Contouring Ring Buffers [2nd order; DPR locations 120h to 3bfh, cubic spline; DPR locations 400h to 7EFh]. Each segment move consists of a 32-bit position value and 32-bit velocity value for each axis included in the contouring motion. The ring buffer size is (2nd order; 672 bytes) (cubic spline; 1008 bytes), and thus will hold (2nd order; 84) (cubic spline; 126) segment move [position, velocity] commands'.

Mx4 cnC++ performs either 2nd order or cubic spline interpolation on the 8-byte segment move data points. The interpolation time interval is programmable via the BTRATE (2nd order) or CUBIC\_RATE (cubic spline) commands. The segment move 'commands' are executed in sequence, with execution commencing only when the previously commanded segment move is complete.

The following contouring discussion is specific to 2nd order contouring. With reference to the cubic spline contouring ring buffer, the discussion is relevant to cubic spline contouring.

Before beginning a contour, the 2nd order contouring ring buffer must first be initialized with contouring points (segment move commands). The host must load the segment move commands into the DPR in round-robin format. The following rules must be followed when initializing the ring buffer with data.

- 1. Data should begin in the segment command data area indicated by the value of the Mx4 cnC++ pointer OUTPTR, loaded at incrementing addresses.
- 2. Position and velocity are interleaved, position first.
- 3. Multi-byte position and velocity are written to the ring buffer in LSB to MSB format.
- 4. For multi-axis contouring, the position/velocity pairs for each axis involved are interleaved, written to the ring buffer in increasing-axisnumber order.
- 5. Host should update the value of the host pointer INPTR to [offset of last segment move command + 1].

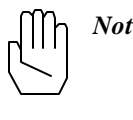

*Note:* The ring buffer is structured such that the next byte after location 3BFh is at location 120h; so the host must implement a roll-over to 120h after location 3BFh when loading data to the ring buffer (and/or a roll-over from 83 to 0 in the value of host pointer INPTR).

These rules are illustrated in the two examples of Fig. 6-4.

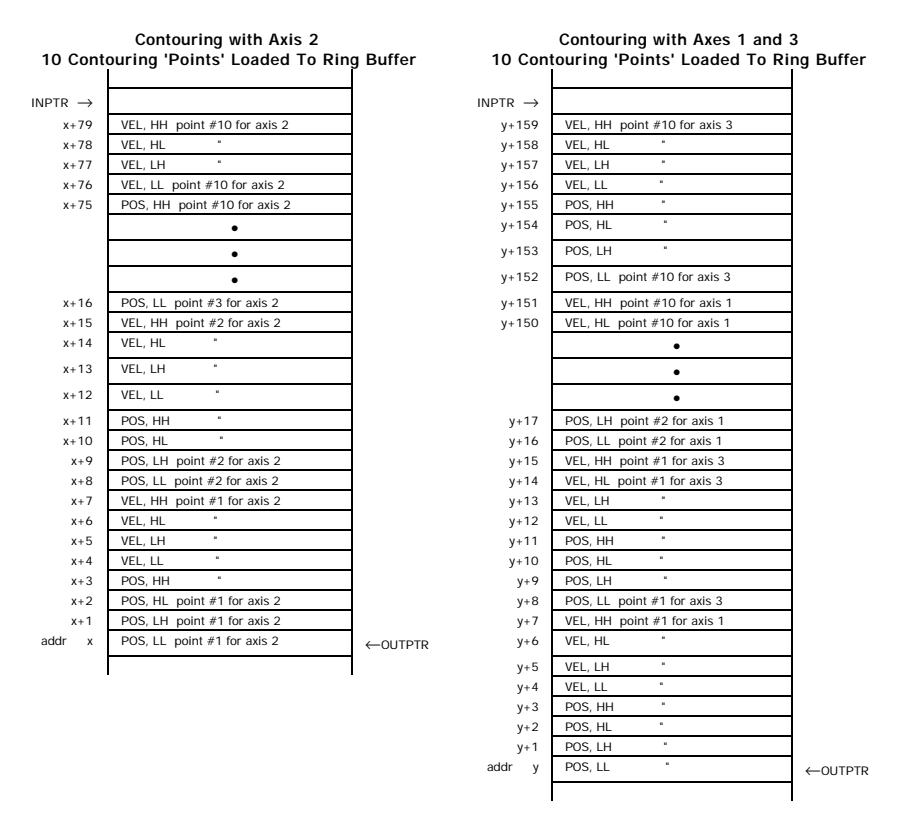

Fig. 6-4: Contouring Ring Buffer Example

As is evident in Rules 1 and 2, the DPR ring buffer area includes two pointers, INPTR and OUTPTR. Both pointers have values expressed as an offset from 120h in multiples of 8 bytes (or a single segment move command). The pointer values range from 0 to 83, pointing to one of the 84 segment move command data areas in the ring buffer.

OUTPTR is a Mx4 cnC++ pointer. It indicates which of the 84 data areas of the ring buffer Mx4 cnC++ will read the next segment move command from. Mx4 cnC++ increments OUTPTR as it reads data from the ring buffer. INPTR is a host pointer. Its value indicates which data in the ring buffer the host should begin to download additional contour data points.

Before initializing the ring buffer with contour data points, INPTR should equal OUTPTR indicating that the ring buffer is empty. The host increments INPTR as the ring buffer is initialized with data. After ring buffer initialization it is essential to ensure that INPTR always leads OUTPTR so that Mx4 cnC++ is never starved of segment move commands to read after a START RTC is issued.

The host may issue a buffer breakpoint interrupt command (BBINT RTC) in order that Mx4 cnC++ interrupts the host whenever the number of segment move commands in the ring buffer falls below a programmed threshold. This provides a system of informing the host when it should refresh the ring buffer with additional segment move commands. The number of segment move commands indicated by BBINT must always be greater than the number of segment move commands read by Mx4 cnC++ during a ring buffer refresh to prevent starvation.

When refreshing the ring buffer with additional segment move commands, Rules 2 through 5 should still be followed. Rule 1 is altered as follows:

1. Data should begin in the segment move command data area indicated by value of host pointer, INPTR.

The START RTC starts the contouring motion with the argument of START being a bit coding of the axes involved. Fig. 6-5 depicts a flowchart for a general host contouring algorithm.

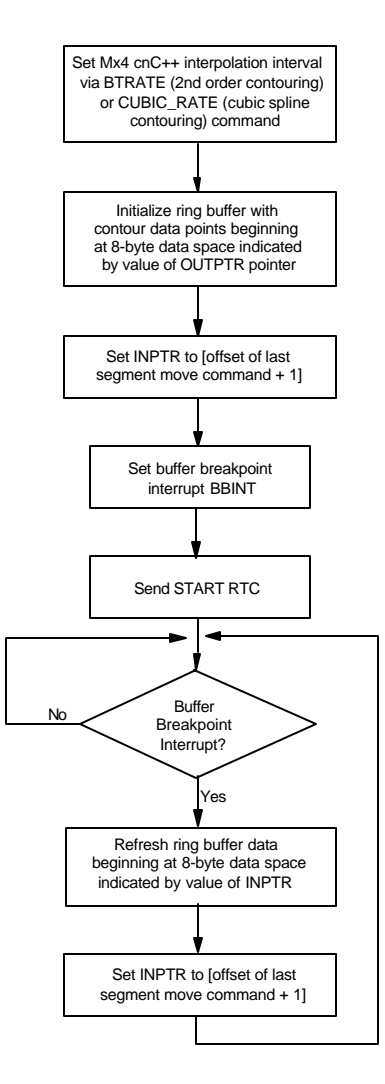

*Mx4 cnC++ Host-Based Programming*

Fig. 6-5: Ring Buffer Contouring Algorithm Flowchart

Mx4 cnC++ allows the axes involved in a contouring motion to be changed "on the fly" via the VECCHG (vector change) command (2nd order) or velocity argument bit coding (cubic spline). For 2nd order contouring, upon the execution of VECCHG, the contouring task assumes a new set of axes at the programmed segment move command data space in the ring buffer. The VECCHG is triple buffered in Mx4 cnC++, so up to three vector changes may be queued at any

time. Mx4 cnC++ sends a "vector change buffer overflown" interrupt to the host if the host attempts to queue more than three vector changes.

Changing contouring axes with cubic spline requires only a change in the axiscoding bits in the velocity argument upper nibble (see *Cubic Spline Application Notes*).

Contouring motion in a particular axis may be terminated with a STOP command, or if the emergency stop ESTOP\_ACC input is active. Attempting to execute a closed loop motion command such as VELMODE or AXMOVE for an axis while that axis is involved in contouring motion (or vice versa) will result in a "conflicting commands detected" host interrupt and the second command will be ignored.

# **Mx4 cnC++ Host Programming Using C, C++, Visual Basic or Visual C++**

Programming for the Mx4 cnC++ card with the Host programming method may involve many of the following programming items:

- transmitting RTCs to Mx4 cnC++
- sending contouring commands to Mx4 cnC++ in contouring applications
- create an interrupt service routine to process any Mx4 cnC++-to-host interrupts
- check Mx4 cnC++ status bytes and error codes
- read Mx4 cnC++ system state variables such as position, velocity and following error for user-feedback
- utilize the PARREAD RTC for debug support

Mx4 cnC++'s powerful instruction set and comprehensive DPR data reporting format enables the user to create application programs from the very simple to complex. The experienced programmer may want to write low-level code that deals with Mx4 cnC++ at the bit level through the 2K DPR interface. Others, however, might want to start out with higher-level Mx4 cnC++ programming; utilizing pre-defined functions and routines that take care of the lower-level Mx4 cnC++ programming aspects such as reading and writing bytes and utilizing the correct Mx4 cnC++ DPR communication protocols.

For further information about programming the Mx4 cnC++ with C, please refer to the *Mx4 & C Programmer's Guide*.

For further information about programming the Mx4 cnC++ with C++, Visual Basic or Visual C++, contact DSP Control Group.

# **Mx4 cnC++ Power-Up / Reset Software Initialization**

A typical Mx4 cnC++ host programming application program should include a standard initialization routine. Upon power-up, the Mx4 cnC++ card resets itself just as it would as if it had received the RESET command from the host. After the Mx4 cnC++ reset sequence is completed (signaled by 'reset complete' interrupt to the host), the Mx4 cnC++ (and VECTOR, if installed) signature is written to the DPR. If the post-reset signature is not complete, the reset was unsuccessful and the Mx4 cnC++ system reset should be repeated. Following this initialization sequence ensures that Mx4 cnC++ (and VECTOR4, if installed) has been reset and is ready to be programmed before the host programming commences. The suggested initialization sequence is depicted in the flowchart of Fig. 6-6.

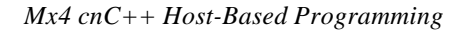

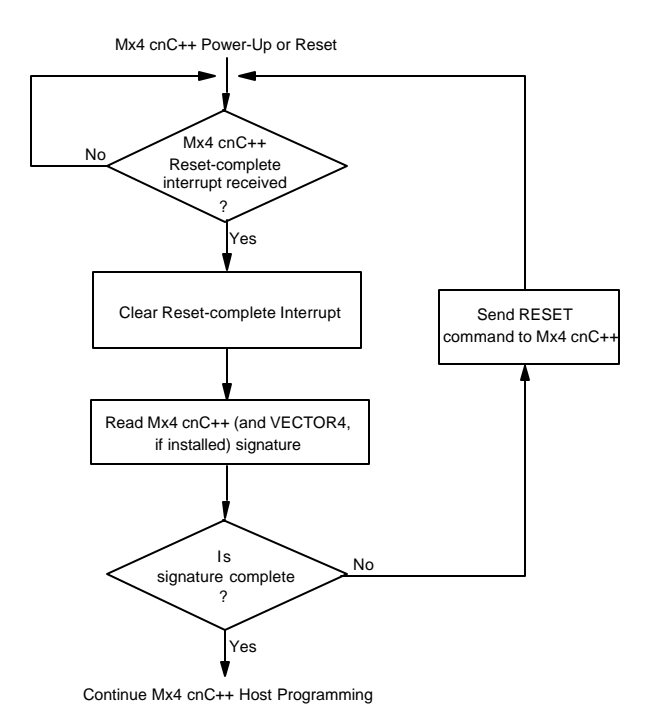

Fig. 6-6: Mx4 cnC++ Power-Up / Reset Software Initialization Routine

# **7 Mx4 cnC++ Status & Error Reports**

# **Mx4 cnC++ Power-Up / Reset State**

Upon power-up, the Mx4  $cnC++$  card resets itself just as it would as if it had received the RESET RTC from the host. Upon completion of the reset, Mx4 cnC++ sends the 'reset finished' interrupt to the host. Thus, upon power-up of the Mx4 cnC++ card, the host should wait for and then clear the 'reset finished' interrupt generated by Mx4 cnC++. (See Chapter 6, *Mx4 cnC++ Power-Up / Reset Software Initialization*.)

A Mx4 cnC++ reset results in the clearing of all Mx4 cnC++ parameters including the 2K Dual Port RAM (DPR). Any programming of the Mx4 cnC++ card prior to reset must be repeated.

# **Mx4 cnC++ Interrupts, Status Codes & Error Condition Reports to the Dual Port RAM**

Mx4 cnC++ data reporting to the host includes a variety of interrupt conditions, status codes and error conditions. Table 7-1 sums up these reports.

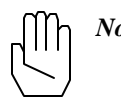

*Note:* Refer to Chapter 6 *Mx4 cnC++ Host-Based Programming* for a detailed description of the Mx4 cnC++ DPR interface and protocols for host writing and reading of the DPR.

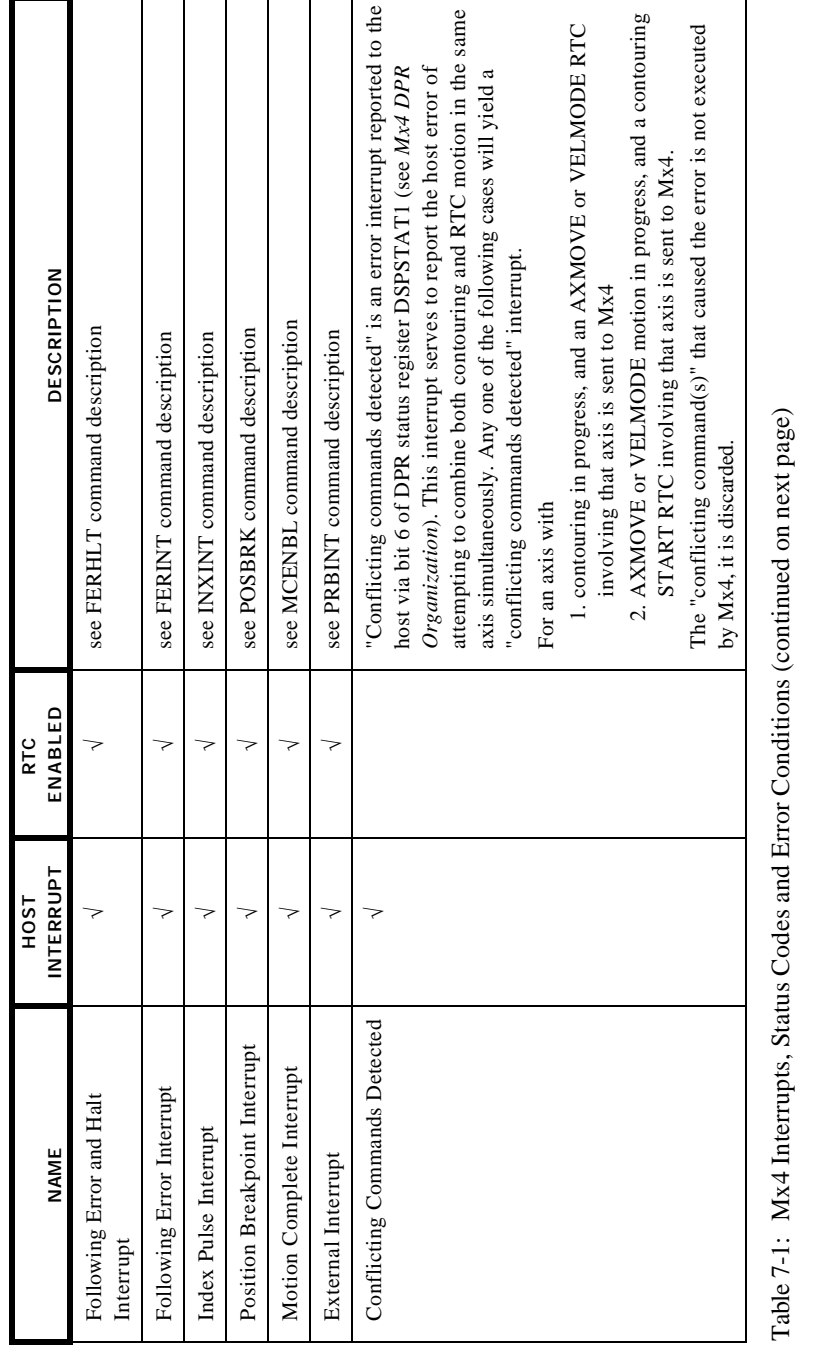

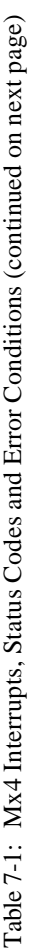

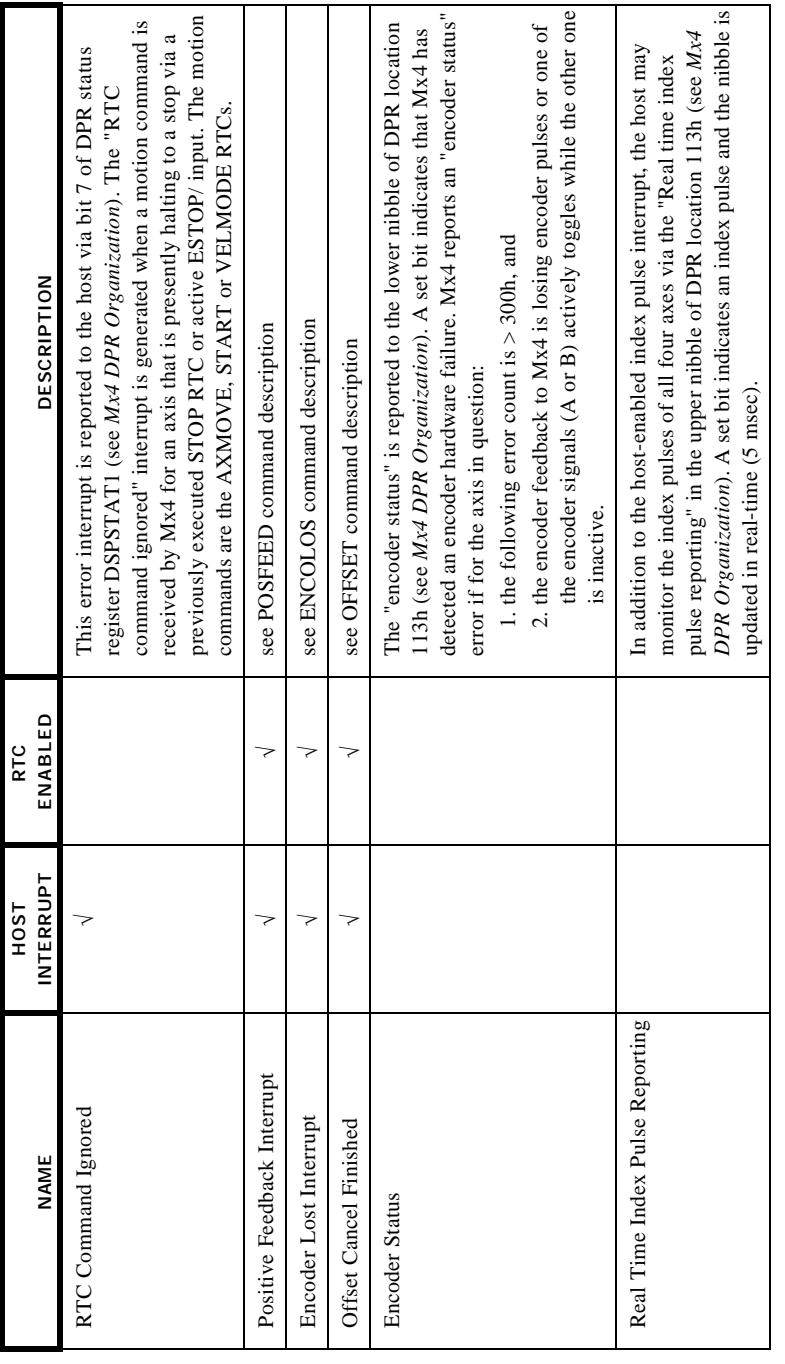

Table 7-1 cont.: Mx4 Interrupts, Status Codes and Error Conditions (continued on next page) Table 7-1 cont.: Mx4 Interrupts, Status Codes and Error Conditions (continued on next page)

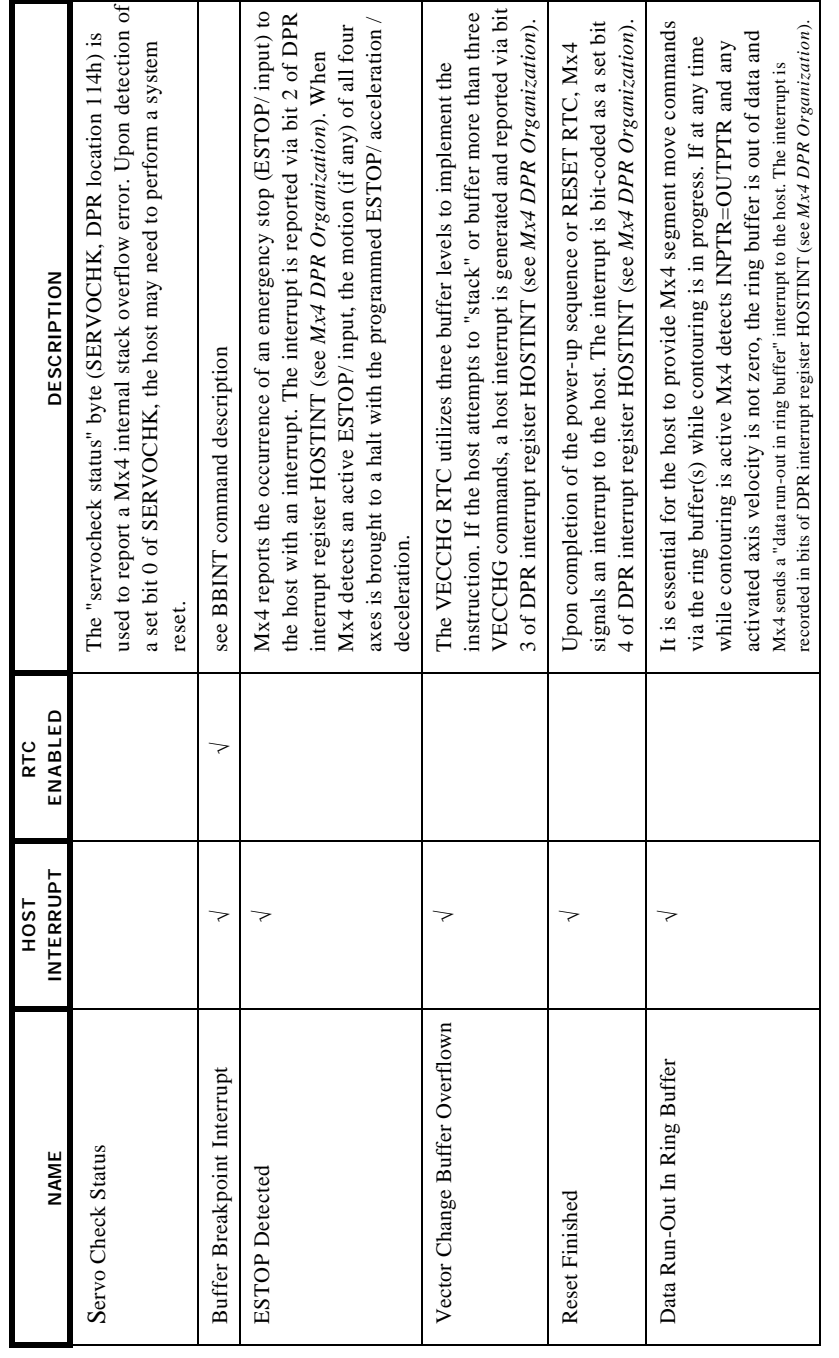

Table 7-1 cont.: Mx4 Interrupts, Status Codes and Error Conditions Table 7-1 cont.: Mx4 Interrupts, Status Codes and Error Conditions

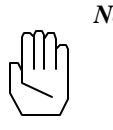

*Note:* The following is a brief description of the functionality and capabilities of the VECTOR4 drive control option. A more detailed VECTOR4 description can be found in the *VECTOR4 User's Guide* (included with the VECTOR4 option).

VECTOR4 is an add-on daughter-board to the Mx4 cnC++ card (PC/AT, Multibus and VME). VECTOR4 is an all digital AC servo controller for four axes of both AC and DC motors. With the VECTOR4 add-on drive controller, Mx4 cnC++ controls brushless DC, variable reluctance, AC induction and brush-type DC motors. Any combination of these motor technologies is programmable through a single instruction. Some of the features of VECTOR4 are listed below:

- $\Box$  Closes current and velocity loops for four axes
- $\Box$  State feedback optimum control algorithm along with modified vector control for better stability
- $\Box$  Programmable power electronics parameters
- $\Box$  PWM (Pulse Width Modulation) outputs allow VECTOR4 to interface to any generic output stage
- $\Box$  Current limit is programmable
- $\Box$  Full VECTOR4 debug support and state variable parameter reporting
- $\Box$  Performs field weakening for brushless DC and AC induction motors
- $\Box$  Current loop offset adjustment
- $\Box$  Interfaces to Mx4 cnC++ through the DSP bus

The VECTOR4 card interfaces to Mx4 cnC++ via two 25-pin headers (see Fig. 8- 1). The Mx4 cnC++/VECTOR4 combination requires a double-slot width in the host bus card cage.

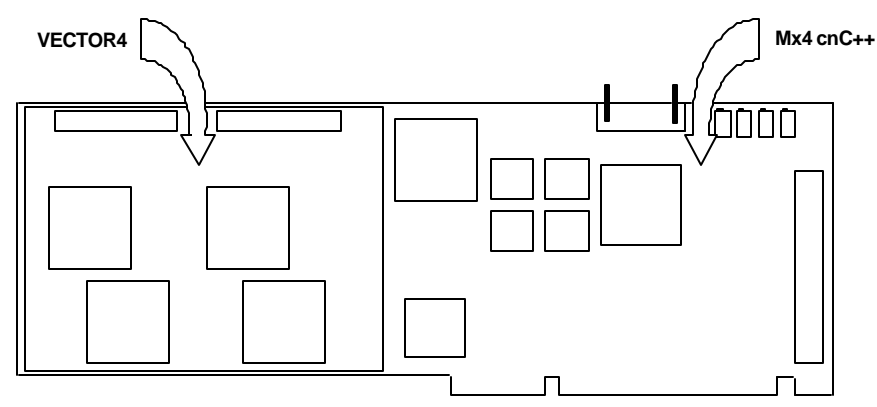

Fig. 8-1: PC/AT Mx4 cnC++ with VECTOR4 Option

Mx4 cnC++ transmits to VECTOR4 a set of torque or velocity commands through the DSP bus. VECTOR4 closes the velocity and/or torque loops and performs commutation (see VECTOR4 functional block diagram of Fig. 8-2). VECTOR4 uses state variable control rather than classical techniques such as lead-lag or PID. In addition to providing superior performance, this approach simplifies the task of tuning system parameters during initial system set-up. VECTOR4 linearizes the torque and current relations and closes a single composite current loop similar to that of a DC brush-type motor. This technique is superior to conventional vector control which requires closing three current loops and results in a motor-speed dependent current loop frequency response.

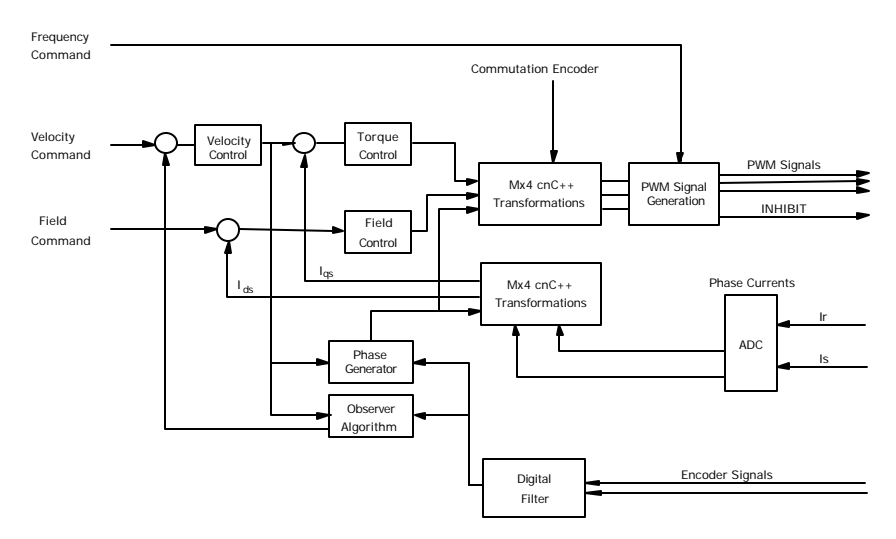

Fig. 8-2: Mx4 cnC++/VECTOR4 Functional Block Diagram

An industrial motor may be a brush type DC, brushless DC or AC induction machine. Instructions provided in VECTOR4 enable the user to select the appropriate technology suitable for their application. The encoder mounted on the motor shaft may be an incremental encoder alone (for AC induction motor or brush type DC motor control) or the combination of incremental and commutation encoders (for brushless DC motor control applications).

The commutation techniques used for brushless DC technology use only a 3-bit hall sensor or similar, as well as incremental encoder signals. This is in contrast with the use of an expensive resolver and resolver-to-digital converter. The incremental encoder signals enter into the Mx4 cnC++ card through the card connectors, whereas commutation encoder signals interface directly to VECTOR4.

# **VECTOR4 Programming Capabilities**

Like Mx4 cnC++, VECTOR4 is based on a powerful kernel that provides a very flexible programming platform. VECTOR4 supports both the host based and DSPL programming methods. VECTOR4's commands provide the user an easyto-use interface to VECTOR4's field-oriented control core. The VECTOR4 command summary is categorized as follows:

### **Initialization**

Initialization commands encompass those instructions used to define a particular set-up. For example, programming the type of motor being used or the encoder characteristics of an axis.

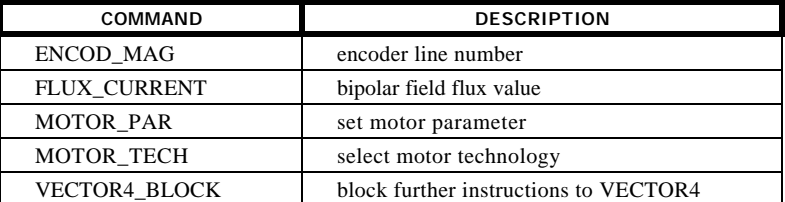

### **Control Parameter**

Instructions used to set state variable control parameters and to tune the control loops.

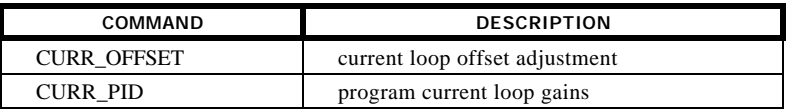

## **Power Stage**

Power stage commands are used to characterize and define the VECTOR4-output stage interface.

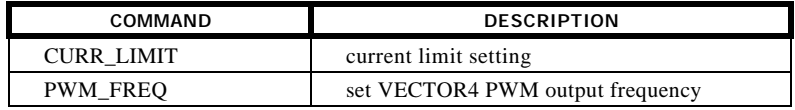

## **System Diagnostic**

System diagnostic instructions provide the Mx4 cnC++ programmer powerful debug support.

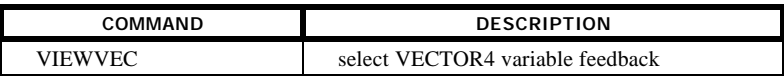

This page intentionally blank.

### **Performance**

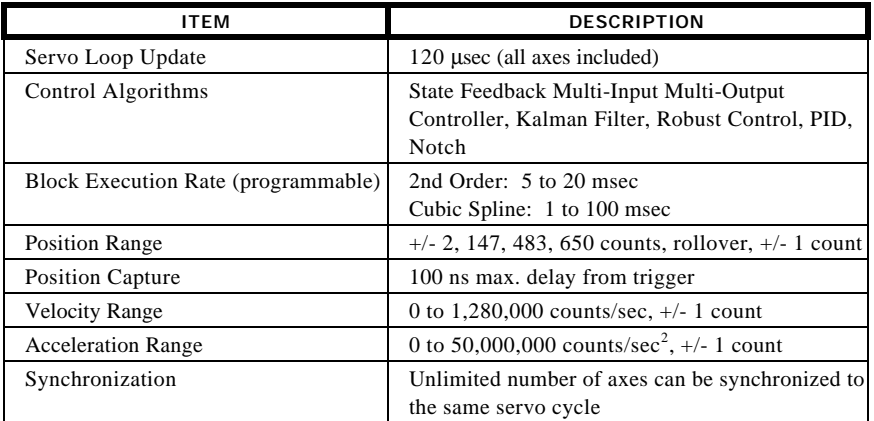

### **Hardware**

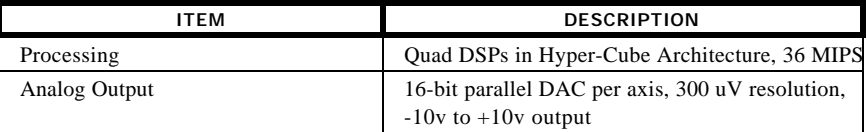

## **Input/Output**

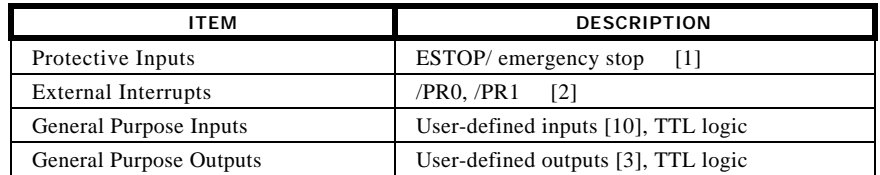

## **Position Encoder Feedback**

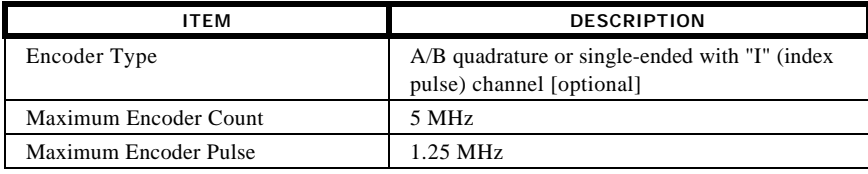

## **Electrical**

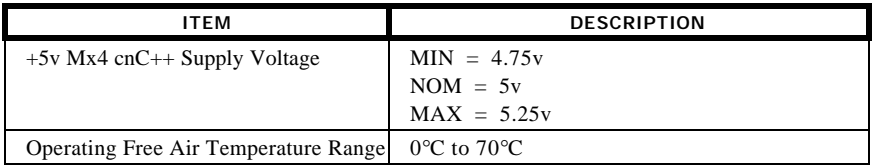

## **Power Consumption**

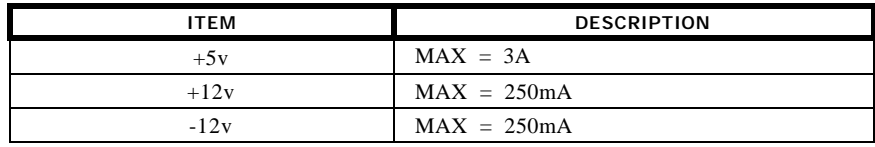

### **Mechanical**

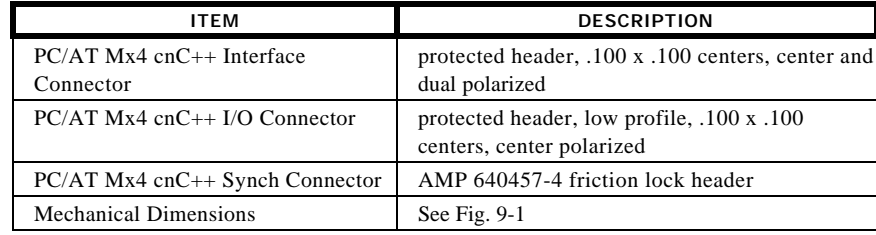

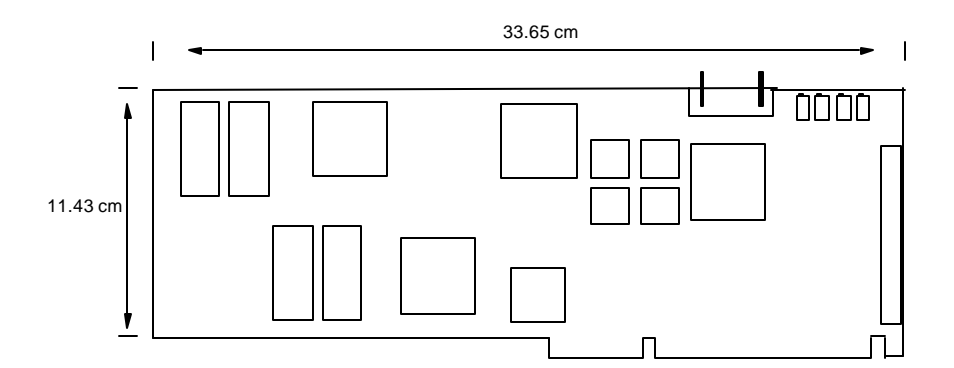

Fig. 9-1: PC/AT Mx4 cnC++ Mechanical Dimensions

This page intentionally blank.